**Faculdade de Ciências e Tecnologia da Universidade de Coimbra** 

**Departamento de Física** 

# **Laboratório de Acesso Remoto em Física**

**Sara Patrícia de Medeiros Lacerda Lopes** 

Tese orientada pelo Professor Doutor Carlos Manuel Baptista Fiolhais

Dissertação apresentada à Faculdade de Ciências e Tecnologia da Universidade de Coimbra para obtenção do grau de Mestre em Ensino da Física e da Química

> **Coimbra** 2007

# **Índice:**

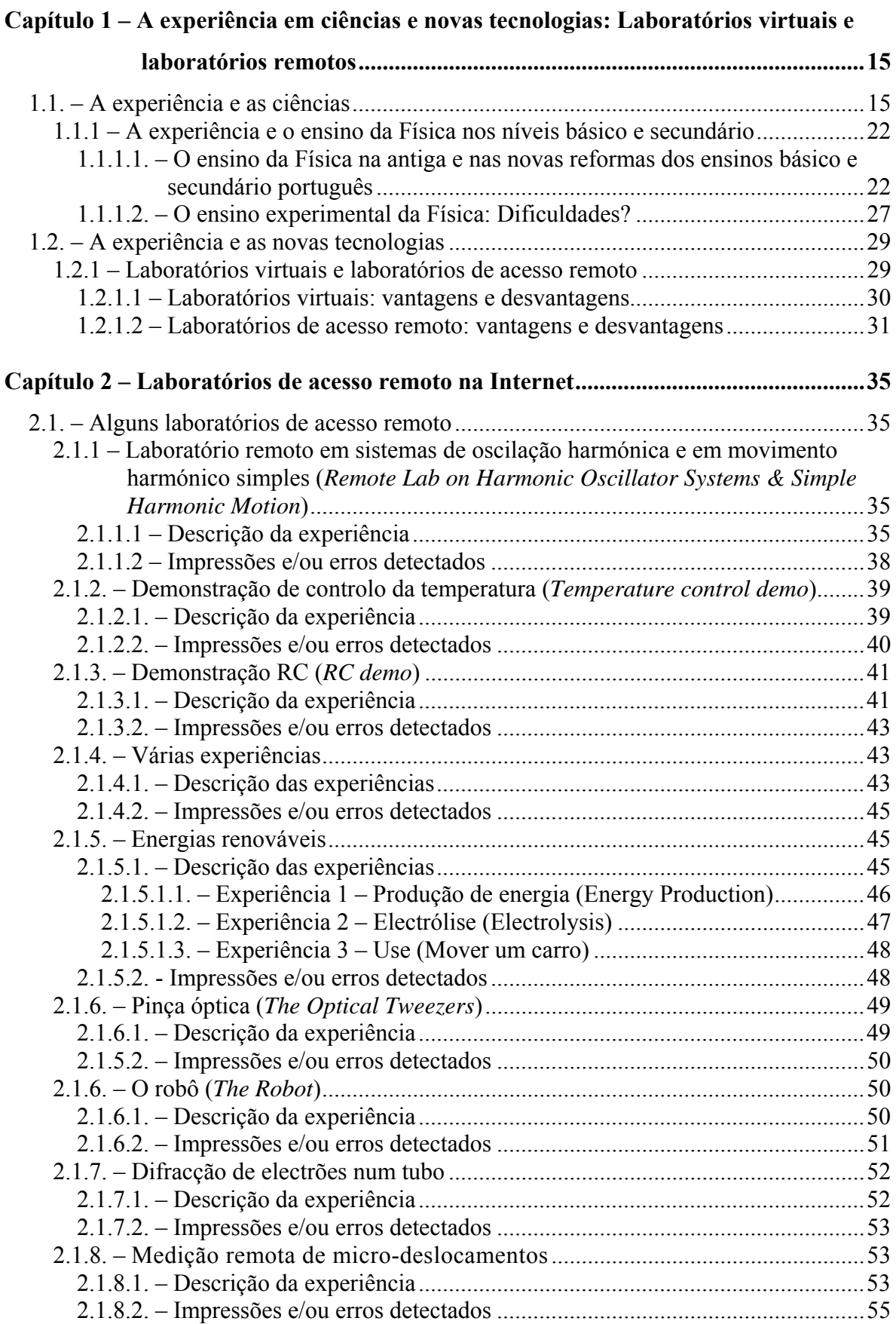

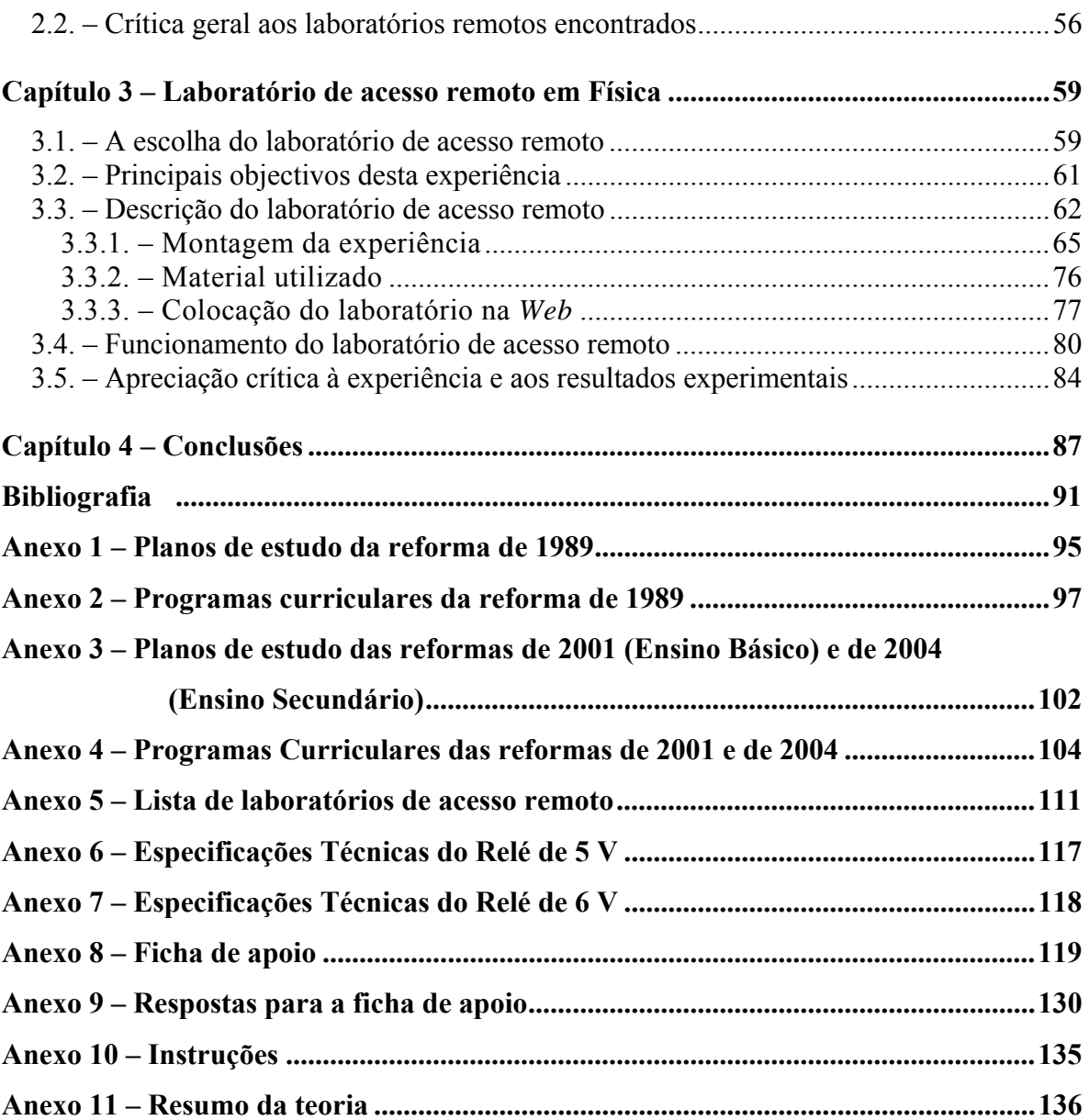

# **Índice de Figuras:**

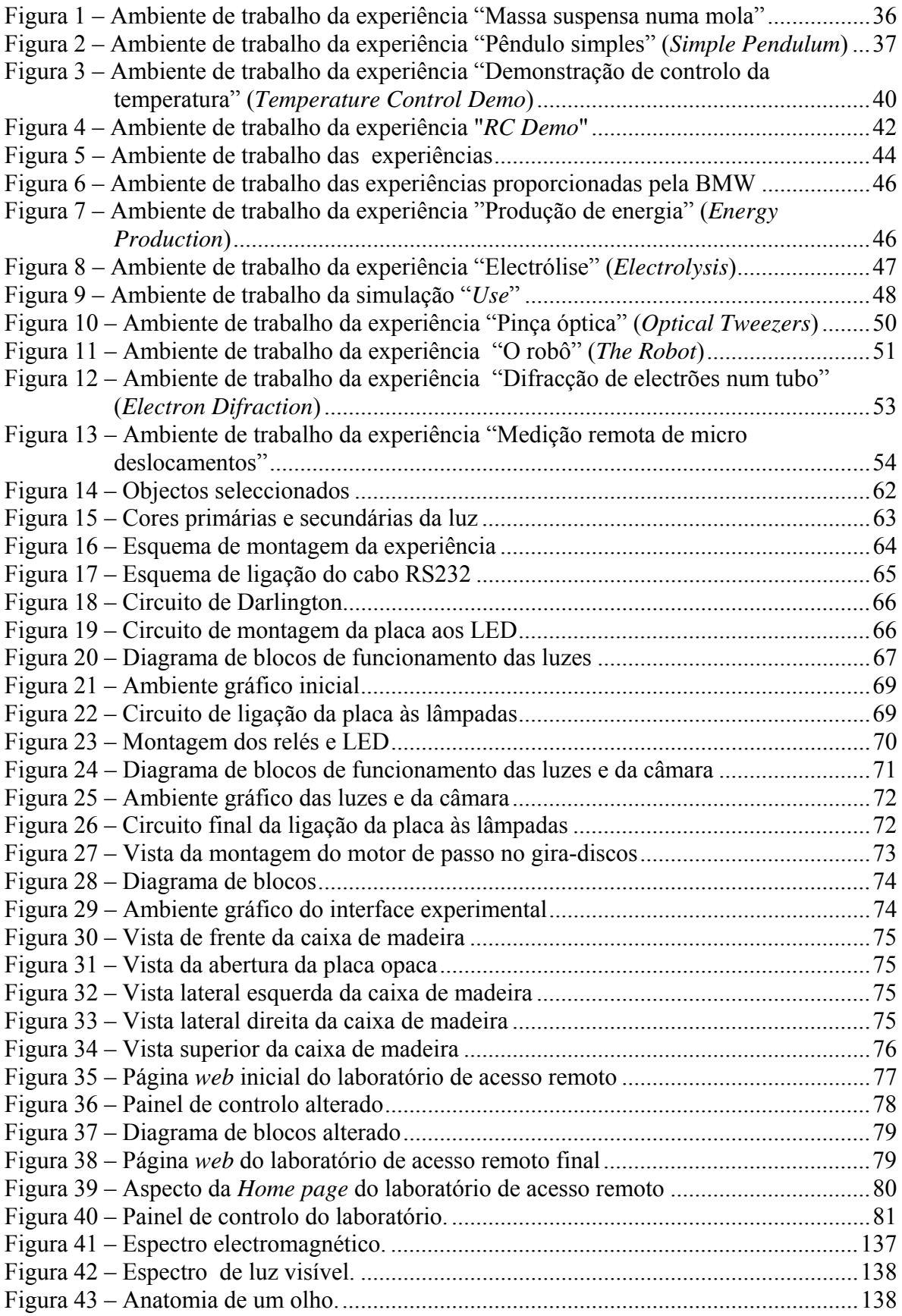

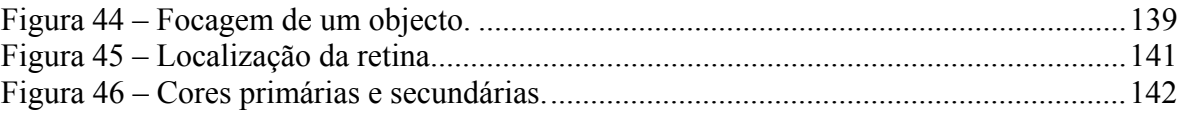

# **Índice de Tabelas:**

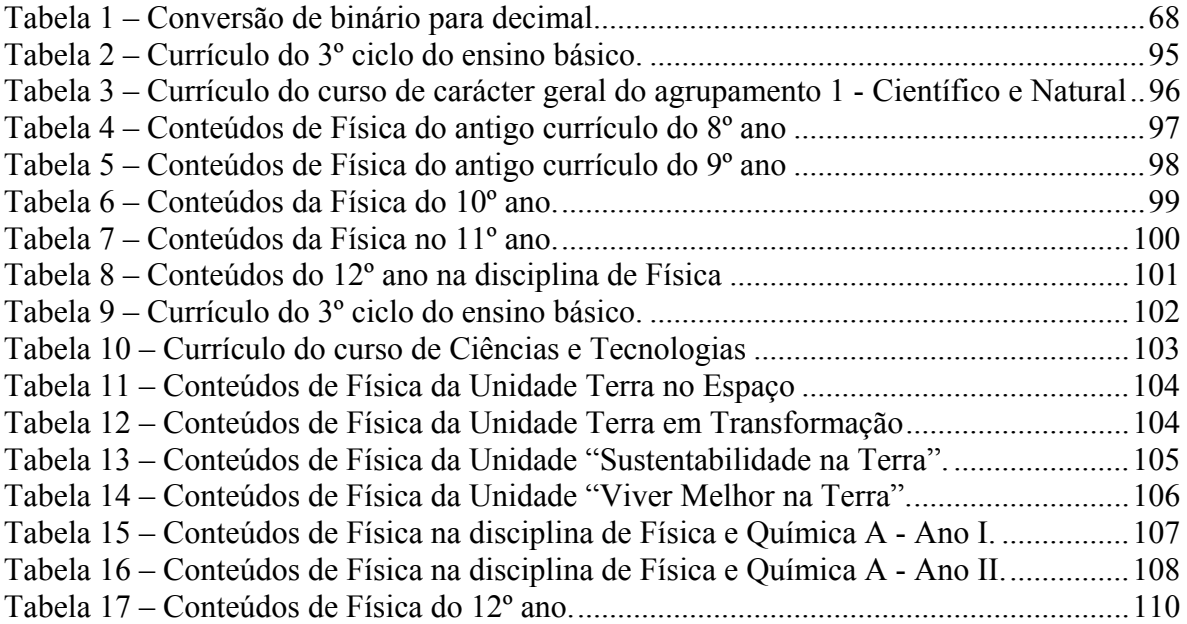

## **Agradecimentos:**

A todos os que, directa ou indirectamente, contribuíram para a realização desta Tese de Mestrado, deixo aqui o meu agradecimento sincero.

Em primeiro lugar agradeço ao meu orientador Professor Doutor Carlos Fiolhais a forma como orientou o meu trabalho. As suas recomendações, a cordialidade e a disponibilidade com que sempre me recebeu foram fundamentais. Estou grata também pela liberdade de acção que me permitiu e que foi decisiva para que este trabalho contribuísse para o meu desenvolvimento pessoal.

Estou também agradecida ao Professor Doutor João Paiva, pelo apoio e pelo alojamento deste laboratório de acesso remoto no portal "Mocho".

Agradeço ao Professor Doutor Manuel Carlos Gameiro pela ajuda prestada na selecção de alguns materiais, bem como pela introdução à programação em LabVIEW.

Agradeço ainda à Doutora Teresa Restivo pela sua disponibilidade em mostrar os laboratórios de acesso remoto desenvolvidos na FEUP.

Agradeço aos meus pais pelo incentivo e ajuda prestados.

Agradeço em especial ao Engenheiro João Cacheira por todas as ideias, mão-deobra e encorajamento.

### **Resumo:**

Este trabalho destinou-se a realizar um *Laboratório de Acesso Remoto* na área da Física.

 O uso das novas Tecnologias da Informação e Comunicação *(TIC)* no ensino tem vindo a aumentar na última década. Em Portugal, verificou-se um esforço para introduzir as *TIC* nos curricula do ensino básico e secundário. Hoje em dia são vastas as oportunidades que a Internet oferece no ensino. Por exemplo, estão cada vez mais a ser utilizadas técnicas de *e-learning*, que permitem aos alunos uma aprendizagem fora da escola.

 Sendo o projecto aqui desenvolvido um dos primeiros laboratórios de acesso remoto em Portugal, procurou-se verificar que tipo de laboratórios de acesso remotos na área da Física já existiam em Portugal e no mundo. Verificou-se que a maioria desses laboratórios incidiam sobre temas do ensino universitário.

Pretendeu-se que o Laboratório de Acesso Remoto desenvolvido incidisse sobre um tema abrangido pelos currículos de física do nível básico. Foi escolhido um tema de óptica para o presente laboratório, mais concretamente a influência de diversas radiações nas cores apresentadas por objectos utilizados no quotidiano. Os objectos escolhidos foram uma maçã vermelha, uma bola branca, uma bola preta e um limão. De modo a permitir estudar a incidência de sete tipos de radiações em quatro objectos de cores diferentes, existem três lâmpadas, cada uma delas com um filtro de cor primária da luz. Estas podem estar ligadas em simultâneo (duas ou três) ou uma de cada vez.

 Esta dissertação incide sobre a construção desse Laboratório de Acesso Remoto de óptica, reflectindo sobre os resultados atingidos.

O Laboratório de Acesso Remoto encontra-se no endereço www.mocho.pt.

## **Abstract:**

The purpose of this dissertation was create a remote access laboratory in physics.

The use of the technologies of information and communication (TIC) in teaching and learning has increased in the last decade. A great effort has been done to introduce the TIC in schools of all kinds. Nowadays the facilities that technological means, including the Internet, offer are vast. In terms of pedagogic resources, techniques like elearning are becoming more employed, allowing students to learn out of school.

Since this project is one of the first remote access laboratories in Portugal, we have investigated what kind of laboratories were already available in Portugal and in the world. However, most laboratories appear in the framework of higher education.

The present physics laboratory was done for middle school students. A subject of optics was chosen for this laboratory, namely how the colours presented by some daily objects are influenced by the incident light. The chosen objects were a red apple, a white ball, a black ball and a lemon. To allow studying the effect of seven different types of radiation on those four objects, we have arranged three lamps, each one with a primary colour filter. These lamps could be simultaneous or individually switched on.

 This work describes the steps needed to implement the remote access laboratory and discuss the respective results.

This remote access laboratory can be found in www.mocho.pt.

# **Capítulo 1 – A experiência em ciências e novas tecnologias: Laboratórios virtuais e laboratórios remotos**

Vários estudos têm revelado os melhores métodos para os alunos tirarem partido do trabalho laboratorial na aprendizagem das ciências. Os objectivos do trabalho prático assentam na suposição que este pode servir a aprendizagem das ciências. O trabalho prático poderá servir para "verificar uma teoria", "descobrir uma teoria" ou "elucidar uma teoria". Será sempre necessário que teoria e prática convirjam [1].

A frase "eu ouço e esqueço, eu vejo e lembro, eu faço e compreendo" tem sido muito citada como uma justificação para o trabalho experimental [1]. O trabalho experimental tem diversas vertentes que podem ser exploradas. Uma traduz-se no aumento do interesse e motivação dos alunos. Outra é o desenvolvimento de capacidade (habilidade técnica) para executar o trabalho. As actividades laboratoriais poderão também ser encaradas como um meio para os alunos aprenderem a pesquisar, ou envolvê-los em actividades de tipo científico. Contudo, nunca deve ser esquecido que a prática é extremamente útil para compreender uma teoria científica.

Neste capítulo abordar-se-á a necessidade de, em qualquer ciência, mas mais em particular na Física, a teoria e a prática estarem interligadas. Referiremos alguns factores que contribuem para que, actualmente em Portugal, o ensino da Física seja mais teórico, sendo limitadas as actividades práticas e experimentais. No fim do capítulo abordaremos as novas tecnologias e a forma como estas estão a auxiliar o trabalho experimental, reflectindo sobre as suas vantagens e desvantagens.

### *1.1. – A experiência e as ciências*

Desde muito cedo que o homem propôs explicações do mundo que o rodeava. Foi a civilização grega a que atingiu, na Antiguidade, um nível de desenvolvimento intelectual maior. Foi ela a que mais influenciou a civilização da Europa Ocidental [2][3][4]. Várias escolas filosóficas foram formadas na Grécia antiga em tentativas de racionalização dos saberes. Em particular, os gregos tentaram desvendar a génese e o funcionamento do cosmos. De todas essas escolas filosóficas são de destacar a Escola Pitagórica, a iniciada por Platão, e a Escola Aristotélica. Nessa época, a filosofia e as ciências estavam profundamente ligadas.

A Escola Pitagórica era profundamente mística, estando ligada a uma religião dos mistérios e sendo dominada pela ideia da transmigração das almas. Os seus membros faziam um voto de segredo sobre os usos e costumes da escola. O centro do seu modo de vida residia na matemática, no estudo dos números, que dominavam todas as coisas. Tudo era números e tudo podia ser representado por números [3][4]. Foi na Escola Pitagórica que as ciências matemáticas começaram a desenvolver-se. Essa escola descobriu vários resultados matemáticos importantes que chegaram até nós, como por exemplo o Teorema de Pitágoras.

O desenvolvimento das Ciências Matemáticas teve amplas repercussões para o desenvolvimento da Física ou Filosofia Natural. Os resultados matemáticos eram rigorosos e consensuais e os métodos de prova (demonstrações matemáticas) eram poderosos e difíceis de contestar. A matemática tornou-se um modelo de certeza. Platão, que viveu entre o século IV e III a.C., preocupou-se em diferenciar a verdadeira ciência e o verdadeiro conhecimento de simples opiniões ou de crenças.

Aristóteles teve também uma forte influência no desenvolvimento do pensamento científico. Segundo ele, a fonte do conhecimento residia na sensação. Porém, a sensação só incidia nos indivíduos, enquanto a ciência devia ser universal. Aristóteles dedicou-se a descrever a passagem das sensações à ciência. Partiu de situações particulares, observadas ou mesmo experimentadas, para chegar a verdades universais. O método indutivo seria o método correcto para chegar à ciência. Ou seja, para Aristóteles a observação sistemática da Natureza era fundamental para obter verdades válidas e demonstráveis.

Depois, Alexandria passou a ser o grande centro intelectual e o centro de toda a actividade científica [3][4]. Surgiu a Escola de Alexandria. No início, essa escola seguia a tradição de Aristóteles. Caracterizava-se por uma ciência feita a partir dos dados sensíveis. A sistematização que esta escola deu à medicina, à física (astronomia, óptica e mecânica) e à matemática iria marcar a história da ciência durante séculos. Euclides, Arquimedes e Ptolomeu foram alguns dos cientistas mais famosos dessa época. A experimentação surgiu em alguns mestres aristotélicos da Escola de Alexandria. Por exemplo, Estráton de Lâmpsaco e Filon de Bizâncio. Arquimedes também praticou a experimentação [3].

Durante o Império Romano poucos avanços científicos foram efectuados, tendo os ensinamentos das antigas escolas filosóficas ficado algo esquecidos.

Durante a Idade Média, a ciência e a filosofia passaram a estar submetidas à religião, embora a tradição aristotélica se tivesse mantido. Acreditava-se que toda a sabedoria residia na Bíblia. Esta era a palavra divina e Deus, como criador de todas as coisas, seria o único a saber como elas funcionavam. Para interpretar a Natureza ter-seia de interpretar primeiro a Bíblia. A ciência passou a reduzir-se à teologia [5].

Além do mais, no Ocidente predominava a língua latina, sendo muito raro encontrar pensadores e sacerdotes com conhecimento da língua grega. Uma vez que o grego tinha sido a língua-mãe da ciência, a ciência grega tornou-se inalcançável. Um tratado científico, para ser acessível, teria de ser traduzido para latim. Da necessidade de educar o clero e outras pessoas cultas surgiram manuais e pequenos resumos de obras em latim. Porém, os autores em latim começaram a compilar os seus próprios manuais de ciência, sendo estes, muitas vezes, contraditórios e confusos [5]. Esses autores dotaram a Alta Idade Média com a maior parte do conhecimento que os eruditos viriam a possuir sobre ciência e filosofia natural

Apesar das suas falhas, os monges prestaram um serviço absolutamente essencial pois, sem as suas contribuições, até o pouco conhecimento do mundo que proporcionavam estaria ausente.

As universidades medievais também desempenharam um papel preponderante no desenvolvimento da ciência. A estrutura corporativa e a multiplicidade de actividades desenvolvidas pelas primeiras universidades contribuíram para separar a ciência da igreja. De facto, a sociedade medieval permitiu uma certa separação entre a igreja e o estado: reconheciam-se *"entidades corporativas como a universidade"* [5]. Por volta de 1200, após a maioria das traduções dos Antigos estarem feitas, foram fundadas as Universidades de Bolonha, Paris e Oxford. *"As traduções dotaram as universidades emergentes com um currículo pronto a usar, composto sobretudo de ciências exactas, lógica e filosofia natural"* [5]. As traduções incidiam, na sua maioria, em áreas da ciência e da filosofia natural, o que possibilitou a institucionalização da ciência. *"O currículo de ciência e filosofia natural, instituído nas universidades medievais da Europa Ocidental permaneceu constante durante aproximadamente quatrocentos a quinhentos anos. Cursos de lógica, filosofia natural, geometria, aritmética, música e astronomia constituíam os temas de estudo para os graus de bacharel e de mestre em artes"* [5]. Estas disciplinas constituíam a base do currículo da Faculdade de Artes, que era a maior das quatro faculdades tradicionais. As outras eram as de Medicina, Teologia e Direito [6].

À medida que foram sendo criadas universidades por toda a Europa, entre os séculos XIII e XV, os currículos de lógica, ciências e filosofia natural foram sendo adaptados.

Porém, o facto de o Estado e a Igreja terem permitido às universidades poderes corporativos para que elas se governassem, permitiu que as universidades instituíssem os seus próprios currículos. A introdução da filosofia natural e da ciência grega (com incorporações árabes) durante os séculos XII e XIII foi essencial para a vida intelectual nesses estabelecimentos de ensino, tendo inclusive os livros de Aristóteles sido adoptados como base do currículo universitário.

Contudo, o ensino aristotélico nas universidades só foi possível por os teólogos não se terem oposto a ele, não o considerando perigoso para a fé. Para além de terem obtido um grau em teologia, esses teólogos também tinham obtido o grau de mestres em artes ou o seu equivalente. Em virtude da sua formação, aplicavam a Filosofia Natural à Teologia e a Teologia à Filosofia Natural: eram Teólogos - Filósofos. Porém, raramente utilizavam os métodos de investigação que são próprios da moderna ciência. Embora tenham sido efectuadas algumas experiências durante a Idade Média, estas tratavam-se, na sua maioria, de meras reproduções de efeitos já conhecidos tais como o arco-íris e alguns fenómenos magnéticos.

Os filósofos naturais na Idade Média diferiam, portanto, dos primeiros cientistas num dos aspectos mais significativos da ciência moderna: não utilizavam regularmente experiências para conhecer o mundo. A metodologia mais utilizada durante a Idade Média foi o chamado princípio da simplicidade. Aplicando uma das muitas versões do princípio da simplicidade Jean Buridan avançou o argumento que era *"mais simples pressupor que a Terra, relativamente pequena, girava todos os dias sobre o seu eixo, do que pressupor que as orbes celestes, muito maiores, se moviam a uma velocidade bastante superior para dar origem a uma rotação diária dos céus"[5].* Este argumento acabou por atrair Copérnico e, mais tarde, Galileu.

Os estudantes de filosofia natural nos séculos XVI e XVII herdaram a investigação desenvolvida ao longo dos séculos pelos filósofos naturais medievais. Copérnico, foi um dos primeiros novos cientistas. No seu livro *As Revoluções Dos Orbes Celestes*, publicado em 1543, poucos dias antes da sua morte, descreveu uma nova disposição do sistema solar. Os planetas que eram conhecidos na época (Mercúrio,

Vénus, Terra, Marte, Júpiter e Saturno) girariam ao redor do Sol, que se encontraria fixo no centro. Por seu lado a Lua giraria à volta da Terra. Os movimentos "aparentes" das estrelas e do Sol dever-se-iam à rotação da Terra em torno do seu eixo e ao movimento da Terra em torno do Sol.

A teoria de Copérnico teve algum impacto na época nomeadamente porque foi vetada não tanto pelos católicos, mas mais pelos protestantes. Surgiram várias vozes contra esta teoria, afirmando que as descrições astronómicas apresentadas por Copérnico eram poucas, pouco rigorosas e até místicas [3][4][7].

Começaram a surgir, em número cada vez maior, vozes contra os ensinamentos aristotélicos. Um dos principais opositores à escola aristotélica e um dos fundadores da ciência moderna foi o inglês Francis Bacon. Bacon estava convencido que se iniciava uma nova era na história, que rompia com os ensinamentos da ciência greco-latina. Deste modo atacou os autores escolásticos por estes se basearem em textos estabelecidos e traduzidos séculos antes. Era de opinião que o conjunto dos documentos gregos deveria ser abandonado ou, pelo menos, deveria ser reexaminado sem o "fanatismo" da escolástica. Os estudiosos deveriam começar por estabelecer novos catálogos de factos, observações e experiências. A nova filosofia de Bacon pretendia ter base experimental. Assim, Bacon foi considerado o teorizador do método indutivo em ciência. Ele tinha já submetido a ciência à lógica e até realizado algumas experiências  $[3][7]$ .

Bacon desconfiava da matemática. Por um lado pensava que uma investigação de física que aplicasse a matemática seria bem conduzida, mas, por outro, julgava que a matemática poderia ser utilizada em excesso, temendo que ela viesse a dominar os assuntos da física. Devido a esta desconfiança, a nova ciência de Bacon colocava menos ênfase na matemática e mais na experiência. Deste modo, a visão de Bacon do método científico era essencialmente experimental, qualitativa e indutiva. O sonho de uma ciência emergindo de conjuntos de dados inspirou vários autores do século XVII, que viram Bacon como o seu guia.

Ao contrário de Bacon, René Descartes tentou criar um método científico baseado na matemática. Descartes idealizou uma ciência da natureza cujo método seria o matemático. Descartes achava que era necessário rejeitar completamente a maior parte do conhecimento passado e começar um novo tipo de conhecimento. Esse novo conhecimento seria inspirado na matemática, uma linguagem rigorosa, e na dedução, a partir dos dados matemáticos obtidos.

Este método de Descartes, embora recorresse à descrição matemática dos fenómenos, não rejeitava de modo nenhum a experimentação. Na realidade, para Descartes a experiência imediata deveria ser analisada com base em hipóteses, axiomas, postulados, a partir dos quais se deduziriam as leis matemáticas da Natureza, sendo estas verificadas pela experiência [3][4][7].

A astronomia era a ciência que até então tinha acumulado mais observações que, aliadas a métodos matemáticos rigorosos, permitiam a formulação de hipóteses e as respectivas verificações, de acordo com o novo método. Não é de estranhar pois que esta fosse a primeira ciência onde ocorreu uma profunda revolução.

Em 1616, influenciada pelas obras de Giordano Bruno e Galileu Galilei, a Igreja Católica veio a declarar falso o sistema de Copérnico. Esta interdição chegou, porém, tarde de mais, pois o sistema de Copérnico já se estava a impor. Tycho Brahe e Johannes Kepler provaram partes da teoria de Copérnico, acrescentando-lhe algumas modificações. A invenção do telescópio foi o factor decisivo para aceitação da teoria heliocêntrica. O telescópio, aperfeiçoado por Galileu, foi o mais influente instrumento científico da época. Galileu descobriu com a sua ajuda que a Lua estava coberta por vales e montanhas, que Vénus tinha fases como a Lua, que em redor de Júpiter circulavam luas, etc. O facto de Júpiter ter luas abonava, pelo menos em parte, a possibilidade de o modelo de Copérnico estar correcto. Foi por isso que a Igreja Católica se insurgiu contra Galileu, tendo-o julgado e obrigado a retractar-se [3].

Galileu sentiu, porém, que as suas observações não eram suficientes para apoiar a teoria de Copérnico. Era também necessário justificar essa teoria, explicando e eliminando as crenças associadas à filosofia tradicional e ao senso comum. Para explicar os movimentos da Terra era necessário um estudo profundo dos movimentos de um corpo. Galileu usou o método experimental para analisar a queda dos corpos na Terra. Embora se saiba hoje que algumas das experiências descritas por Galileu dificilmente teriam sido executadas por ele na sua época, devido ao facto de não existirem condições (por vezes mesmo instrumentos) que o permitissem, o que importa é que ele utilizou o pêndulo e o plano inclinado para obter algumas medidas minimamente rigorosas do movimento dos corpos. Galileu recorreu também a experiências mentais e relacionou matematicamente os resultados obtidos. Deste modo, as suas conclusões sobre o movimento, incluindo o seu princípio da relatividade, constituem contributos muito significativos para as leis da mecânica, estabelecidas por Newton algumas décadas depois [3][4][7]. Do mesmo modo, as suas observações astronómicas foram essenciais para a formulação da lei da gravitação universal de Newton.

Galileu morreu em 1642 e poucos meses depois nasce Isaac Newton. Este começou por trabalhar em óptica (que, na altura, não era ainda considerada um ramo da física) e alquimia. Em 1687, publicou *"Philosophia Naturalis Principia Mathematica"*, conhecido por "*Principia"*, que se tornou na "bíblia" da nova ciência. Newton aliou a experimentação com a matemática, deduziu leis da física com expressões matemáticas precisas. O maior contributo de Newton para a física talvez tenha sido a dedução com base no trabalho de Galileu, das três leis que têm o seu nome. Newton realizou experiências que ainda hoje são verdadeiros modelos de metodologia científica. Foi com Newton que o método científico avançou, e foi devido à sua grande influência na época que esse método foi amplamente difundido [3][4][7].

Nos séculos XVIII e XIX os contactos entre os cientistas de todas as nações passaram a ser bastante mais fáceis. O número de cientistas aumentou tendo eles verificado que era necessário reunirem-se para discutir e trocar os seus conhecimentos. Foi para organizar os conhecimentos científicos e para os disseminar que surgiram as primeiras sociedades científicas. Foram elas que passaram a fomentar as descobertas científicas. A ciência passou a ser institucionalizada [3].

O rigor da linguagem matemática aliado às observações experimentais realizadas com precisão foi essencial para o desenvolvimento da ciência tal como a conhecemos hoje.

Porém, no início da ciência moderna, o trabalho prático em física, então chamada filosofia natural, não era realizado em laboratórios tal com hoje os conhecemos. Os instrumentos da física eram ainda poucos e pouco desenvolvidos.

O facto de a química surgir ligada à produção de fármacos e à metalurgia contribuiu para o desenvolvimento dos seus instrumentos laboratoriais. Durante a realização de experiências de química era muitas vezes necessário utilizar fontes de calor sendo libertados fumos tóxicos. Tal levou a que rapidamente fossem construídos locais apropriados, com ventilação suficiente, para a experimentação química. Os primeiros laboratórios foram, portanto, laboratórios químicos [8].

Até ao século XIX, muitas experiências de física eram realizadas ao ar livre. Era o que acontecia, por exemplo, com o estudo das trajectórias das balas de um canhão. As que eram realizadas no interior de uma casa não necessitavam de um local específico, mobilado e construído essencialmente para esse fim. A experiência de Newton, na qual

ele fez passar um feixe de luz por um prisma, obtendo o espectro da luz branca, necessitou de uma sala escura, com um pequeno orifício numa portada, de forma a deixar a passar raios solares, de um prisma e de um alvo. Algumas experiências foram feitas como demonstrações públicas, tendo sido realizadas num palco, ao ar livre ou em teatros construídos para esse fim, uma vez que a ciência era associada ao entretenimento [8].

Até ao século XVIII, quando nasceu o estudo da electricidade, não havia qualquer necessidade de algo semelhante aos actuais laboratórios de física. E mesmo então o requisito para a realização dessas experiências era a reduzida humidade no ar.

Os laboratórios físicos só começaram a surgir no século XIX. O primeiro terá sido o Cavendish, na Universidade de Cambridge, Inglaterra. Foi fundado em 1874, mais de dois séculos após os primeiros laboratórios químicos [8].

O grande impulso aos laboratórios de física surgiu com as descobertas da electricidade e do magnetismo. O facto de estes dois assuntos da física terem utilidade no dia-a-dia levou a que cada vez mais eles fossem investigados e a que se fixassem locais para a pesquisa física. Foi nos laboratórios de física que ocorreram grandes descobertas nesta área. Por exemplo, o electrão foi descoberto em 1897, por Joseph John Thomson.

As teorias físicas necessitam de uma confirmação experimental indubitável para serem aceites. Não se compreende por isso que se possa ensinar física sem recorrer à experimentação.

#### **1.1.1 – A experiência e o ensino da Física nos níveis básico e secundário**

### **1.1.1.1. - O ensino da Física na antiga e nas novas reformas dos ensinos básico e secundário português**

Em Agosto de 1989, o então Ministro da Educação Roberto Carneiro, do governo de Aníbal Cavaco Silva, preparou o Decreto-Lei n.º 286/89, que rege uma das recentes reformas do ensino básico e secundário português [9].

 No ensino básico a Física devia ser leccionada em conjunto com a Química, sendo a disciplina chamada Físico-Químicas. A disciplina de Físico-Químicas passou a ser leccionada nos oitavo e nono anos do ensino básico, tendo uma carga horária semanal de quatros e três tempos lectivos semanais respectivamente. O plano de estudos do ensino básico encontra-se em anexo, na Tabela 2.

 Na área da física do oitavo ano, havia quatro temas: 1. Nós e o Universo; 2. Produção, distribuição e utilização da electricidade; 3. O som e a audição e 4. A luz e a visão. Os conteúdos a desenvolver em cada um destes temas encontram-se em anexo, na Tabela 4.

No nono ano de escolaridade os temas a leccionar na área de Física eram: 1. Produção e consumo de energia; 2. Transporte e segurança; 3. Radiação e ambiente; 4. Controlar e regular; 5. Atmosfera e mudança do tempo. Porém, dos temas 3, 4 e 5 apenas um era obrigatório sendo a escola/professor a decidir qual deles deverá ser leccionado. Os conteúdos a leccionar em cada um dos temas encontram-se em anexo, Tabela 5.

No que respeita ao ensino secundário passaram a existir vários agrupamentos, contendo cada agrupamento vários cursos: Cursos de Carácter Geral e Cursos Tecnológico. Apenas se referirá o Curso de Carácter Geral do Agrupamento 1 – Científico e Natural, pois é nesse que a predominância da Física e da Química é maior. Na Tabela 3, em anexo, encontra-se o plano de estudo do décimo, décimo primeiro e décimo segundo ano do ensino secundário.

De entre as disciplinas de formação técnica que os alunos poderiam optar constam: Técnicas Laboratoriais de Química, Técnicas Laboratoriais de Física, Técnicas Laboratoriais de Biologia, Técnicas Laboratoriais de Geologia e Introdução às Tecnologias de Informação, dependendo estas da disponibilidade da escola.

No que concerne à disciplina de Ciências Físico-Químicas do décimo ano de escolaridade, existiam dois temas de abordagem na componente de Física: 1. Energia. Mecanismos de transferência de energia. Fenómenos térmicos; 2. Transferências e conversão de energia num circuito eléctrico percorrido por uma corrente em regime estacionário. Os sub-capítulos e os seus conteúdos encontram-se em anexo, na Tabela 6.

Na mesma disciplina, mas no décimo primeiro ano de escolaridade existiam também dois temas a abordar: 1. Forças e movimentos e 2. Ondas. Os sub-capítulos e os seus conteúdos encontram-se indicados, em anexo, na Tabela 7.

No décimo segundo ano existiam três temas: 1. Forças e movimentos; 2. Interacções e campos e 3. Fenómenos que envolvem campos electromagnéticos variáveis. Os conteúdos e os sub-capítulos a leccionar em cada um destes temas encontram-se na Tabela 8.

A 18 de Janeiro de 2001 foi publicado o Decreto-Lei n.º 6/2001 regulando uma nova reforma do ensino básico [10]. Nesta a Física continuava a ser leccionada em conjunto com a Química, chamando-se a disciplina de Ciências Físico-Químicas. Porém esta disciplina pertence à área curricular disciplinar de Ciências Físicas e Naturais, que engloba a disciplina de Ciências Físico-Químicas e a de Ciências Naturais. À área curricular disciplinar de Ciências Físicas e Naturais foi atribuída uma carga horária semanal de dois tempos lectivos nos sétimo e oitavo anos e de 2,5 tempos lectivos no nono ano. Nesta reforma cada tempo lectivo tem 90 minutos. Deste modo, às disciplinas de Ciências Físico-Químicas e Ciências Naturais foram atribuídos 90 minutos semanais (um tempo lectivo) a cada uma, nos sétimo e oitavo anos. Porém, no nono ano, existem 2,5 tempos lectivos a distribuir por duas disciplinas diferentes. Ou seja, uma disciplina tem 90 minutos semanais (1 tempo lectivo) e a outra 90 + 45 minutos (1,5 tempos semanais). Como a atribuição dos tempos lectivos no nono ano não é homogénea para as duas disciplinas, verifica-se desigualdade entre escolas. Há escolas que atribuem 1,5 tempos lectivo às Ciências Físico-Químicas e outras às Ciências Naturais, visto que não existe qualquer indicação ou critério para essa atribuição.

 A grande inovação face à reforma anterior, na área da física, foi o início da disciplina no sétimo ano em vez de o ser no oitavo ano. O plano de estudos do ensino básico encontra-se na Tabela 9.

Quanto aos programas curriculares não se verificaram grandes alterações: os conteúdos passaram apenas a estar distribuídos por três anos lectivos e não por dois. Ao longo do ensino básico surgem quatro temas: Terra no espaço; Terra em transformação; Sustentabilidade na Terra e Viver melhor na Terra. Normalmente os dois primeiros são leccionados no sétimo ano e os terceiro e quarto são leccionados no oitavo e nono ano respectivamente. Os conteúdos que dizem respeito à área da Física, em cada um destes temas encontram-se nas Tabelas 11, 12, 13 e 14.

Analisando os tempos lectivos atribuídos na anterior reforma, ao longo do 3º ciclo do ensino básico, à disciplina de Ciências Físico-Químicas, verifica-se que estes eram de sete tempos lectivos de 50 minutos cada. No total, ao longo do 3º ciclo, existiriam 350 minutos semanais para leccionar a Física e a Química. Nesta nova reforma foram atribuídos à disciplina de Físico-Química 3 (ou 3,5) tempos lectivos de 90 minutos ao longo do 3º ciclo, perfazendo um total de 270 minutos (ou 315 minutos) para o ensino da Física e da Química. Verifica-se assim uma grande redução da carga lectiva atribuída a esta disciplina de uma reforma para a outra. Os conteúdos programáticos foram pouco alterados relativamente à reforma anterior. Porém, a carga lectiva diminuiu consideravelmente. Deste modo pode-se concluir que o ensino da Física e da Química sofreu um enorme prejuízo nesta nova reforma.

 Em Março de 2004, com a assinatura de David Justino, Ministro da Educação, do governo liderado por José Manuel Durão Barroso, surgiu uma nova reforma do ensino secundário [11]. De todos os cursos então criados analisar-se-á o curso de Ciências e Tecnologias, visto ser este o que dá mais relevo ao ensino da Física.

 A Tabela 10, retirada do anexo 1.1 do Decreto-Lei 70/2004, diz respeito ao plano de estudos do curso de Ciências e Tecnologias. Analisando o plano de estudos verifica-se que a Física continua a ser leccionada em conjunto com a Química, chamando-se agora a disciplina Física e Química A. Porém, reparando melhor, num curso de Ciências e Tecnologias, a Física e Química A deixou de ser obrigatória. Mais do que isso, se os alunos o quiserem, podem iniciar a disciplina de Física e Química A apenas no décimo primeiro ano, frequentando o segundo ano da disciplina no décimo segundo ano e ficando por isso nesse ano impedidos de escolher a Física ou a Química como disciplinas de opção. E mesmo que os alunos escolham iniciar a Física e Química A no décimo ano, chegados ao décimo segundo ano poderão optar, por exemplo, por Psicologia B (dependendo da oferta da escola), terminando o décimo segundo ano sem ter tido, nesse ano, qualquer disciplina de ciências excepto a Matemática.

 Quanto à carga horária atribuída à Física e Química A ao longo dos dois anos necessários para a sua conclusão, verifica-se que passaram a ser atribuídos três tempos lectivos semanais de 90 minutos em cada ano, perfazendo ao longo do ensino secundário seis tempos de 90 minutos ou seja 540 minutos atribuídos ao ensino da Física e da Química. Comparando com a reforma anterior, ao longo dos décimo e décimo primeiro anos foram atribuídos oito tempos lectivos de 50 minutos, portanto 400 minutos por semana. À primeira vista parece ter havido um aumento da carga lectiva atribuída à Física e à Química. Porém, na antiga reforma os alunos tinham uma componente técnica, podendo optar pelas disciplinas de Técnicas Laboratoriais de Química e Técnicas Laboratoriais de Física. Ora cada uma destas componentes técnicas tinha uma carga horária semanal de três tempos lectivos de 50 minutos. Supondo que os alunos escolhiam uma destas componentes, a anterior reforma atribuía mais 150 minutos no décimo ano e outros tantos 150 minutos no décimo primeiro ano, às áreas de Física e de Química. Ou seja, na anterior reforma ao longo dos décimo e décimo primeiro anos, era atribuída às áreas de Física e de Química uma carga de 700 horas semanais. Assim, na nova reforma houve uma clara diminuição de horas para a leccionação quer de Física quer de Química.

 No que respeita ao décimo segundo ano, para além de nesta reforma apenas se poder optar por uma das disciplinas entre Física, Química, Biologia, Geologia, entre outras, foi-lhes atribuído uma carga semanal de três tempos lectivos de 90 minutos cada, ou seja 270 minutos semanais. Na anterior reforma dentro do mesmo leque de escolhas podiam escolher-se duas disciplinas, sendo a Psicologia uma disciplina de opção de um outro grupo de escolhas. Na anterior reforma era atribuída uma carga horária de cinco tempos lectivos semanais de 50 minutos cada, totalizando 250 minutos semanais. Por comparação, verifica-se que no décimo segundo ano, se os alunos decidissem optar pela Física ou pela Química, havia um ligeiro aumento na carga lectiva semanal.

 Os programas curriculares de Física sofreram, na nova reforma, profundas alterações. Os conteúdos programáticos do décimo ano (Ano I) da área de Física encontram-se divididos em três grandes temas: Módulo inicial – Das fontes de energia ao utilizador; Unidade I – Do Sol ao aquecimento e Unidade II – Energia em movimentos. Os conteúdos a desenvolver em cada um destes temas encontram-se na Tabela 15.

Comparando este programa com o da anterior reforma verifica-se que tanto os conteúdos do módulo inicial como os da unidade I são inovadores. Na reforma anterior não havia qualquer referência a estes temas. No que concerne à unidade II, na antiga reforma já eram abordados alguns destes conteúdos, mas outros, por exemplo o modelo da partícula material, só eram abordados no décimo segundo ano. A nova reforma trouxe como novidade o facto de haver determinadas actividades laboratoriais obrigatórias. Assim, as turmas foram desdobradas em turnos num bloco de 90 minutos, de forma a permitirem a melhor realização das actividades experimentais.

 Os temas abordados no décimo primeiro ano (Ano II) encontram-se divididos em duas unidades: Unidade 1 – Movimentos na Terra e no espaço e Unidade 2 – Comunicações.

 Os conteúdos abrangidos nestas duas unidades estão descritos na Tabela 16. Analisando os conteúdos a desenvolver nestas unidades, verifica-se que a maioria dos conteúdos da unidade 1 e da unidade 2 são novos. Os poucos conteúdos que já eram leccionados na anterior reforma são leccionados nesta, de uma forma inovadora, à volta de um tema central.

 Tal como no ano I desta mesma disciplina, no ano II também é obrigatória a realização de determinadas experiências.

 Na reforma de 1989, por existirem as componentes técnicas, a componente laboratorial da disciplina de Ciências Físico-Químicas era minimizada. Com o desaparecimento das componentes técnicas nesta reforma, parte dos conteúdos obrigatórios a leccionar passaram a ser de índole prático-laboratorial.

 Os temas abordados no décimo segundo ano na disciplina de Física são três: Unidade I – Mecânica; Unidade II – Electricidade e Magnetismo e Unidade III – Física Moderna. Os conteúdos a desenvolver em cada uma destas unidades encontram-se na Tabela 17.

 Analisando os conteúdos, verifica-se que os que compõem as Unidade I e II já eram leccionados na reforma de 1989. No que respeita à Unidade III, esta é completamente nova, sendo a primeira vez que são incluídos conteúdos da física do século XX num programa oficial de Física do ensino secundário.

 Tal como nos programas de Física e Química A, é obrigatório realizar algumas actividades prático-laboratoriais neste novo programa curricular de Física do décimo segundo ano.

#### **1.1.1.2. - O ensino experimental da Física: Dificuldades?**

No ensino básico devem existir actividades experimentais inseridas no tempo lectivo de uma aula normal. Porém, essas actividades experimentais têm sido substituídas por demonstrações realizadas pelo professor para toda a turma, uma vez que as escolas não têm laboratórios devidamente equipados ou disponíveis para pelo menos uma hora da carga lectiva semanal [12].

Os professores afirmavam também que os programas eram demasiado extensos, sendo quase impossíveis de cumprir. Alguns chegaram mesmo a utilizar essa desculpa para a não realização de experiências no ensino básico.

 No ensino secundário, embora existisse a obrigatoriedade da realização de determinados trabalhos experimentais, o facto de, na reforma de 1989, ter passado a existir uma disciplina de Técnicas Laboratoriais levava muitas vezes à sua não realização.

Contudo, os alunos no décimo e no décimo primeiro anos poderiam optar por escolher duas de várias disciplinas de carácter prático, dependendo estas da oferta da escola. Verificou-se que a maioria dos alunos portugueses escolhiam preferencialmente as disciplinas de Técnicas Laboratoriais de Química, Técnicas Laboratoriais de Biologia e Introdução às Técnicas de Informação. O ensino experimental da Física acabou assim por ficar prejudicado [13].

Após a reforma do ensino básico em 2001 e do ensino secundário em 2004, as escolas têm tentado desdobrar as turmas em pelo menos 45 minutos semanais no ensino básico e em 90 minutos semanais no ensino secundário. Significa isso que o professor dispõe de 45 minutos ou de 90 minutos semanais, dependendo do nível de ensino, apenas com metade de turma, sempre que possível num laboratório. Porém, nem sempre essas aulas de turno são usadas para realizar actividades experimentais. Muitas vezes são aproveitadas para rever matéria, leccionar nova matéria ou mesmo para resolver exercícios. A necessidade de cumprir programas e o facto de, no secundário, se pretender que os alunos obtenham boas classificações nos exames nacionais, que pouco valorizam o ensino experimental, acabam por ser uma condicionante da forma como os turnos experimentais são utilizados na maioria dos tempos lectivos [12][13].

Desde a reforma de 1989 que as escolas têm visto melhorar quer as infraestruturas quer os equipamentos, estando hoje em dia relativamente bem equipadas para leccionar o ensino básico.

Porém, o ensino de Física continua muito teórico. Só uma reduzida percentagem de professores realiza actividades experimentais e mesmo essas são em número reduzido. Poucos são os professores que realizam trabalhos de projecto ou organizam actividades experimentais abertas [12].

A maioria dos professores que leccionam a disciplina de Física e de Química quer no ensino básico quer no ensino secundário são licenciados em cursos de áreas da Química ou próximas. Um bom número dos professores que leccionam também a área de Física são engenheiros químicos com reduzida formação em física [12]. Alguns revelam mesmo ter falta de formação contínua adequada à realização de actividades experimentais. Porém, os problemas mais apontados pelos professores no que respeita à realização de trabalho experimental são: falta de apoio de um técnico no laboratório; falta de tempo no horário para a preparação das aulas e avaliação do trabalho experimental; falta de laboratórios e espaços afins; e falta de equipamento e/ou materiais. Apesar da autonomia de gestão das escolas, o factor económico continua a ser um obstáculo à renovação e melhoria das condições de trabalho e dos recursos existentes [12]. Estes factos afectam, certamente, o ensino da Física e a realização de trabalhos práticos nessa área.

Actualmente, a forma mais rápida de aceder a informações de todo o tipo é, sem dúvida, a Internet. É através da Internet que, hoje em dia, estão a surgir novas formas de ensino quer teórico, desde páginas de internet a salas de *chat*, quer prático, através dos laboratórios virtuais e dos laboratórios de acesso remoto.

#### *1.2. – A experiência e as novas tecnologias*

A realização de trabalhos experimentais em laboratórios devidamente equipados é essencial para se aprender ciência e adquirir cultura científica. Porém, nem todos os jovens têm acesso a estes equipamentos.

 Com os desenvolvimentos tecnológicos que se têm vindo a dar nos últimos vinte anos os recursos electrónicos têm vindo a ficar cada vez mais sofisticados. Assim, os avanços tecnológicos possibilitam que, hoje em dia, se tenha acesso a experiências virtuais e a laboratórios remotos nas mais variadas áreas.

### **1.2.1 – Laboratórios virtuais e laboratórios de acesso remoto**

Embora, por vezes, se encontrem os termos laboratórios virtuais e laboratórios de acesso remoto como sinónimos, esses termos não significam exactamente o mesmo.

Os laboratórios virtuais usam programas para simular instrumentos ou experiências. Esses programas podem ser *Matlab (Simulink)* ou *LabVIEW* [14]. Os laboratórios virtuais são programas de computador que podem ser descarregados da Internet e instalados num computador. Cada vez que se quer utilizar o laboratório virtual, basta "correr" a aplicação instalada no computador.

Por outro lado, nos laboratórios de acesso remoto acede-se, através da Internet, a equipamentos e instrumentos de um laboratório real [14]. Nestes, o utilizador manipula e controla, à distância, os equipamentos através de um *interface* gráfico [15], normalmente em *LabVIEW.*

Embora ambos os tipos de laboratórios possam ser acedidos através da Internet, uns consistem em meras simulações enquanto os outros são reais. Ambos podem conter imagens. Nos laboratórios virtuais, as imagens são apenas vídeos pré-filmados e, nos laboratórios remotos, as imagens são em tempo real ilustrando o que está a acontecer, no momento em que a experiência está a ser realizada remotamente.

#### **1.2.1.1 – Laboratórios virtuais: vantagens e desvantagens**

São várias as vantagens e as desvantagens deste tipo de laboratórios. A vantagem óbvia destes dois tipos de laboratórios é a de se poder realizar experiências em casa, salas de aulas e outros locais sem grande custo. Se o acesso aos laboratórios for adequado é possível executar a experiência em qualquer computador ligado à Internet, a qualquer hora do dia, durante todos os dias do ano [15][16].

Para que um laboratório virtual baseado em simulações consiga atingir os objectivos mínimos, é necessário um grande investimento de tempo e de dinheiro. Assim, o custo efectivo de uma simulação válida pode ser demasiado elevado. Porém, após concluída, a simulação pode ser copiada e distribuída, tornando o seu custo por utilizador bastante baixo [17]. Deste modo um laboratório virtual é uma forma económica de fornecer alguns dos conhecimentos que podem ser ganhos num laboratório real [16] .

O conhecimento adquirido numa experiência simulada depende muito do respectivo plano, autenticidade, limitações e custo [16]. Mesmo as melhores simulações assentam, normalmente, em aproximações [16][18], o que pode implicar resultados errados [16]. Assim, os conhecimentos que os alunos podem adquirir dependem da qualidade do software utilizado [16].

As experiências virtuais apenas permitem determinadas acções previamente estabelecidas. Não existe qualquer possibilidade de realizar a experiência de uma forma diferente da programada, o que retira alguma liberdade aos alunos. Não há sequer a possibilidade de a experiência falhar devido a uma escolha errada do aluno. O aluno limita-se a executar a experiência e a retirar as conclusões. O interesse e curiosidade do aluno podem ser afectados, não retendo ele toda a informação que seria desejável. Além do mais, o facto de a experiência ser simulada apresenta um elemento de ficção que é indesejável no trabalho experimental [16].

É claro que as simulações são úteis e importantes, mas não devem ser utilizadas como um substituto do trabalho experimental: devem antes ser um complemento deste.

#### **1.2.1.2 – Laboratórios de acesso remoto: vantagens e desvantagens**

 Ao contrário dos laboratórios virtuais os laboratórios reais não podem ser distribuídos, pois não se baseiam apenas em software. Contudo, os laboratórios de acesso remoto podem ser partilhados por várias instituições. Como, para aceder a um laboratório de acesso remoto, o utilizador apenas necessita de uma ligação à Internet, equipamento demasiado dispendioso ou raro facilmente poderá ser partilhado [15][17] [18]. Devido à possibilidade de partilha de recursos, o custo das experiências remotas por aluno reduz-se significativamente. Além do mais, a utilização do laboratório passa a ser de 24 horas por dia, o que se traduz num melhor aproveitamento do equipamento disponível, podendo, desta forma, mais pessoas aceder ao mesmo equipamento sem a limitação de horários presente num laboratório tradicional [15].

 No entanto, embora um laboratório de acesso remoto possa ser partilhado por vários estudantes ou investigadores, apenas um de cada vez pode manobrar o equipamento experimental [17].

 Ao contrário dos laboratórios virtuais, os laboratórios de acesso remoto não se limitam a reproduzir a teoria, mostrando mesmo falhas em tempo real. Nos laboratórios reais, pode haver problemas de medição e mesmo dificuldades em se iniciar novamente uma experiência [17][18].

 Nos laboratórios de acesso remoto, devido à existência de vídeo em tempo real, da experiência que está ser a executada, obtém-se uma resposta quase imediata às alterações executadas à distância. Deste modo, é minimizado o elemento de ficção que, na experiência simulada, podia prejudicar o processo de aprendizagem [16][17]. O ambiente real envolve os alunos como aprendizes activos da experiência e não como meros observadores [16].

Porém, muitas vezes é difícil saber se a experiência é realizada na realidade ou se se trata de uma imitação de um laboratório de acesso remoto, contendo imagens prégravadas ou simulações [17]. Devido a este facto os laboratórios remotos podem causar descrença e desmotivação a quem os está a usar.

De entre todas as vantagens dos laboratórios de acesso remoto, uma é relevante para portadores de deficiências: a possibilidade de adaptação do ambiente do laboratório. Na realidade o ambiente do laboratório de acesso remoto é adaptável às

necessidades de alunos com deficiências, podendo mesmo ser adequado a diferentes necessidades [15].

Os alunos não necessitam de se deslocarem à escola para realizar trabalhos experimentais, podendo realizá-los às horas que lhes sejam mais adequadas. Deste modo, trabalhadores-estudantes podem ter acesso aos mesmos recursos que os seus colegas. Com a prática cada vez mais usual do *e-learning*, a aprendizagem das pessoas que recorrem a este tipo de ensino poderá também ser melhorada [15].

Como em todas as disciplinas de carácter prático, a destreza de um aluno no laboratório deve ser uma das componentes da avaliação. Com os laboratórios de acesso remoto, os alunos podem melhorar o seu desempenho prático e preparar-se para testes práticos [15].

Uma grande desvantagem dos laboratórios de acesso remoto é a falta de apoio técnico e a falta de acompanhamento por um professor. Por vezes, ao realizar uma experiência remota, surgem dúvidas e dificuldades de execução. Num laboratório tradicional estes problemas podem ser facilmente colmatados com a ajuda de um docente, mas à distância isso nem sempre é possível [17]. Porém, este problema pode ser minimizado com a criação de vários documentos de apoio ou mesmo uma sala de *chat*.

Nem todos os assuntos e matérias podem ser tratados e explorados com um laboratório de acesso remoto [15]. Um dos melhores exemplos é o laboratório de Química: o facto de ser necessário a constante substituição do material utilizado na experiência dificulta ou mesmo impossibilita a sua conversão em laboratório de acesso remoto.

O acesso à experiência via Internet é, por vezes, uma grande desvantagem. Se, por um lado, tal facto torna o laboratório acessível a uma larga comunidade, por outro o facto de a ligação à Internet poder ser instável acarreta desvantagens. Muitas vezes, uma determinada experiência funciona muito bem na Intranet. Contudo, quando se tenta aceder a essa mesma experiência através de uma ligação remota, a experiência já não mostra o mesmo desempenho [15].

A maior desvantagem do uso dos laboratórios de acesso remoto é, talvez, a mentalidade de quem os usa, professores, investigadores ou alunos [15]. A mentalidade associada ao ensino tradicional acaba por ser o pior inimigo deste tipo de tecnologia. O facto de os professores continuarem dependentes dos laboratórios *in situ* leva a que ignorem uma nova tecnologia que afinal os poderia auxiliar. A grande maioria dos professores não tem consciência dos recursos tecnológicos que estão ao seu dispor por uma simples ligação à Internet. Outros, embora tenham ao seu dispor novas tecnologias, continuam relutantes em utilizá-las. Para que os laboratórios de acesso remoto possam melhorar a aprendizagem dos alunos é necessário uma mudança de mentalidades.

 $\overline{\phantom{a}}$ 

# **Capítulo 2 – Laboratórios de acesso remoto na Internet**

 Embora a tecnologia aplicada aos laboratórios de acesso remoto seja relativamente recente e os custos para a sua implementação sejam elevados, existe já um grande número deles em universidades de renome mundial. Realizámos uma pesquisa sobre os temas e conteúdos dos laboratórios de acesso remoto existentes.

Neste capítulo referiremos vários laboratórios de acesso remoto, os seus temas e algumas das suas limitações. De seguida faremos uma crítica às tecnologias utilizadas e aos principais problemas encontrados ao manipular experiências à distância.

## *2.1. – Alguns laboratórios de acesso remoto*

Numa pesquisa na Internet encontrámos diversos laboratórios de acesso remoto. Devido ao número de laboratórios encontrados ser muito grande, apenas analisaremos neste sub-capítulo alguns deles. Estes foram seleccionados de forma a abrangerem vários conteúdos e vários tipos de laboratórios.

**2.1.1 – Laboratório remoto em sistemas de oscilação harmónica e em movimento harmónico simples** (*Remote Lab on Harmonic Oscillator Systems & Simple Harmonic Motion*)

#### **2.1.1.1 – Descrição da experiência**

Este laboratório remoto permite correr três tipos de experiências:

- a) Massa suspensa numa mola (*Mass on the End of a Spring*)
- b) Pêndulo simples (*Simple Pendulum*)
- c) Período de um guindaste flexível carregado (*Period of a Loaded Cantilever Support*)

Todas estas experiências podem ser descritas com base em movimentos harmónicos. Contudo, são sequenciais, ou seja, é necessário em primeiro lugar realizar a experiência "Massa suspensa numa mola" para se poder passar para "Pêndulo simples" e só depois será possível realizar "Período de um guindaste flexível carregado".

Quando se inicia a experiência remota, surgem várias questões de escolha múltipla acerca do movimento harmónico. Após cada resposta, dada por quem esteja a utilizar a experiência, aparece um comentário dizendo quais são as respostas correctas e incorrectas e porquê.

Continuando a experiência inicia-se a primeira parte da experiência "Massa suspensa numa mola" (*Part I – Mass on the End of a Spring*).

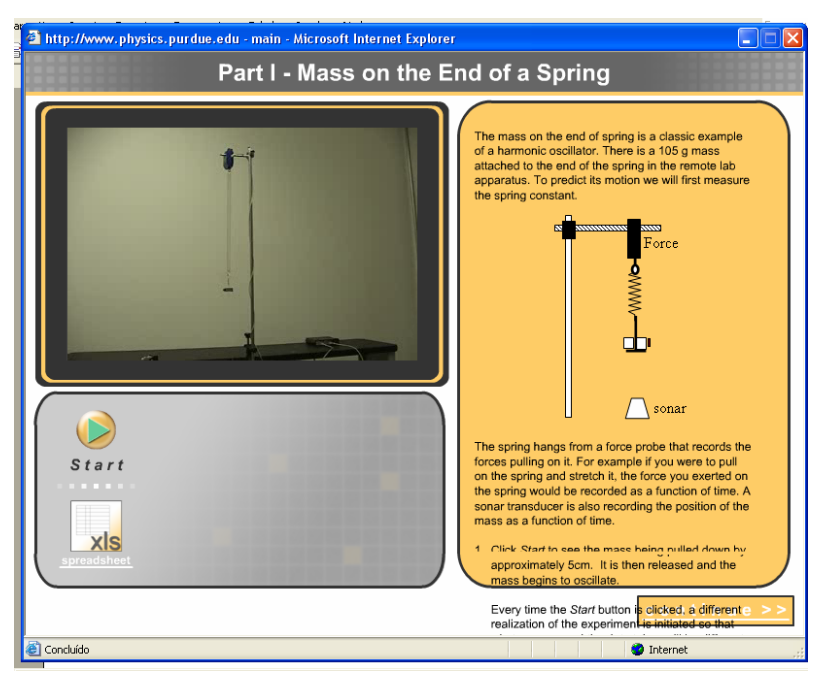

**Figura 1 – Ambiente de trabalho da experiência "Massa suspensa numa mola" (***Mass on the End of a Spring***)** 

Aparece no quadrante superior esquerdo do monitor, um espaço onde se visualiza a experiência. Por baixo aparecem dois botões: um serve para iniciar a experiência ("start") e o outro dá acesso a uma folha de cálculo ("xls") onde estão os dados obtidos na experiência. Só se consegue aceder à folha de cálculo após se ter realizado a experiência. No lado direito da janela, surge uma explicação da experiência seguida do respectivo protocolo.

Este esquema do vídeo, botões e explicação da experiência é comum em todas as experiências a realizar.

Ao iniciar a experiência, no botão "Start", vê-se uma massa presa a uma mola que oscila, para baixo e para cima, na direcção vertical. Após a visualização da
experiência e carregando no botão "xls" que acede à folha de cálculo vêem-se vários gráficos, obtidos a partir da experiência, que estão prontos a ser analisados.

Continuando a experiência, aparecem instruções acerca dos gráficos da folha de cálculo onde se mencionam alguns pormenores aos quais se deverá dar atenção.

Avançando mais um passo na experiência, aparecem instruções para abrir uma nova janela e responder a algumas questões.

Inicia-se, então, a segunda parte da experiência Pêndulo simples (*Part II – Simple Pendulum*), na qual é possível estudar o movimento de um pêndulo simples.

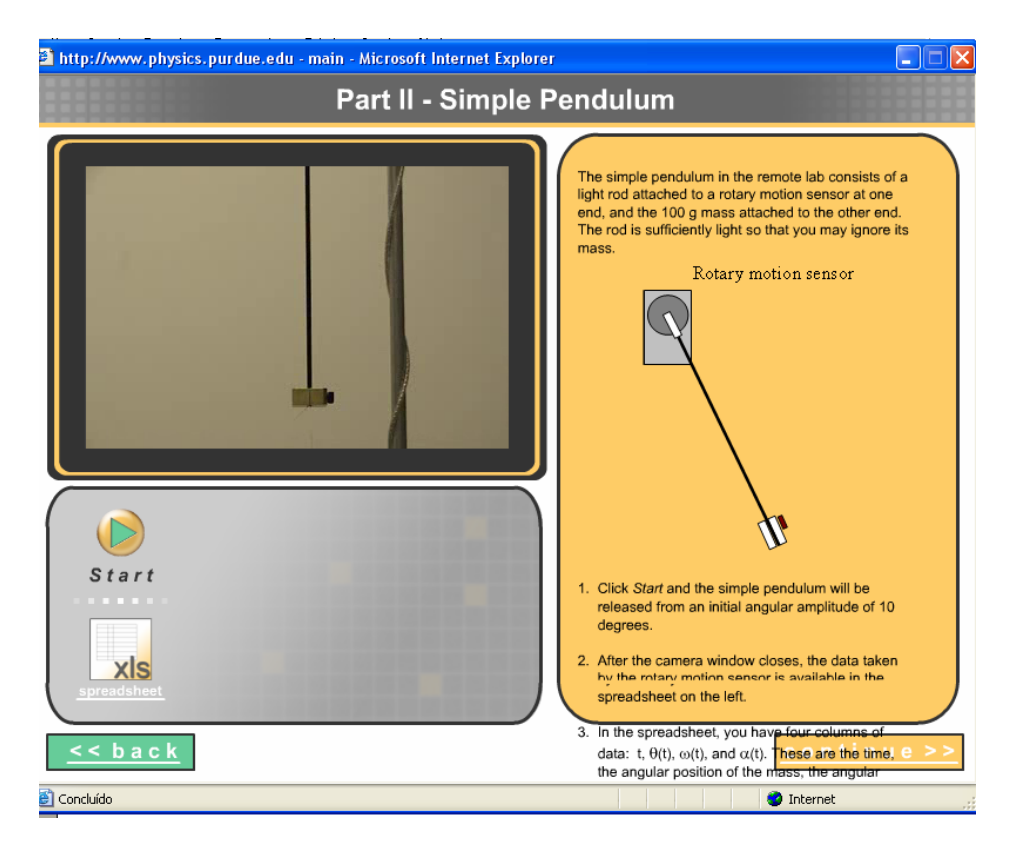

**Figura 2 – Ambiente de trabalho da experiência "Pêndulo simples" (***Simple Pendulum***)** 

Exceptuando os resultados e os gráficos que são diferentes, todos os esquemas e sequências são iguais aos da experiência anterior e, por isso, já foram descritos. A novidade desta experiência é a sua divisão em várias fases. A primeira consiste de um pêndulo simples com uma determinada massa acoplada; a segunda de um pêndulo simples onde a massa acoplada é o dobro da anterior; na seguinte, é possível variar o comprimento do fio (com três comprimentos possíveis); e, por fim, há uma nova experiência na qual os ângulos de lançamento podem variar. Em todas elas se pode aceder aos gráficos e aos dados da experiência através de folhas de cálculo. No final é

pedido ao utente que responda a novas questões que se encontram junto às perguntas respondidas na experiência anterior.

Na terceira parte "Período de um guindaste flexível carregado" (*Part III – Períod of a Loaded Cantilever Support*) visualiza-se de novo a experiência e a respectiva folha de cálculo bem como uma explicação.

Este laboratório remoto encontra-se no endereço:

## http://www.physics.purdue.edu/class/phys152l/#

 e foi elaborado pelo Departamento de Física da Purdue University, West Lafayette, **EUA** 

#### **2.1.1.2 – Impressões e/ou erros detectados**

 Após realizar esta experiência remota, a impressão com que se fica é que as imagens visualizadas não são em tempo real, ou seja, são gravações da experiência. Este facto é revelado pela qualidade do vídeo mostrado. Além disso, as experiências são sempre as mesmas, com a mesma luminosidade na imagem independentemente da hora do dia a que se realize a experiência.

São fornecidos dados e um conjunto de resultados a quem está a realizar a experiência. Na folha de cálculo os gráficos aparecem já prontos a ser analisados, aparecendo salientados pormenores a analisar com maior cuidado. Quem faz a experiência necessita apenas de retirar as devidas conclusões e responder a perguntas pré e pós laboratoriais, encontrando-se estas últimas num outro endereço electrónico.

 Além disso, as questões pré-laboratoriais de escolha múltipla, inseridas na experiência, não têm carácter obrigatório. Se não se indicar nenhuma opção e se carregar no botão "Continue" são fornecidas, de imediato, as respostas às questões, podendo prosseguir-se a experiência sem qualquer obstáculo.

 Detectaram-se ainda dois erros. O primeiro é comum a duas experiências e encontra-se na explicação e descrição do protocolo. Os comentários não podem ser vistos na sua totalidade, visto que o texto se prolonga após o fim da janela e não há qualquer barra que permita deslocar o texto para cima e para baixo. A janela da experiência também não permite a sua ampliação. Deste modo perde-se alguma informação que poderia ser relevante. O segundo erro manifesta-se quando se abre uma qualquer das folhas de cálculo. Nestas não aparece qualquer botão onde seja possível retroceder para a experiência. Se o utilizador carregar na cruz para fechar a janela, fecha também a janela da experiência. Para voltar à parte da experiência que estava a ser realizada, é necessário "corrê-la" de novo.

 A experiência tem um conteúdo muito vasto, tornando-se maçador realizá-la toda de seguida. Talvez fosse interessante separar a experiência em três partes distintas.

### **2.1.2. – Demonstração de controlo da temperatura** (*Temperature control demo*)

#### **2.1.2.1. – Descrição da experiência**

 Quando se inicia o laboratório remoto aparece um painel de controlo, com vários botões manipuláveis, do lado esquerdo. Ao centro, pode ver-se um gráfico e, do lado direito, uma imagem da experiência. Ao iniciar-se a experiência, no painel de controlo pode ver-se que a opção seleccionada é *No Control*. Isto significa que a imagem que se está a ver, do lado direito, pertence à experiência que um outro utilizador está a realizar ou, no caso de não haver nenhum utilizador, trata-se só de uma imagem da experiência. Para se iniciar a experiência, é necessário colocar o ponteiro do rato em cima do painel de controlo, pressionar o botão direito do rato e escolher a opção *Request control VI*. Se alguém estiver a usar a experiência, aparece uma mensagem indicando não ser possível, de momento, ceder o controlo. Pode-se, porém, ver o que o utilizador está a fazer assim como os resultados que ele está a obter. Se ninguém estiver a manipular a experiência é cedido o controlo e pode iniciar-se a experiência. Esta tem várias opções, desde a sua manipulação automática com parâmetros pré-estabelecidos até há manipulação com alteração de alguns parâmetros.

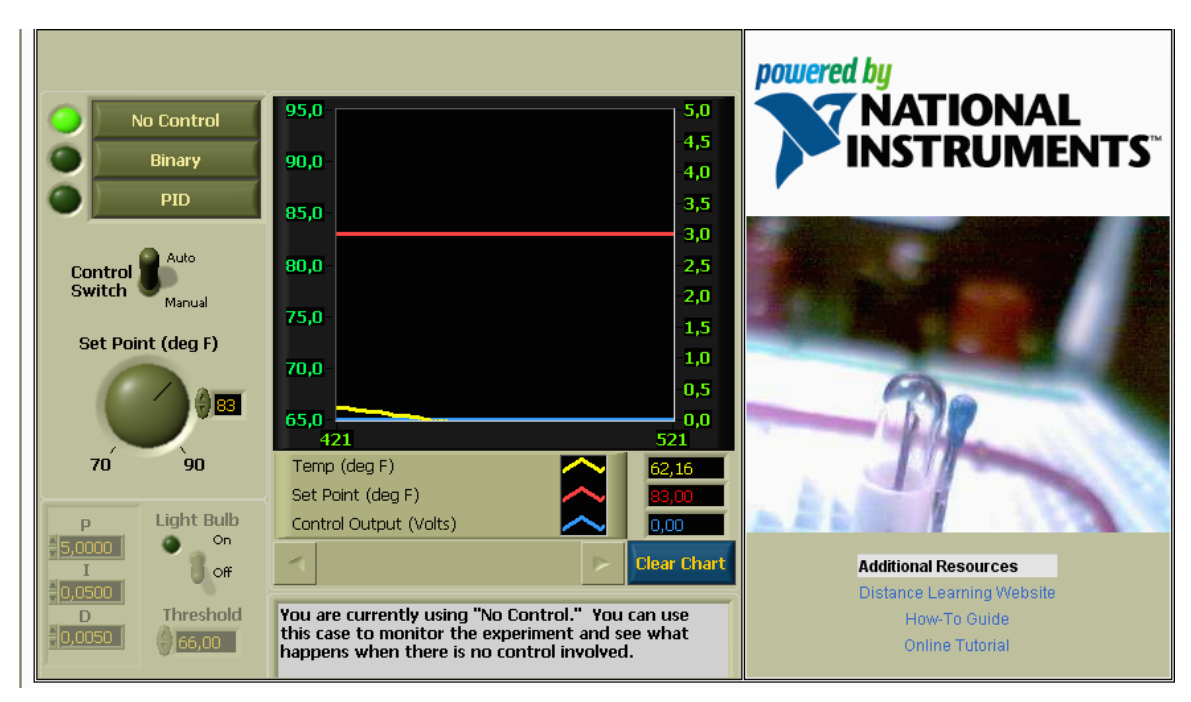

**Figura 3 – Ambiente de trabalho da experiência "Demonstração de controlo da temperatura" (***Temperature Control Demo***)** 

 Após manipular as várias variáveis no painel, a luz acende-se. Simultaneamente o gráfico, ao centro, começa a indicar um aumento progressivo dos valores da temperatura. Apagando a luz, o gráfico mostra uma diminuição dos valores da temperatura.

Este laboratório remoto encontra-se no endereço:

# http://www.ni.com/webappdemos/tempcontroldemo.htm

e foi elaborado pela National Instuments, EUA.

# **2.1.2.2. - Impressões e/ou erros detectados**

 Esta experiência remota, embora muito bem conseguida, tem alguns problemas, sendo o primeiro o tempo que demora a aceder. Embora se tenha tentado aceder a ela através de uma ligação à Internet de alta velocidade, nunca foi possível entrar em menos de cinco minutos.

 Das primeiras vezes que se tentou aceder à experiência, não aparecia o painel de controlo, nem sequer a imagem da experiência. O *browser* utilizado tinha uma protecção activa contra janelas tipo *pop-up* e, uma vez que tanto o painel de controlo

como a imagem da *web-cam* são janelas desse tipo, não era possível entrar. Ou seja, para poder aceder a esta experiência é necessário desligar o bloqueador de janelas *popup*.

Após se aceder à experiência, aparece um alerta dizendo que é necessário instalar o controlo *Active X* do *Labview Run Time Engine*, que está disponível na página, ou, como alternativa, ter instalado no computador o programa *LabVIEW*. Mais uma vez demora muito a abrir a página de onde se pode fazer o *download* do controlo *Active X* pedido.

Após instalar o controlo *Active X* é ainda necessário reiniciar o computador.

Só depois de todos estes passos é possível obter o controlo da experiência.

 Esta experiência remota possui, na página http://www.ni.com/webappdemos, um ficheiro que indica o material usado na montagem, *hardware*, *software*, o esquema do circuito montado e várias "bibliotecas" que podem ser vistas se estiver instalado o programa *LabVIEW*. É possível ainda aceder a outros recursos tais como tutoriais *online*.

 A experiência poderia ser melhorada adicionando-lhe uma introdução teórica, tal como acontece na experiência remota que será descrita abaixo e que tem os mesmos autores.

## **2.1.3. – Demonstração RC** (*RC demo*)

#### **2.1.3.1. – Descrição da experiência**

Tal como a experiência anterior, também nesta é necessário ter cuidado com o bloqueador de janelas *pop-up* e também é necessário instalar o controlo *Active X* já mencionado.

 Se esses requisitos estiverem cumpridos na experiência anterior, só é necessário esperar alguns minutos enquanto é carregado o painel de controlo da experiência.

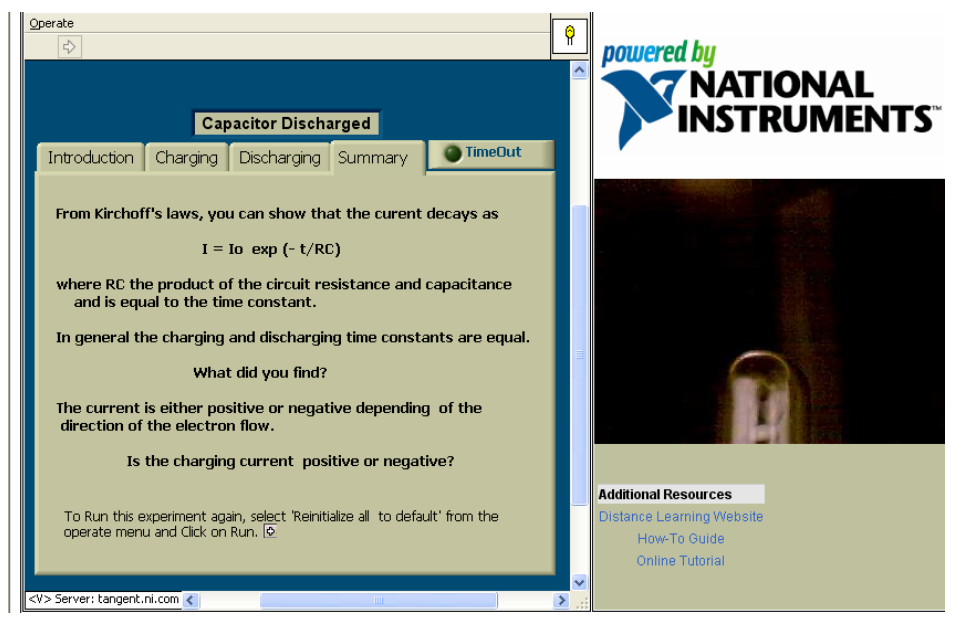

**Figura 4 – Ambiente de trabalho da experiência "***RC Demo***"** 

 Para se começar a realizar esta experiência é necessário colocar o ponteiro do rato por cima do painel de controlo, pressionar a tecla direita do rato e escolher a opção *Request control VI*. Após o controlo ser concedido, aparece do lado esquerdo uma janela com vários separadores. No primeiro aparece uma pequena introdução à experiência que se vai realizar. Em cima, aparece um botão com uma pequena seta. Carregando nessa seta inicia-se a experiência, passando para o separador seguinte *Charging*. Nesta fase a imagem mostra a lâmpada apagada e aparece, no separador, um gráfico que mostra o condensador a acumular carga. Após o condensador estar totalmente carregado, o gráfico pára e pode-se determinar a constante temporal de carga. Premindo na tecla "stop" a experiência continua, passando para a fase de descarga do condensador. Aparece então o separador indicando *Discharge*. Quando começa a descarga do condensador, acende-se a lâmpada, que está a ser focada pela câmara *web*. Ao lado pode ver-se o gráfico representando a diminuição da carga no condensador. Quando já não houver carga no condensador, a lâmpada desliga-se. Através do gráfico pode também determinar-se a constante temporal de descarga. Continuando a experiência, passa-se para o último separador, onde é efectuada uma breve explicação teórica.

Este laboratório remoto encontrar-se no endereço:

http://www.ni.com/webappdemos/rc\_demo.htm

e foi elaborado pela National Instuments, EUA.

#### **2.1.3.2. - Impressões e/ou erros detectados**

 Os problemas de instalação do controlo *Active X* são os mesmos que na experiência anterior. Os problemas de instalação apenas ocorrem uma vez, pelo que depois da instalação se pode passar a uma utilização normal.

 Este laboratório de acesso remoto possui uma introdução à experiência e um pequeno resumo teórico da mesma, o que ajuda o utilizador a compreender melhor o que irá acontecer bem como os objectivos da actividade.

Esta experiência remota possui na página http://www.ni.com/webappdemos um ficheiro que indica o material utilizado, *hardware* e o *software* requeridos, o esquema do circuito e várias "bibliotecas" que podem ser vistas apenas se se tiver instalado o programa *LabVIEW*. É possível ainda aceder a outros recursos tais como tutoriais *online*.

#### **2.1.4. – Várias experiências**

#### **2.1.4.1. – Descrição das experiências**

Várias outras experiências de acesso remoto são: *Position Control*, *Speed Control*, *Level Control*, *Flow Control*, *Magnetic Levitation*, *Helicopter Simulator* e *Lego Mindstorms*.

Quando se abre a página da Internet, aparecem todas as experiências remotas. Em cada uma delas pode ler-se um título, a descrição do sistema, um vídeo da experiência e a visualização da imagem que a câmara está a captar nesse momento. É ainda possível controlar cada uma das experiências.

Abaixo de todos os *links* que dão acesso às informações e aplicações mencionadas existe um semáforo que indica o estado da experiência: operacional, ocupada ou fora de utilização.

Em duas das experiências, *Magnetic Levitation* e *Helicopter Simulator*, é possível uma competição entre estudantes.

Este laboratório remoto encontra-se no endereço:

http://www.dii.unisi.it/~control/act/experiments.php

 e provém do Dipartimento di Ingegneria dell'Informazione, da Università degli Studi di Siena, Siena, Itália.

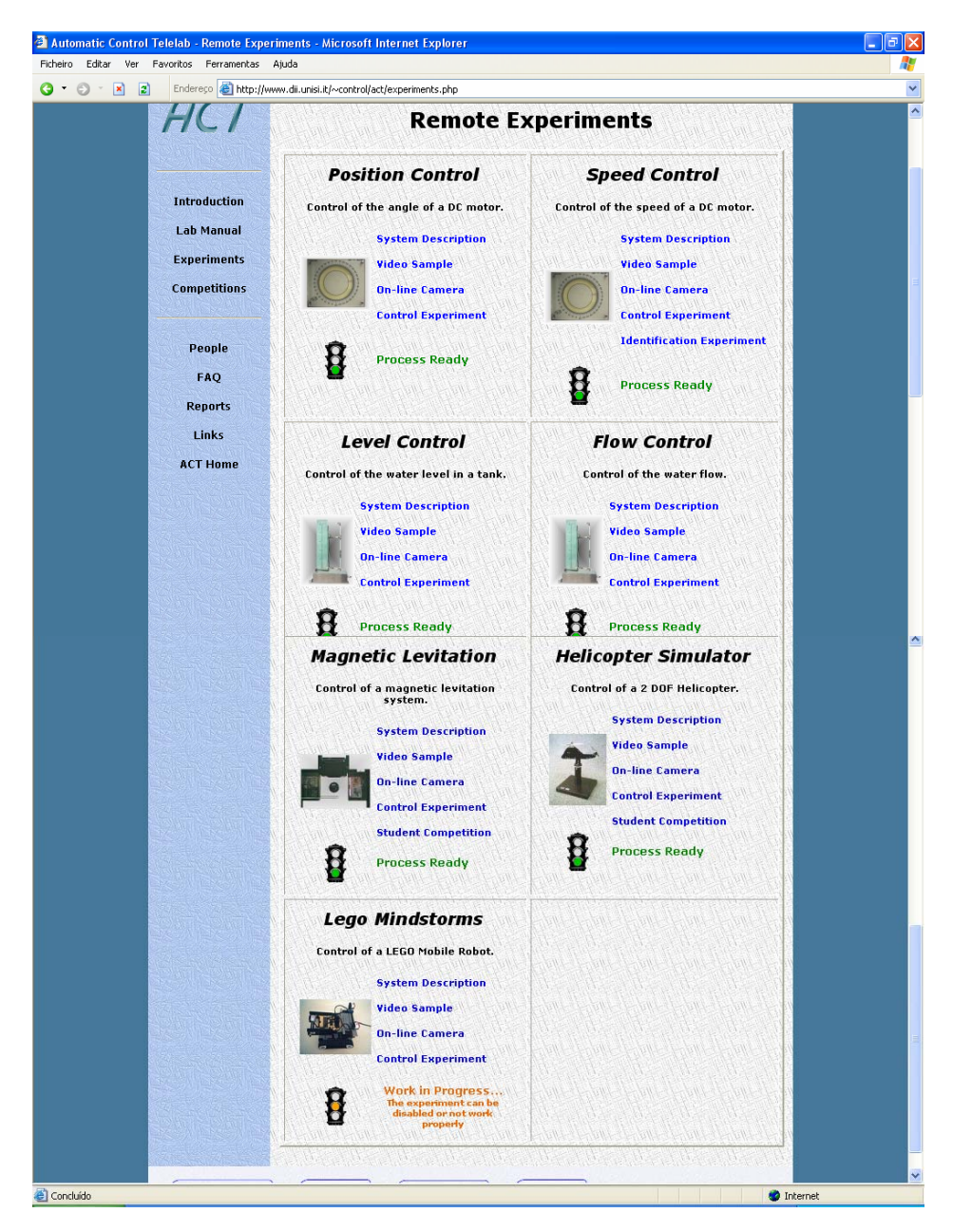

**Figura 5 – Ambiente de trabalho das experiências** 

#### **2.1.4.2. - Impressões e/ou erros detectados**

 As experiências são, em geral, bem conseguidas. Porém, faz falta uma pequena introdução teórica ou mesmo algumas instruções acerca do modo de realizar da experiência e do seu objectivo. Bons exemplos da falta dessa introdução são as experiências *Position Control, Speed Control, Level Control, Flow Control*, em que o utilizador apenas vê um botão de controlo, sem ver o seu efeito sobre a experiência. Fica-se sem saber qual é o objectivo destas experiências.

 As experiências mais interessantes são: "*Magnetic Levitation* e *Helicopter Simulator*, faltando aqui também uma introdução e os objectivos de cada experiência.

 A experiência *Lego Mindstorms*, na qual é possível controlar à distância um carro telecomandado, raramente funciona. Por vezes, o semáforo está vermelho, e aparecendo uma mensagem que indica que a experiência ainda se encontra em construção. Outras vezes o semáforo está amarelo surgindo uma mensagem que indica a ocorrência de falhas técnicas. Nenhuma destas experiências necessita de qualquer tipo de registo.

## **2.1.5. – Energias renováveis**

#### **2.1.5.1. – Descrição das experiências**

No endereço:

#### http://www.h2-lab.com/index\_uk.html

encontram-se três experiências: duas delas podem ser consideradas de acesso remoto e a terceira é apenas uma simulação. As três experiências são uma iniciativa do grupo BMW: tratam de energias renováveis e da sua utilização. Estão encadeadas, embora possam ser realizadas sem essa sequência. Contudo, é mais interessante fazer a sequência das três experiências.

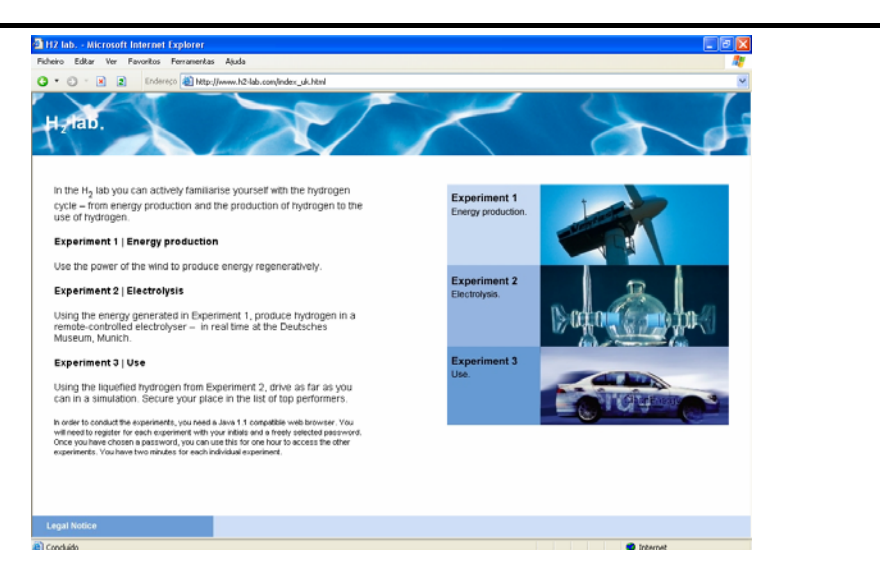

**Figura 6 – Ambiente de trabalho das experiências proporcionadas pela BMW** 

## *2.1.5.1.1. – Experiência 1 – Produção de energia (Energy Production)*

Nesta experiência pretende-se mostrar como, através do vento, se produz energia eléctrica.

Ao entrar na experiência existem duas hipóteses: *Play*, para realizar a experiência, e *Learn*, onde se explica em que consiste a energia eólica e como esta pode ser aproveitada.

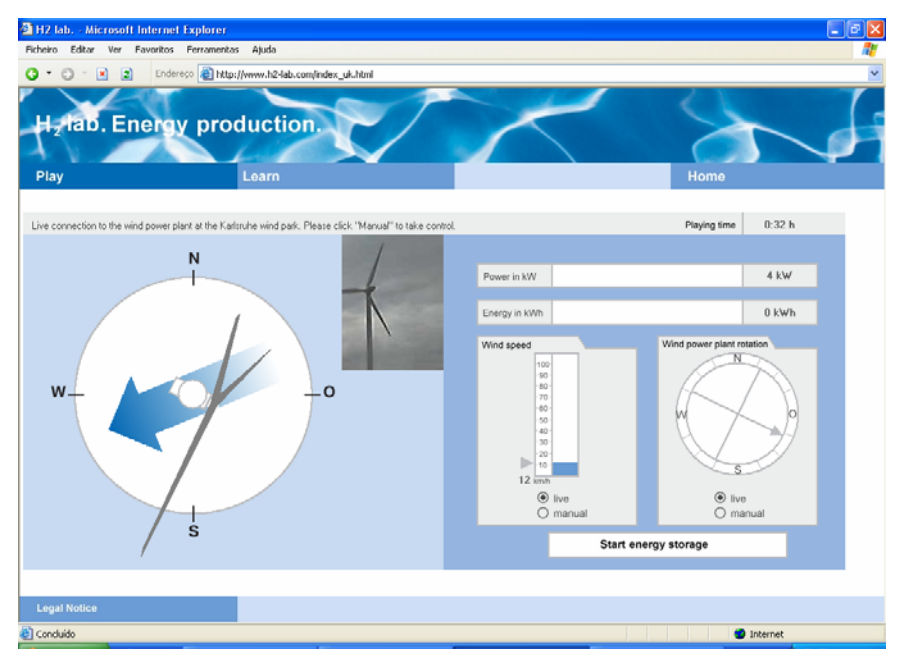

**Figura 7 – Ambiente de trabalho da experiência "Produção de energia" (***Energy Production***)** 

Para realizar a experiência é necessário um registo prévio. Este é muito simples e rápido, dando imediato acesso à experiência. Este laboratório é uma mistura de uma simulação com uma experiência remota. É possível visualizar uma torre de um parque eólico (*Karlsruhe Wind Park*). Pode determinar-se, através da imagem e de um gráfico abaixo dela, a direcção e a velocidade do vento no instante em causa, bem como a quantidade de energia que está a ser produzida. Passando a experiência para o modo manual, pode controlar-se a velocidade do vento e a direcção do gerador. Com estes valores obtém-se, por simulação, uma estimativa da energia produzida. Carregando no botão *Start Energy Storage,* inicia-se a contagem da energia que se teria produzido, nessas condições, num determinado intervalo de tempo.

Findo esse tempo, aparece uma janela indicando a energia produzida e mencionando que uma estação termoeléctrica teria emitido uma determinada massa de dióxido de carbono para produzir a mesma quantidade de energia.

# *2.1.5.1.2. – Experiência 2 – Electrólise (Electrolysis)*

Nesta experiência pretende-se realizar uma electrólise da água com a energia eléctrica atrás produzida.

Ao entrar na experiência existem duas hipóteses: *Play*, para realizar a experiência, e *Learn*, onde se explica o método utilizado e o fenómeno da electrólise.

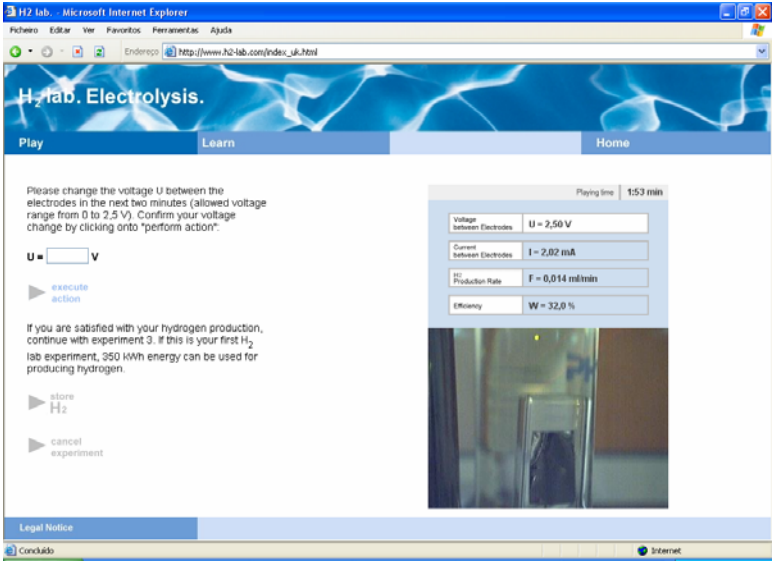

**Figura 8 – Ambiente de trabalho da experiência "Electrólise" (***Electrolysis***)** 

No painel pode escolher-se uma tensão entre 0 e 2,5 V. Só quando se escolhe 2,5 V é que se vêem pequenas bolhas de gás a ascender num líquido.

Ao fim de dois minutos de experiência, ela é interrompida, aparecendo uma janela que indica a quantidade de hidrogénio produzida.

## *2.1.5.1.3. – Experiência 3 – Use (Mover um carro)*

Esta experiência é uma simulação onde, com o hidrogénio atrás produzido, se pode mover um automóvel e verificar o número de quilómetros que ele consegue percorrer.

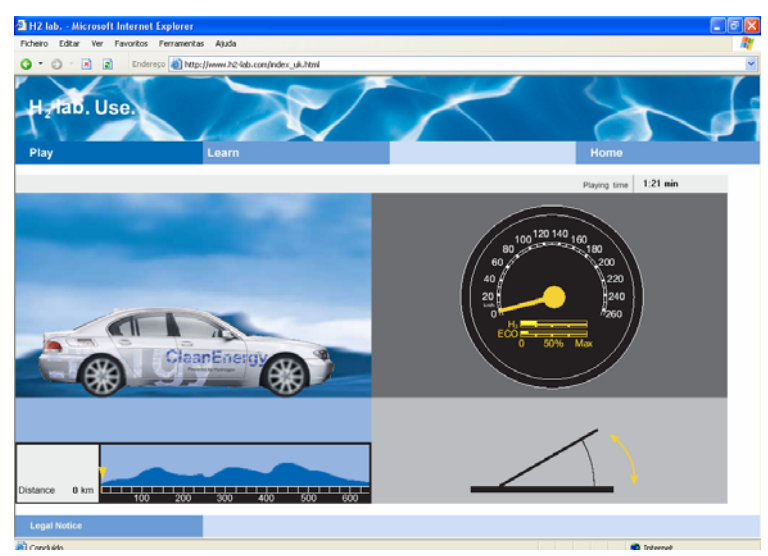

**Figura 9 – Ambiente de trabalho da simulação "***Use***"** 

Há uma competição para ver quem consegue percorrer uma maior distância.

## **2.1.5.2. - Impressões e/ou erros detectados**

As três experiências são boas e instrutivas. Alertam para a utilização das energias renováveis e permitem a comparação entre energias renováveis e não renováveis. Têm boas possibilidades didácticas, servindo para sensibilizar crianças e jovens para o uso das energias renováveis.

A ideia de misturar imagens em tempo real com situações hipotéticas e ainda com simulações foi muito bem conseguida. Na globalidade das experiências, pode retirar-se mais informações do que se se tratasse de um laboratório remoto convencional.

O único aspecto negativo a apontar ocorre na experiência da electrólise, onde a qualidade da imagem da câmara *web* é má, pelo que é difícil ver as bolhas de gás, ou seja, é difícil ver a produção de hidrogénio.

# **2.1.6. – Pinça óptica** (*The Optical Tweezers*)

## **2.1.6.1. – Descrição da experiência**

Inicialmente, quando se entra no endereço:

#### http://www.remote-lab.de/en/labor/01/spielen.html

é pedido que se faça *login*. Esse *login* é muito fácil , demorando apenas alguns segundos e sendo logo concedido o acesso à experiência, se esta estiver livre.

Após ser concedido o controlo da experiência, aparece um painel com várias setas, como se fosse um *joystick*. Na imagem vê-se um feixe de laser e várias bolas pequenas de vidro. Toda a experiência ocorre a um nível microscópico.

 O objectivo deste laboratório remoto consiste em mover as bolas de vidro com o feixe laser.

No endereço acima mencionado é possível aceder a um *link* onde se aprende mais sobre a experiência e a um outro onde se explica a experiência remota, e onde pode ver-se imagens da montagem experimental.

Originalmente esta experiência encontrava-se numa exposição no Deutsches Museum de Munique.

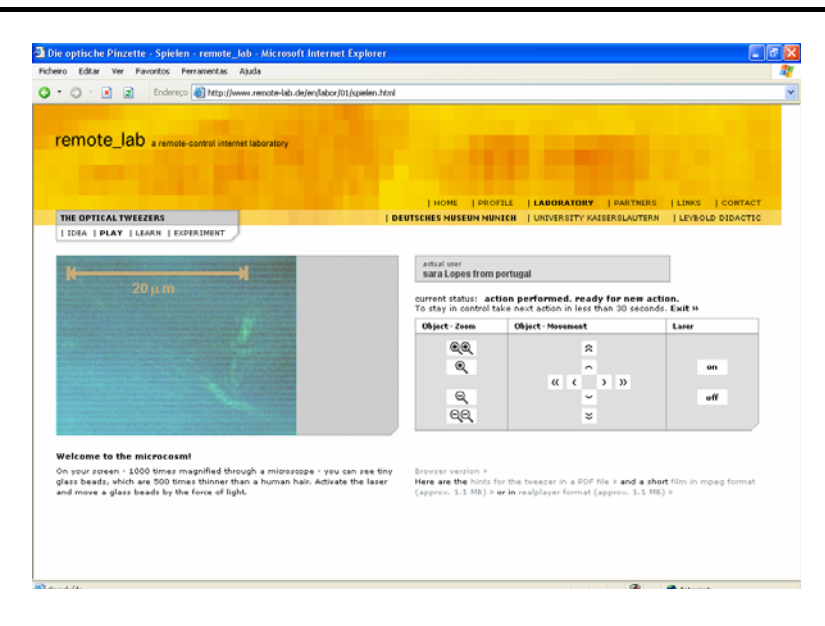

**Figura 10 – Ambiente de trabalho da experiência "Pinça óptica" (***Optical Tweezers***)** 

## **2.1.5.2. - Impressões e/ou erros detectados**

 Esta experiência é muito interessante: mostra que se pode mover objectos só com luz, desde que eles sejam de dimensões muito reduzidas.

Possui um bom enquadramento teórico e uma explicação da sua montagem.

 Contudo, é grande o tempo de execução de cada instrução, para controlo do laser, efectuada pelo utilizador. Outro problema é a má qualidade da imagem da experiência, se esta for realizada durante a noite. A fraca luminosidade durante a noite prejudica a visualização da experiência.

# **2.1.6. – O robô** (*The Robot*)

## **2.1.6.1. – Descrição da experiência**

Trata-se de uma experiência remota onde se pode controlar um carro telecomandado. Antes de começar é necessário fazer *login*. Este é bastante rápido e, se não houver ninguém a usar a experiência, começa-se logo a controlar o carro. O carro possui uma câmara *web* de tal forma que se pode ver o espaço por onde ele circula. O espaço é um labirinto de paredes opacas. Uma das paredes é diferente das restantes: é transparente, podendo ver-se através dela o ambiente exterior do labirinto. Embora no sítio haja indicações de que existe um espelho, não conseguimos encontrá-lo, apesar das diversas tentativas que fizemos.

Além da experiência ainda é possível aceder a uma pequena introdução, num *link* intitulado *Idea* e a um vídeo pertencente à NASA com robôs telecomandados utilizados na missão a Marte, num outro *link* intitulado *Learn*.

A experiência encontra-se em

## http://www.remote-lab.de/en/labor/02/spielen.html

e originalmente encontrava-se numa exposição no Deutsches Museum de Munique

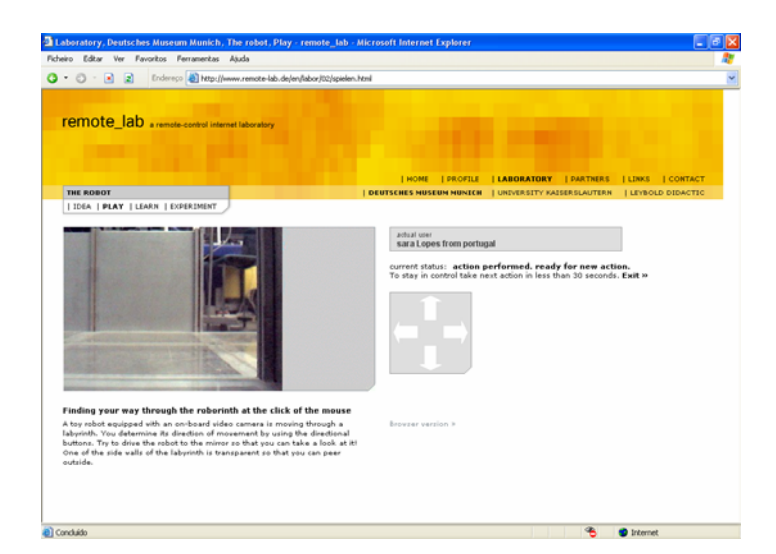

**Figura 11 – Ambiente de trabalho da experiência "O robô" (***The Robot***)** 

## **2.1.6.2. - Impressões e/ou erros detectados**

 Esta experiência é muito interessante principalmente porque é acompanhada pelo vídeo da NASA. É possível saber quais são algumas das aplicações dos robôs telecomandados, o que faz com que se deixe de ver o carro telecomandado como um brinquedo e se passe a olhá-lo como um auxiliar do ser humano em missões de alto risco.

 Possui um enquadramento teórico e uma explicação do modo como a experiência foi montada.

 O único problema é o tempo de execução de cada instrução para mover o carro. Ao fim de alguns minutos de utilização o utente é obrigado a sair e a deixar a experiência para outras pessoas.

## **2.1.7. – Difracção de electrões num tubo**

#### **2.1.7.1. – Descrição da experiência**

Esta experiência encontra-se em:

#### http://131.246.237.97/rlab/web/elabor.shtml

 Para realizar a experiência é necessário introduzir o nome, país e *e-mail*, mas o acesso é imediato.

Pode alterar-se a tensão de aceleração e ver os respectivos efeitos. Só são permitidos valores de aceleração entre os 0 e os 5 kV. Ao centro vê-se a imagem que, quando a tensão é 0 kV, é totalmente negra. Só a 1,5 kV se começa a visualizar um pequeno anel verde. A 5 kV vê-se um círculo verde muito fluorescente.

Carregando no *link Scale*, é colocada à frente da imagem uma escala, sendo possível verificar o aumento ou a diminuição do diâmetro do círculo verde fluorescente causado pela difracção dos electrões.

Carregando em *Setup*, pode ler-se informação acerca da experiência. A teoria subjacente pode ser encontrada em *Background*.

Existe o *link, Analysis*, que dá conselhos sobre o modo de utilizar e analisar esta experiência.

No *link Technology* há uma explicação acerca do modo como a experiência está ligada à Internet. Neste encontra-se ainda dois documentos: um sobre a montagem experimental e um outro sobre o interface de aquisição de dados.

Esta experiência foi elaborada pela Universidade de Kaiserslautern, na Alemanha.

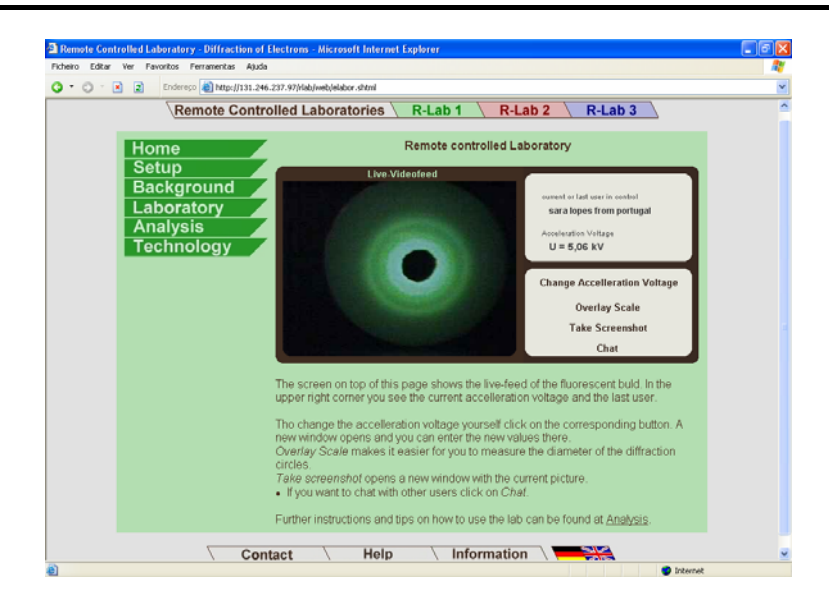

**Figura 12 – Ambiente de trabalho da experiência "Difracção de electrões num tubo" (***Electron Difraction***)** 

## **2.1.7.2. - Impressões e/ou erros detectados**

 A experiência é interessante. Os autores tiveram o cuidado de disponibilizar a informação necessária, desde a teoria à análise de dados. É muito fácil de realizar e tem bons resultados visuais.

 O único aspecto que talvez fosse interessante acrescentar é o do contexto histórico desta experiência pois ela é muito semelhante à experiência que levou à descoberta dos electrões realizada por J. J. Thomson.

# **2.1.8. – Medição remota de micro-deslocamentos**

# **2.1.8.1. – Descrição da experiência**

Esta experiência pode ser encontrada em:

# http://edulivre.fe.up.pt/course/view.php?id=47

 Para poder realizar a experiência remota é necessário carregar no *link Interface Web* que se encontra no ponto "2 – Laboratório remoto". É aberto um ambiente gráfico elaborado em *LabVIEW*.

No painel de controlo, do lado esquerdo, existem vários botões. Ao centro, pode ver-se um gráfico e, do lado direito, duas imagem da experiência, uma captada por uma câmara exterior e a outra focada no padrão de interferências. Para se poder iniciar a experiência, é necessário colocar o ponteiro do rato em cima do painel de controlo, pressionar a tecla direita do rato e escolher a opção *Request control VI*. Se alguém estiver já a manipulá-la, surge uma mensagem indicando não ser possível, de momento, ceder o controlo. Se ninguém a estiver a realizar, é cedido o controlo e pode iniciar-se a experiência. No início não aparece a imagem do canto superior direito. Significa isto que ainda não se está a manipular a experiência. Para que esta tenha início tem de se carregar na seta branca no canto superior esquerdo do ecrã, que irá passar a negro indicando que a experiência está no modo *running*.

| micro-desloc.: Interface Web - Microsoft Internet Explorer                                                                                                    |                                                                                                    |                                                                                   |
|----------------------------------------------------------------------------------------------------|----------------------------------------------------------------------------------------------------|-----------------------------------------------------------------------------------|
| Ver Favoritos Ferramentas Ajuda<br>Ficheiro<br>Editar                                                                                                    |                                                                                                    |                                                                                   |
| $Q - Q - X$                                                                                                    | Endereço   http://edulivre.fe.up.pt/mod/resource/view.php?id=851                                                                                                    |                                                                                   |
| <b>Milesion &amp; Recursos &amp; Interface Web</b>                                                                                                    |                                                                                                    | $\vert \cdot \vert$ Ir para                                                       |
|                                                                                                    | <b>TITT</b>                                                                                                    |                                                                                   |
| Edit Operate<br>嘞<br>J                                                                                                    |                                                                                                    |                                                                                   |
| <b>FEUP</b><br>LiM<br>Manual Mode<br>Automatic Mode<br>email<br>Nominal Speed<br>Slow (160 nm/s)<br>Medium (800 nm/s)<br>Fast (4000 nm/s)<br>$^{4}$ 20<br>s - Time interval<br>Nominal Displacement (mm): 0,0160<br><b>Start</b><br><b>Stop</b> | <b>Michelson Interferometer</b><br><b>STATUS</b> Experiment running<br>Signal output (Opto-detector)<br>$8 -$<br>/oltage (V)<br>$\Omega$<br>$-2-$<br>ぜ<br>Counter: 24<br>Time $(s)$ : 8,26<br>Displacement (mm): 0,00759 | Important notice - before using the remote system click<br>HOW TO<br>$\mathbb{P}$ |

**Figura 13 – Ambiente de trabalho da experiência "Medição remota de micro deslocamentos"**

O painel de controlo tem várias opções: a experiência pode ser manipulada automaticamente com parâmetros pré-estabelecidos, ou manualmente, podendo o utilizador alterar alguns parâmetros. No modo automático há a possibilidade de se introduzir um *e-mail* para que os dados obtidos sejam enviados ao utilizador. Os dados recebidos encontram-se numa folha de cálculo. Nela é indicado o tempo, o número de impulsos e o deslocamento ocorrido. À medida que decorre a experiência consegue ver-se a variação do padrão de interferência e, simultaneamente, o registo da detecção das interferências no gráfico central.

Na página inicial é possível encontrar diversos materiais de apoio à experiência remota, desde simulações, vídeos, documentos com a teoria, material utilizado, *slides*, etc.

#### **2.1.8.2. - Impressões e/ou erros detectados**

 É uma experiência interessante. De todos os laboratórios de acesso remoto encontrados talvez seja este o que mais informação disponibiliza ao utilizador. Os autores tiveram o cuidado de fornecer toda a informação necessária, desde o quadro teórico à análise de dados, passando por filmes e simulações, de forma a proporcionar uma melhor compreensão. De entre os laboratórios de acesso remotos que encontramos é, sem dúvida, o mais completo.

 É uma experiência muito fácil de realizar no modo automático e com bons resultados visuais.

 O modo manual permite ao utilizador controlar a velocidade de deslocamento do padrão. Assim ele consegue ver a relação entre a variação do padrão de interferências e o gráfico gerado, explicando o modo de funcionamento da experiência e acrescentando um factor de maior realismo.

O facto de os materiais de apoio estarem escritos em português limita a compreensão da experiência por utilizadores não conhecedores dessa língua.

# *2.2. – Crítica geral aos laboratórios remotos encontrados*

 Foram vários os laboratórios de acesso remoto que encontramos após pesquisa na Internet. Nos anexos, está uma lista com vários outros *links* de laboratórios remotos.

 De entre todos eles, a grande maioria pertence a universidades, o que se revelou um problema: apenas têm acesso a esses laboratórios os estudantes dessas universidades que estejam inscritos às disciplinas das quais esses laboratórios fazem parte (exemplo: http://r210.rst.et-inf.uni-siegen.de/swingingrod/).

Muitos deles têm indicações para enviar um *e-mail* ao gestor do laboratório que enviará um *username* e uma palavra-passe, para aceder ao laboratório. Acontece que a palavra passe, por vezes, não é recebida (exemplo: http://polymerlab.mit.edu/ ).

 Outro problema comum em algumas experiências é a lentidão extrema da ligação, o que inviabilizava a respectiva realização. Parecia que a experiência estava idealizada para correr em Intranet mas, embora disponível, não corria na Internet (exemplo: http://vlab.ee.nus.edu.sg/vlab/ ).

Os materiais das experiências têm, por vezes, pouca longevidade o que obriga, ao fim de algumas utilizações, a operações de manutenção. É comum, por isso, conseguir aceder, num dia, a um laboratório remoto e não se conseguir aceder em vários outros.

Foram encontrados alguns laboratórios de acesso remoto em países como a Rússia e a Alemanha sem versões em inglês dos mesmos, existindo apenas o laboratório e as instruções na língua do país de origem. Este facto impede pessoas que não dominem essas línguas de efectuar as experiências (exemplo: http://remote-lab.leybolddidactic.de/cgi/nm\_rclShow\_cgi.exe ).

 Houve casos de experiências remotas que, por terem sido parte de exposições científicas já terminadas, não se encontram acessíveis. Num caso a experiência remota foi substituída por uma simulação da mesma, devido exactamente ao fim da exposição onde se encontrava inserida (exemplo: http://www.remotelab.de/en/labor/03/spielen.html).

 Um dos maiores problemas encontrados nos laboratórios de acesso remoto em funcionamento é a qualidade e fluidez da imagem da câmara *web*. Por vezes a qualidade da imagem é tão má que pouco se pode ver da experiência.

 O facto de algumas janelas de vídeo serem do tipo *pop-up* pode também acarretar problemas, se o utilizador tiver um bloqueador dessas janelas. Pode esperar-se vários minutos para começar a experiência e nunca se ver qualquer imagem pois, por distracção, não se reparou que a *firewall* estava a bloquear a entrada do vídeo.

 A grande maioria dos laboratórios remotos são demasiado específicos para a comunidade em geral, apenas tendo interesse para alunos de algumas áreas universitárias. Poucos são os laboratórios de acesso remoto que podem ser utilizados por curiosos ou por adolescentes em busca de informação científica.

 É usual encontrar laboratórios de acesso remoto que, na realidade, são laboratórios virtuais. Existe uma grande confusão acerca do que são uns e outros.

# **Capítulo 3 – Laboratório de acesso remoto em Física**

Neste capítulo pretendemos descrever a construção de um laboratório de acesso remoto em Física, na área da óptica. Focaremos inicialmente os principais motivos que nos levaram à escolha do tema e da experiência na qual o nosso laboratório de acesso remoto se baseia. Em seguida exporemos os principais objectivos deste laboratório. No terceiro subcapítulo apresentaremos a descrição dos procedimentos que realizámos para efectuar a montagem experimental, indicando o material utilizado assim como o esquema de montagem. Para finalizar este capítulo, descreveremos em pormenor o funcionamento do laboratório de acesso remoto, bem como os respectivos resultados e limitações.

## *3.1. – A escolha do laboratório de acesso remoto*

Para se construir um laboratório de acesso remoto em Física ou Química, o primeiro passo deve ser a escolha da área da experiência. Os laboratórios de acesso remoto em Química são difíceis de manter operacionais 24 horas por dia. Tal acontece devido ao consumo dos reagentes nas reacções químicas, obrigando à sua constante renovação. Para esta tese optámos por concretizar um laboratório de acesso remoto na disciplina da Física. Como já referimos no capítulo 2, a maioria dos laboratórios têm como público-alvo estudantes universitários. Como encontrámos poucos laboratórios para os ensinos básico e secundário, optámos por escolher um tema da Física desse nível. Porém, mesmo tendo em conta apenas os programas de Física, entre o sétimo e o décimo segundo anos, muitos seriam os temas e as experiências passíveis de serem abordadas.

 O estudo da física inicia-se actualmente no sétimo ano de escolaridade e tem a duração de três anos no ensino obrigatório. A curiosidade científica deve ser desperta nessa altura se o não tiver sido antes. Achámos conveniente que o nosso laboratório de acesso remoto se dirigisse aos alunos do ensino básico, visto que parte deles, uma vez terminado o nono ano de escolaridade, não terão mais contacto com a disciplina de Física.

Um laboratório de acesso remoto deve apelar essencialmente a sensações visuais. Assim, o novo laboratório teria de proporcionar um bom resultado visual.

 No oitavo ano de escolaridade é leccionada a unidade temática "Sustentabilidade na Terra". Escolhemos uma experiência que se enquadra nessa unidade temática, nomeadamente no tema "Som e Luz", no tópico "Propriedades e aplicações da luz". A experiência permite verificar e interpretar a cor dos objectos com base na absorção e reflexão da radiação incidente. Dentro do tema mencionado, os alunos deverão *"ser capazes de interpretar a cor dos objectos com base na absorção e reflexão da radiação incidente"* [23]*.* As Orientações Curriculares reforçam a ideia de que os alunos deverão *"realizar a experiência da dispersão da luz, identificar as cores do espectro e relacionar com o arco-íris"* [23]*.* Para isso, os professores devem *"encorajar os alunos a efectuar investigações usando filtros de diversas cores para interpretar a cor dos objectos com base na absorção e reflexão da radiação incidente"* [23]*.* 

Porém, se poucas são as escolas que dispõem de um laboratório de Física devidamente equipado, menos serão as que possuem nesse laboratório uma sala escura.

Um dos requisitos fundamentais para realizar esta experiência é a existência de uma única fonte de luz. Ou seja, o local onde esta é realizada deverá estar totalmente escuro. Além disso, são necessários filtros de cores primárias, que são difíceis de encontrar.

As orientações curriculares dizem que os alunos devem ser encorajados a realizar investigações com filtros. Assim, o laboratório de acesso remoto proposto é um meio de os alunos realizarem um trabalho nessa área, recorrendo às novas tecnologias. Uma das grandes vantagens dos laboratórios de acesso remoto é a sua disponibilidade durante 24 horas por dia, 365 dias por ano, de modo a que os utentes possam realizar experiências no horário que mais lhes convier. Sabe-se que uma boa parte da população portuguesa ainda não tem acesso à Internet de banda larga em casa. Porém, todas as escolas possuem já computadores com este tipo de ligação.

 A experiência serve também para auxiliar os professores, pois pode ser realizada durante o tempo lectivo pelo professor, em conjunto com os alunos, ou só como demonstração.

Além das comunidades educativas, esta experiência está ao alcance de todas as pessoas. Assim os cidadãos comuns poderão compreender um pouco melhor as cores e o mundo colorido. Acaba por ser uma forma interessante de divulgação científica…

╄

# *3.2. – Principais objectivos desta experiência*

- ¾ Utilizar uma nova tecnologia para realizar um trabalho investigativo.
	- ) Os laboratórios de acesso remoto são uma tecnologia ainda pouco comum. Este laboratório de acesso remoto tem como público-alvo alunos do 3º ciclo do ensino básico, ajudando-os a assimilar certos conteúdos programáticos.
- ¾ Verificar que se a luz não incidir num objecto, não se consegue ver.
	- ) Estando todo o laboratório de acesso remoto montado num compartimento totalmente escuro, será impossível ver qualquer um dos objectos, se todas as luzes da experiência estiverem apagadas. Assim, os conceitos "triângulo de visão", "corpo luminoso" e "corpo iluminado" podem ser explicados (ou revistos).
- ¾ Verificar que a mistura de duas ou mais cores primárias da luz origina uma radiação de cor diferente.
	- ) Por vezes, é difícil perceber que se obtêm resultados diferentes quando se misturam duas radiações de cores diferentes e quando se misturam dois pigmentos de cores diferentes. Enquanto as cores primárias da luz são o vermelho, o azul e o verde, as cores primárias dos pigmentos são o magenta, o ciano e o amarelo. Os alunos estão habituados desde o 5º ano de escolaridade a estudar a cor misturando pigmentos. Interiorizaram as cores primárias dos pigmentos e, quando passam a tratar de cores associadas à radiação, sentem dificuldades. Na realidade, os alunos estão familiarizados com a chamada síntese subtractiva (misturando pigmentos de cores primárias). Porém, no que concerne à mistura de radiações, a síntese é aditiva: as cores secundárias resultam da soma das ondas das cores primárias. Os alunos podem verificar a obtenção das cores secundárias da luz a partir da sobreposição de duas cores primárias. Facilmente vêem este efeito no objecto de cor branca, que reflecte a radiação visível nele incidente, ficando sempre com a cor da radiação incidente.
- ¾ Verificar a variação da cor apresentada por um objecto quando ele é iluminado por vários tipos de radiação.
- ) Como existem três lâmpadas de cores primárias diferentes, pode ser estudada a cor dos objectos quando estes são iluminados por sete tipos de radiações diferentes:
	- Radiações de cores primárias: vermelha, verde ou azul que resulta de apenas haver uma lâmpada ligada de cada vez;
	- Radiações de cores secundárias: amarela, lilás ou anil, que resulta de duas lâmpadas estarem ligadas em simultâneo;
	- Radiação de cor branca, resultante de estarem ligadas as três lâmpadas em simultâneo.

# *3.3. – Descrição do laboratório de acesso remoto*

Para construir um laboratório de acesso remoto que permitisse investigar a cor de corpos quando iluminados por radiações de cores diferentes, o primeiro passo foi seleccionar os objectos a utilizar. De forma a maximizar o número de situações em estudo, foi escolhido um objecto que possuísse uma cor secundária da luz (o limão), um que tivesse uma cor primária da luz (maçã vermelha), um que reflectisse toda a radiação visível nele incidente (bola branca) e um que absorvesse toda a radiação visível incidente (bola preta).

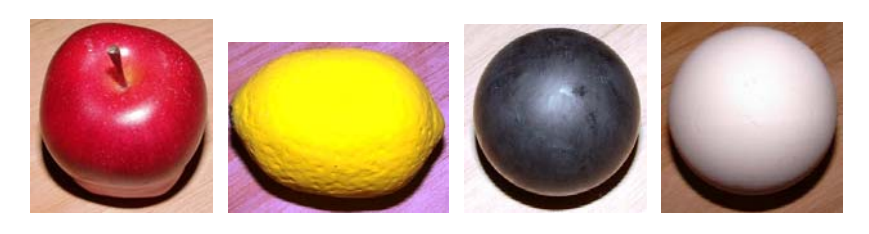

**Figura 14 – Objectos utilizados** 

 Para iluminar os objectos, foram escolhidas as três cores primárias da luz, o verde, o azul e o vermelho. Estas, quando combinadas, originam as cores secundárias e o branco.

╇

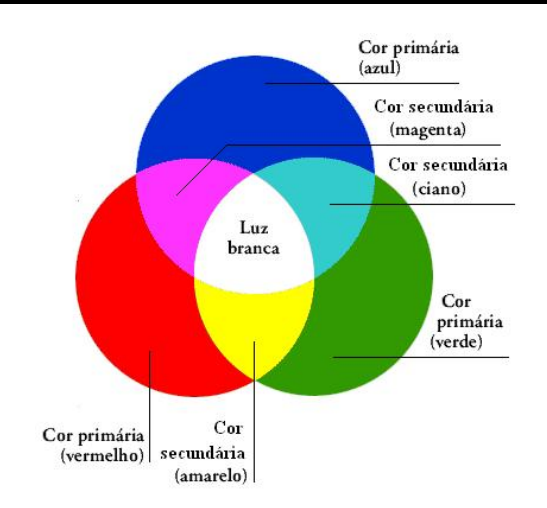

**Figura 15 – Cores primárias e secundárias da luz** 

São, por isso necessárias três fontes de luz separadas, cada uma delas sujeita a um filtro de cor primária. Assim, uma lâmpada tem um filtro vermelho, outra um filtro verde e outra um filtro azul.

O primeiro passo para construir a experiência foi a respectiva validação. Para tal começámos por montar o circuito de iluminação e verificar se os resultados obtidos eram os esperados. Após alguns testes do tipo de lâmpadas, verificámos que os resultados obtidos com as lâmpadas de halogéneo eram aceitáveis, quando usadas em conjunto com filtros. Este facto aliado ao seu baixo custo e à facilidade de aquisição foi determinante para a sua escolha.

As lâmpadas de halogéneo utilizadas são de 12V/20W. Tornou-se necessário montar um transformador de 220V/12V para cada lâmpada de forma a que estas funcionassem directamente ligadas à rede eléctrica. Cada uma das lâmpadas encontra-se instalada num pequeno projector, que direcciona a sua luz. Os projectores escolhidos possuem um dispositivo onde se pode colocar e fixar cada um dos filtros. Os filtros utilizados não são os ideais, pois são os utilizados nos projectores de espectáculos. Contudo, como os resultados utilizando este tipo de filtros foram suficientemente bons, não vimos necessidade de utilizar filtros ópticos, bastante mais dispendiosos e difíceis de encontrar.

 O passo seguinte foi a automatização da experiência, de forma a que ela fosse manipulável remotamente.

Para que um laboratório possa ser usado remotamente é necessário que seja controlado por um computador ligado à Internet. Esse computador deve ter a capacidade de comandar alguns dispositivos periféricos e adquirir imagens em tempo real.

Foram considerados vários esquemas de montagem, com diferentes tipos de materiais. O que nos pareceu mais robusto, com menor probabilidades de erros e com maior facilidade de manutenção foi um esquema baseado no aproveitamento da armação de um gira-discos, contendo, no seu prato, os quatro objectos em cada um dos quadrantes do circulo. Para movimentar o prato usamos um motor de passo, controlado por uma placa ligada a um computador. Esta placa tem a capacidade de ligar ou desligar as lâmpadas de acordo com as instruções recebidas do computador.

O esquema de montagem encontra-se na Figura 16.

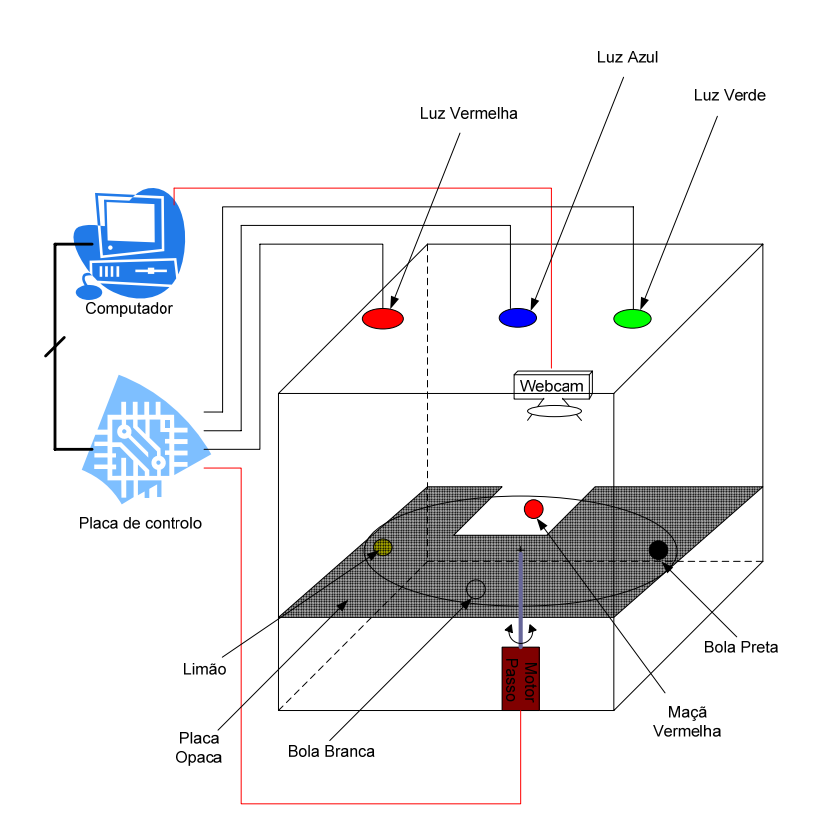

**Figura 16 – Esquema de montagem da experiência** 

Para que apenas seja visível o efeito da radiação num único objecto, existe por cima deste uma placa opaca com um orifício. Só é visível o objecto que se encontra por baixo desse orifício. Movendo o disco é possível ver os restantes objectos, estudando o efeito das diferentes radiações luminosas no corpo seleccionado. Cada uma das lâmpadas foi colocada de forma a estar direccionada para o orifício onde surge o objecto. A fonte de alimentação das lâmpadas é independente, pelo que podem estar uma, duas ou mesmo as três ligadas em simultâneo. As lâmpadas encontram-se todas no mesmo plano.

╄

Além dos objectos, das lâmpadas, dos filtros e do motor de passo, também existe uma câmara *web* que permite visualizar a experiência em tempo real. Esta encontra-se também direccionada para o objecto visível.

## **3.3.1. – Montagem da experiência**

De forma a tornar esta experiência manipulável por um computador, precisamos que este tivesse a capacidade de controlar três lâmpadas e um motor de passo. Para tornar mais fácil o controlo das lâmpadas e do motor de passo, achámos conveniente ligar uma placa de controlo entre estes e o computador. A placa teria de possuir pelo menos três saídas controláveis, de modo a que a cada uma delas fosse ligada uma lâmpada, e ainda um controlador para o motor de passo. Após alguma pesquisa, decidimos utilizar a placa RS 718-846, pois esta, para além de possuir um controlador para o motor de passo, permite controlar quatro saídas.

Quanto à câmara *web* não foi necessário qualquer tipo de controlador externo, visto que os computadores mais recentes já o incorporam (*USB*). O passo seguinte foi ligar a placa ao computador. A comunicação foi feita através da porta série (RS 232). Embora este protocolo utilize nove condutores a ligação entre esta placa e o computador foi efectuada apenas com seis condutores, de acordo com as especificações técnicas. Para tal, foi montado um cabo de comunicação computador/placa segundo o esquema da Figura 17.

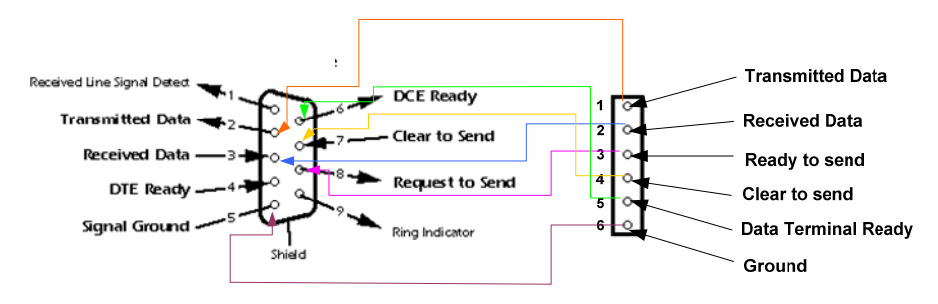

**Figura 17 – Esquema de ligação do cabo RS232**

A comunicação entre a placa e os restantes componentes foi feita por uma porta DIN41612A. A ligação dos pinos a cada um dos componentes utilizados foi realizada segundo as instruções da placa controladora. Para que não fossem soldados condutores directamente à placa, adquiriu-se uma ligação DIN41612A fêmea. De seguida, estudámos uma forma de ligar as lâmpadas à placa.

Após ler as especificações da placa, verificámos que esta possuía quatro saídas opto-isoladas que se apresentavam em forma de colector aberto e emissor de circuito de Darlington. O esquema do circuito de Darlington encontra-se na Figura 18.

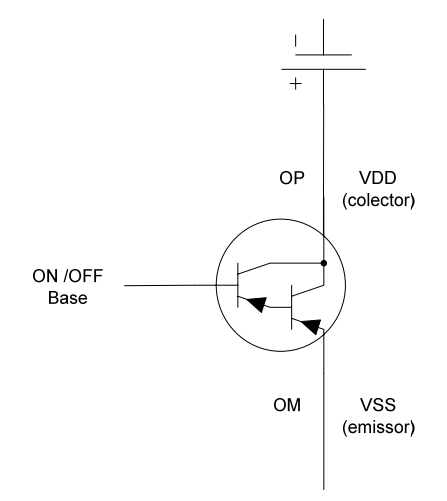

**Figura 18 – Circuito de Darlington** 

As saídas opto-isoladas da placa apenas permitem correntes na ordem dos 10 mA. Para oferecer uma protecção extra à placa e aumentar o poder de corte, foram ligados às saídas relés com consumos de 5 V/13 mA, segundo o circuito mostrado na Figura 19.

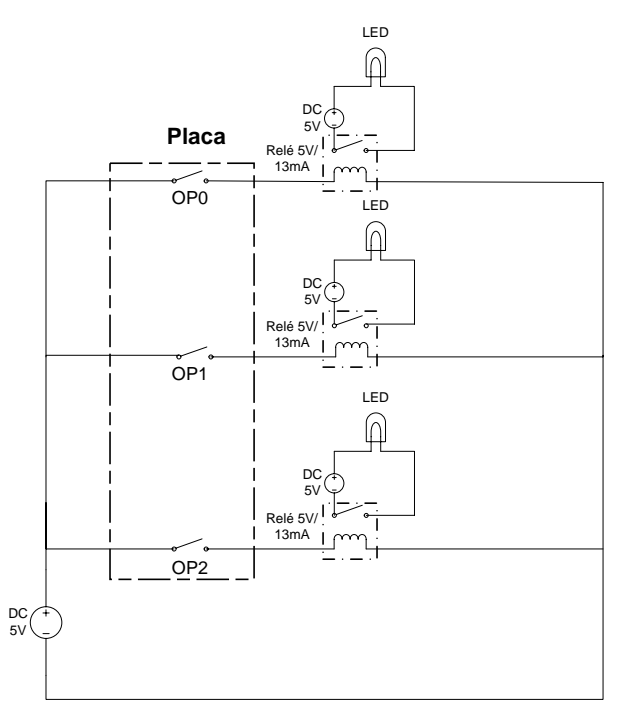

**Figura 19 – Circuito de montagem da placa aos LED** 

 $\blacksquare$ 

A cada um destes relés foi ligado um LED de cor diferente, alimentado por uma fonte de alimentação de 5 V, para permitir testar o circuito e detectar possíveis erros com maior facilidade. Cada LED terá a cor da luz primária que a saída da placa irá controlar.

Embora saibamos que a intensidade de corrente do relé é superior à permitida pela placa, estes relés foram os que possuíam menor consumo de entre todos os encontrados. Além do mais, como os valores de corte da placa e de consumo do relé são próximos e como o circuito não estará constantemente a ser utilizado, não achámos que esse fosse um grande problema na montagem experimental.

Foi feita uma pesquisa para averiguar qual era o software mais adequado para o laboratório de acesso remoto. Optámos por utilizar o *LabVIEW,* por este incorporar várias opções que tornariam mais fácil a sua programação e a visualização e manipulação pelos utilizadores [25]. Iniciámos a construção do interface gráfico do laboratório, criando um pequeno programa em *LabVIEW*, com três interruptores. Estes controlarão as saídas da placa, de modo a, inicialmente, acender e apagar os LED. Deste modo, conseguimos também testar a comunicação computador – placa e placa – saídas. As Figuras 20 e 21 mostram o diagrama de blocos e o ambiente gráfico inicial, respectivamente.

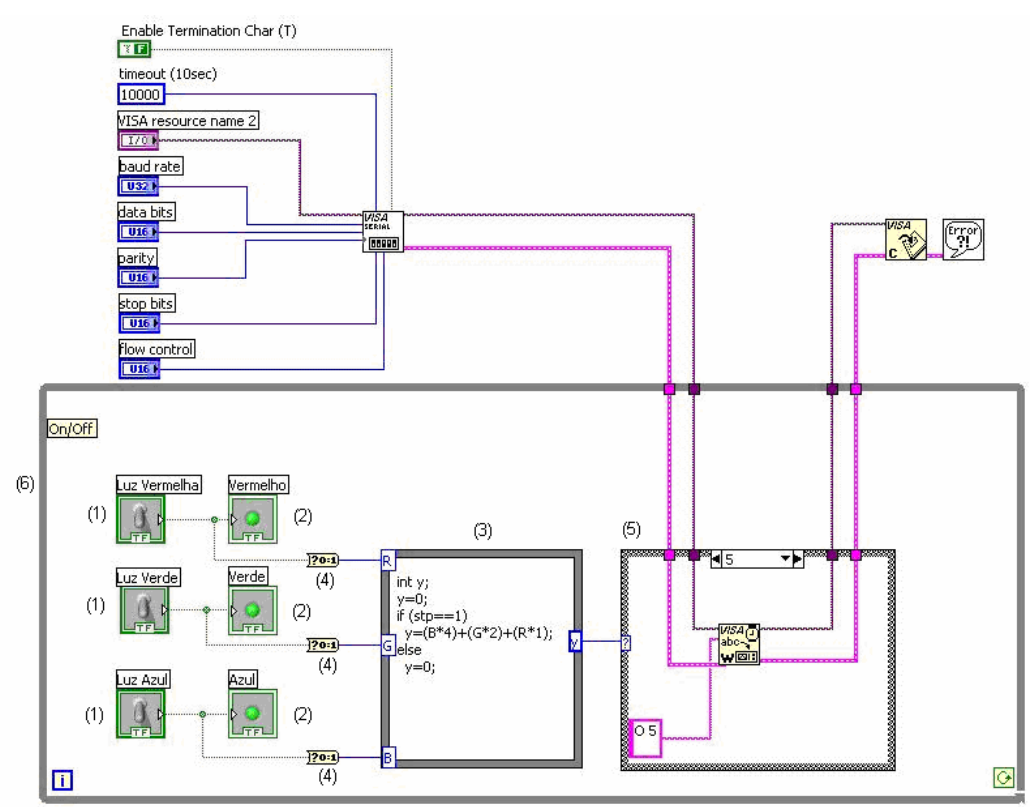

**Figura 20 – Diagrama de blocos de funcionamento das luzes** 

Colocámos uns interruptores do tipo booleano (1). Este tipo de interruptor tem dois estados possíveis, *true* se está ligado e *false* se está desligado. A estes interruptores ligámos umas luzes indicativas de ligado ou desligado (2). Para podermos indicar todos os estados das lâmpadas com apenas um número, criámos uma pequena rotina que converte binário em decimal (3), tal como indica a Tabela 1.

|  |                                                             |          | Binário     |               |                |                                |
|--|-------------------------------------------------------------|----------|-------------|---------------|----------------|--------------------------------|
|  |                                                             |          | Blue (azul) | Green (Verde) | Red (Vermelho) |                                |
|  |                                                             | $\theta$ |             |               |                | Todas as luzes desligadas      |
|  |                                                             |          |             |               |                | Apenas luz vermelha ligada     |
|  | $\overline{2}$<br>Decimal<br>Variável Y<br>3<br>4<br>5<br>6 |          |             |               |                | Apenas luz verde ligada        |
|  |                                                             |          |             |               |                | Luzes verde e vermelha ligadas |
|  |                                                             |          |             |               |                | Apenas luz azul ligada         |
|  |                                                             |          |             |               |                | Luzes azul e vermelha ligada   |
|  |                                                             |          |             |               |                | Luzes azul e verde ligada      |
|  |                                                             |          |             |               |                | Todas as luzes ligadas         |
|  | Multiplicativo<br>para decimal                              |          | $2^2$       | $\gamma$      | 2 <sup>0</sup> |                                |

**Tabela 1 – Conversão de binário para decimal** 

No entanto, como as saídas dos interruptores são do tipo booleano, foi necessário inserir um comando que as convertesse em binário (4).

O valor decimal resultante da conversão é disponibilizado pela saída *y* que é introduzida num *ciclo case* (5). A cada valor de *y* irá corresponder uma determinada instrução a enviar à placa. No caso do *ciclo case* exemplificado na Figura 20, a saída *y* terá o valor 5 e a instrução a enviar placa será *O 5*. Esta instrução permite que a placa ligue os interruptores opto-isolados das lâmpadas azul e vermelha. Os restantes comandos apresentados são os necessários para inicializar, transmitir e terminar a comunicação entre o computador e a placa através da porta série (RS 232).

Para que fosse possível ligar e desligar os vários interruptores continuamente, inserimos um *ciclo while* (6), que só deixa o programa terminar quando o utilizador pressiona a tecla *stop*.

╇

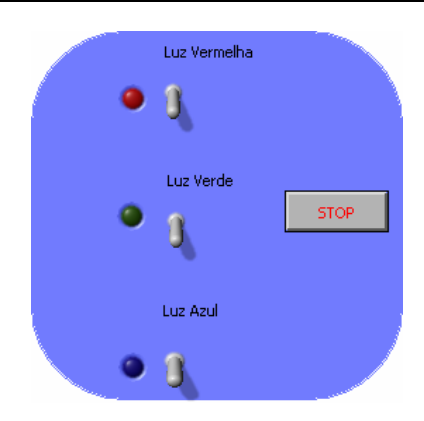

**Figura 21 – Ambiente gráfico inicial** 

Porém, o objectivo não era manipular LED, que possuem um baixo consumo, mas sim manipular lâmpadas. As características destes relés (Anexo 6 – Especificações Técnicas do Relé de 5 V) não permitem uma corrente de corte superior a 500 mA. Necessitávamos de relés que tivessem um poder de corte superior a este, visto a intensidade de corrente que percorre as lâmpadas ser cerca de 2 A. Assim, tornou-se necessário ligar um outro tipo de relés aos já acoplados à placa (Anexo 7 – Especificações Técnicas do Relé de 6 V), com capacidade de controlar as lâmpadas. Os relés 6 V / 12 A foram ligados às lâmpadas segundo o esquema da Figura 22. Como se pode verificar, estão ligados ao primário dos transformadores (220 V), para diminuir um pouco a corrente de corte.

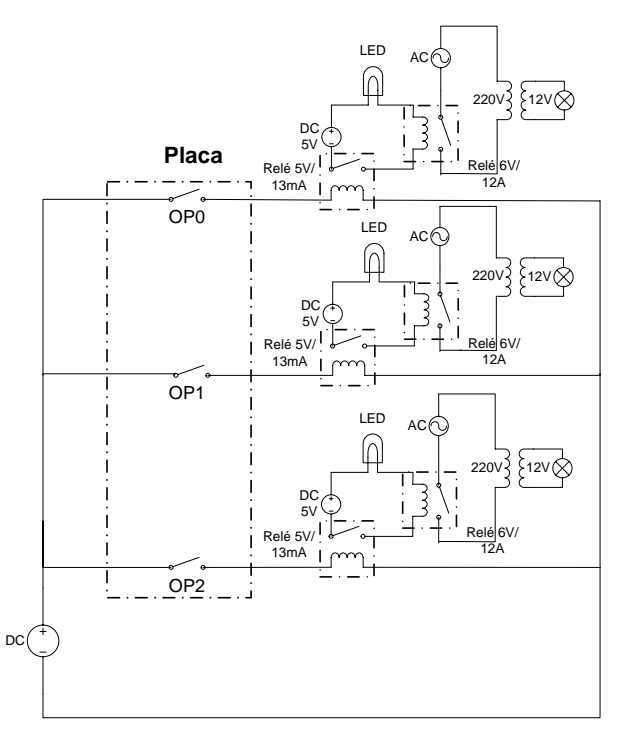

**Figura 22 – Circuito de ligação da placa às lâmpadas** 

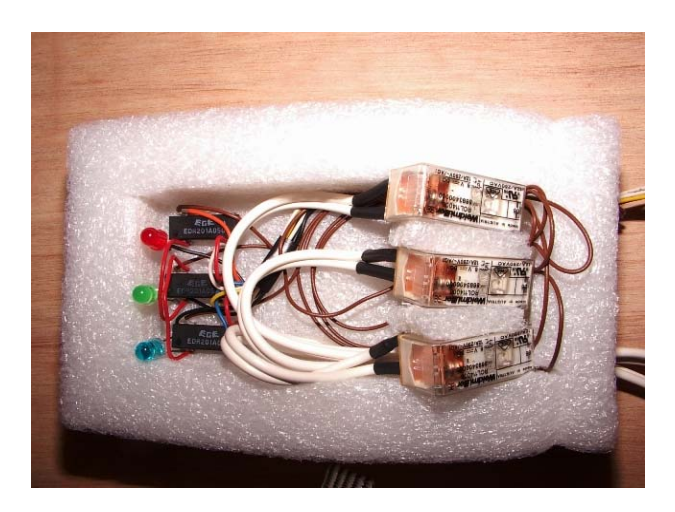

**Figura 23 – Montagem dos relés e LED** 

 Tendo finalizado a construção do circuito de iluminação, passámos para a fase de aquisição de imagens da experiência.

 Decidimos utilizar uma câmara *web* USB, pois estas permitem ser integradas directamente no interface do laboratório, sendo também mais fáceis de adquirir e com custos mais reduzidos [25]. O número de modelos e marcas disponibilizadas no mercado de câmaras USB é vasto. Deste modo adquirimos uma câmara com a necessidade exigida pela experiência: aquisição de cores reais em condições de baixa luminosidade.

 Contudo, a opção de usar câmaras USB acarretou diversos problemas. O primeiro foi o facto de o *LabVIEW* não permitir câmaras USB. Após alguma pesquisa descobrimos que existia um conjunto de ferramentas que, quando adicionado ao *LabVIEW*, permitiu o uso de câmaras com esta tecnologia: *NI-IMAQ for USB Cameras*  e *Imaq Vision Assistant.* Após a instalação destas duas ferramentas, verificámos que, mesmo assim, a câmara USB não funcionava, dando um erro desconhecido. Após apurada pesquisa, descobrimos que o *NI-IMAQ for USB Cameras* apenas funcionava com a versão do *Windows XP* em inglês. Como o sistema operativo utilizado era em português, foi necessário substituir o ficheiro *ImaqDirectShowDll.dll* da directoria *C:\windows\system32* pelo ficheiro de igual nome obtido para o *Windows XP* em espanhol [26].

Estando a câmara USB a funcionar, escrevemos um pequeno programa em *LabVIEW* que permitisse adquirir imagens e adicionámo-lo ao anterior. As Figura 24 e Figura 25 mostram o diagrama de blocos e o ambiente gráfico obtido nesse momento.

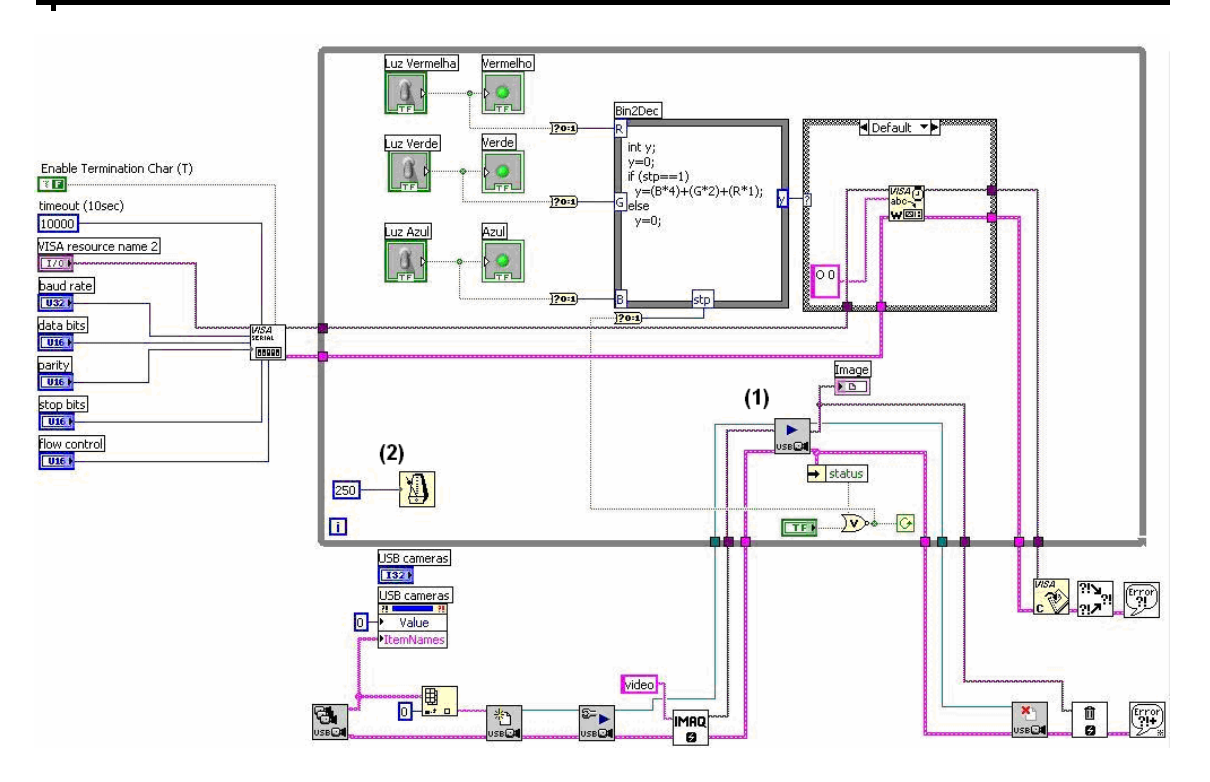

**Figura 24 – Diagrama de blocos de funcionamento das luzes e da câmara** 

Ao programa obtido para controlar as luzes, foram adicionados os comandos necessários para adquirir imagens. Porém, como se pretendia adquirir imagens de forma contínua (vídeo), foi necessário colocar a instrução de aquisição de imagens dentro do *ciclo while* (1). Um inconveniente desta arquitectura prende-se com o facto de o *ciclo while* estar continuamente a enviar a instrução seleccionada para a placa, o que causava uma sobrecarga de informação na memória desta e tornava o laboratório instável. De forma a contornar este problema, colocámos um comando que reduz a velocidade de um *ciclo while*, diminuindo assim o número de vezes que a informação é enviada para a placa (2).

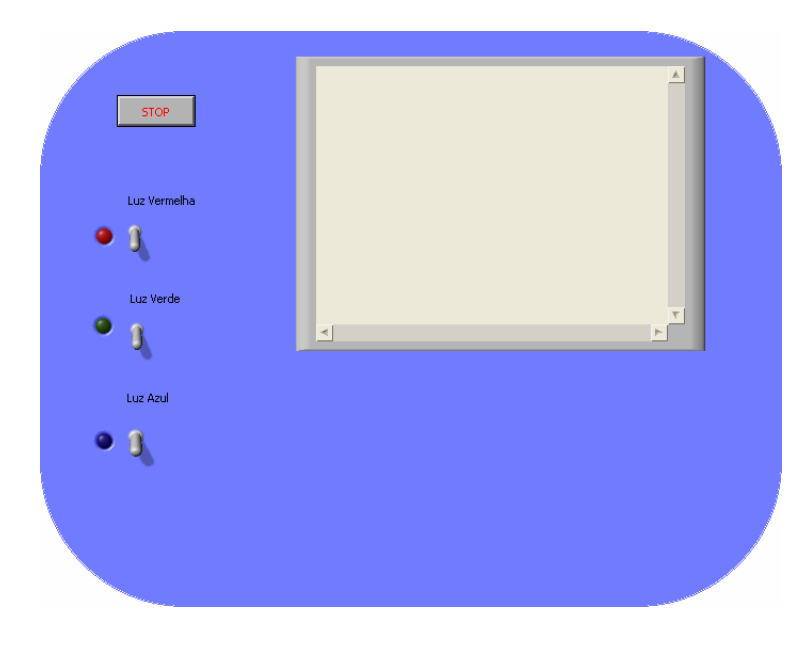

**Figura 25 – Ambiente gráfico das luzes e da câmara** 

Testámos a imagem obtida pela câmara em conjunto com os objectos e com as luzes. Verificámos que a intensidade luminosa das lâmpadas, devido à proximidade destas com os objectos, era muito forte, pelo que causava problemas com a imagem captada com a câmara *web*. De forma a corrigir este facto, colocámos um potenciómetro ligado em série com cada lâmpada, o que permitiu regular a intensidade luminosa de cada uma delas. O circuito final da ligação entre placa e as lâmpadas encontra-se na Figura 26.

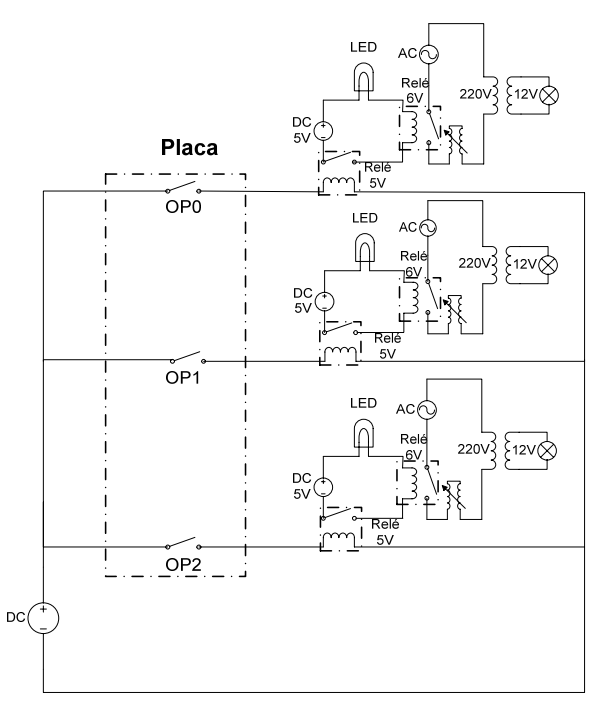

**Figura 26 – Circuito final da ligação da placa às lâmpadas** 

╄
O passo seguinte foi colocar o motor de passo a funcionar. Para tal, montámos o motor de passo na estrutura de um antigo gira-discos. Foi necessário utilizar uma pequena armação de madeira para segurar o motor, com o eixo invertido, por cima do prato com os objectos. Para ligar o motor de passo ao prato giratório usámos uma pequena estrutura em arame de aço, ligada ao eixo do motor por uma abraçadeira. A Figura 27 mostra a montagem do motor de passo na estrutura do antigo gira-discos.

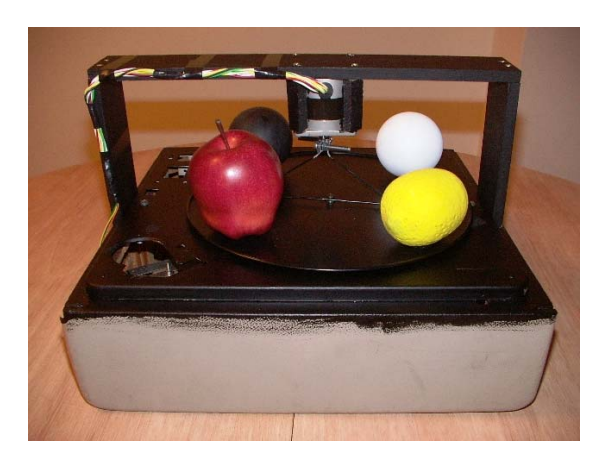

**Figura 27 – Vista da montagem do motor de passo no gira-discos**

O prato do gira-discos tinha uma dimensão reduzida. De forma a aumentar a área de suporte para os objectos, acoplámos um prato metálico ao prato do gira-discos. Posto isto, escrevemos um novo programa em *LabVIEW* de forma a controlar o motor de passo.

O motor de passo teria de rodar e parar em posições definidas (de 90 em 90 graus). Para permitir ao utilizador do laboratório de acesso remoto seleccionar o objecto pretendido, foi introduzido no ambiente gráfico um comando tipo *Knob* (1). Este devia ter quatro posições definidas, correspondendo cada uma a um objecto. O *Knob*, dependendo da posição em que se encontra, indicará quatro valores décimais diferentes: 0, 1, 2 ou 3. Assim ligámos este comando a um novo *ciclo case* (2), que, dependendo do valor do comando *Knob*, enviará para a placa informação para rodar o motor e pará-lo na posição adequada. Estas novas instruções foram inseridas no *ciclo while* para poderem ser usadas de forma contínua e em simultâneo com as restantes instruções. O botão STOP continua a terminar todo o programa de uma só vez.

 O diagrama de blocos e ambiente gráfico obtidos encontram-se nas Figuras 28 e 29.

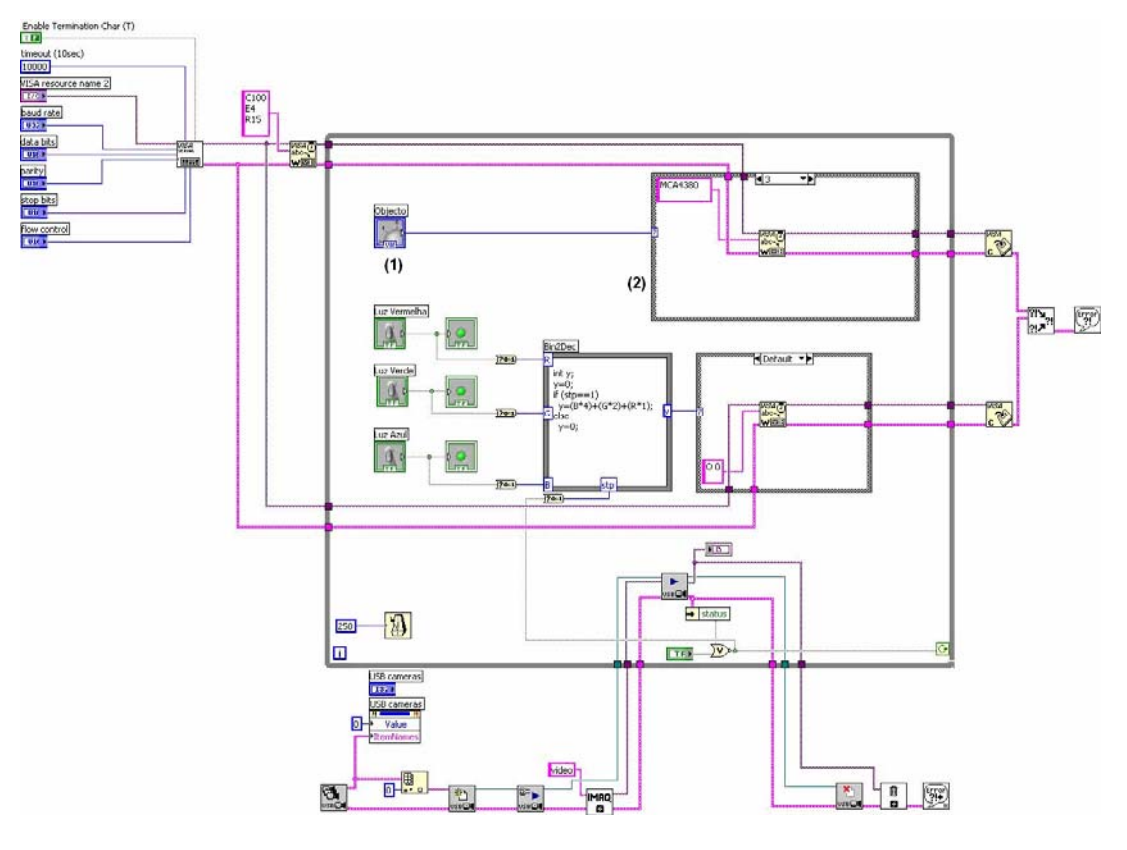

**Figura 28 – Diagrama de blocos** 

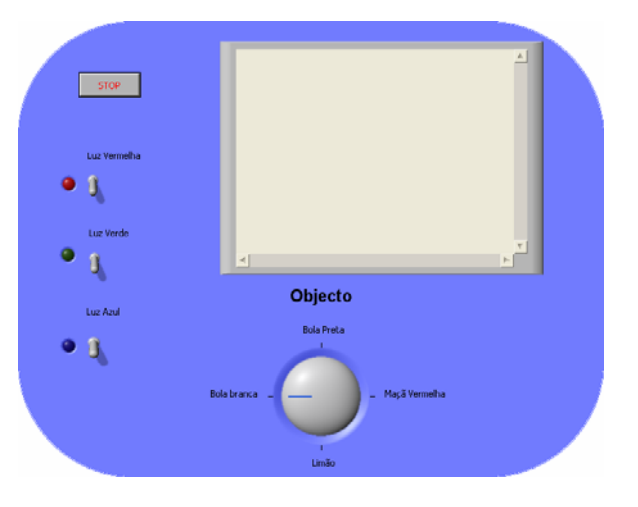

**Figura 29 – Ambiente gráfico do interface experimental** 

 A experiência teria de ser realizada num local escuro para que a luminosidade exterior não interferisse com os filtros e com os resultados observados. De forma a facilitar o armazenamento de todos os componentes utilizados e facilitar a localização da experiência numa sala iluminada, construímos uma caixa de madeira. Essa caixa foi totalmente pintada de preto fosco no interior a fim de reduzir a reflexão de luz nas suas paredes. Além desta vantagem, a caixa tem divisões onde podem ser armazenados todos

╄

os componentes. Para colocar o laboratório em funcionamento basta ligar a caixa a uma tomada eléctrica e ligar os cabos USB e Série (RS 232) ao computador.

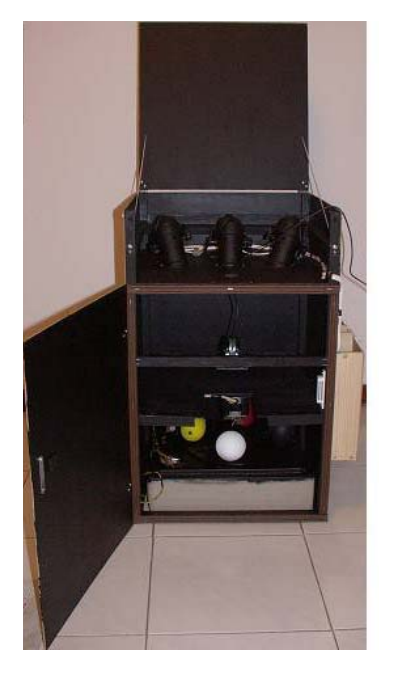

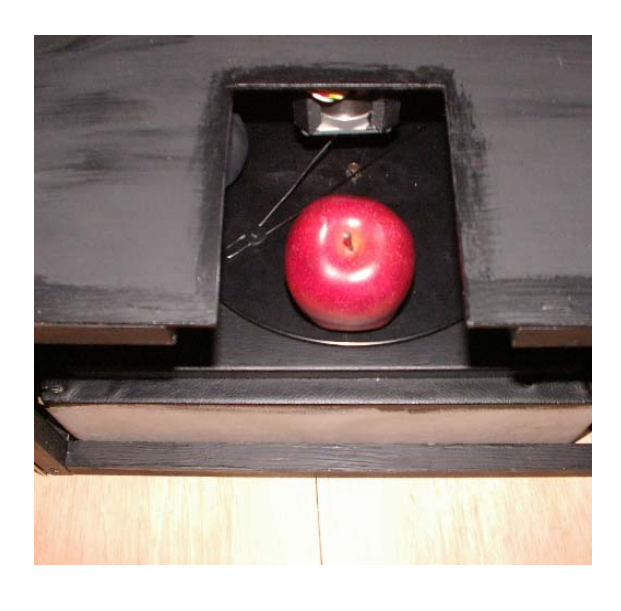

**Figura 30 – Vista de frente da caixa de madeira Figura 31 – Vista da abertura da placa opaca** 

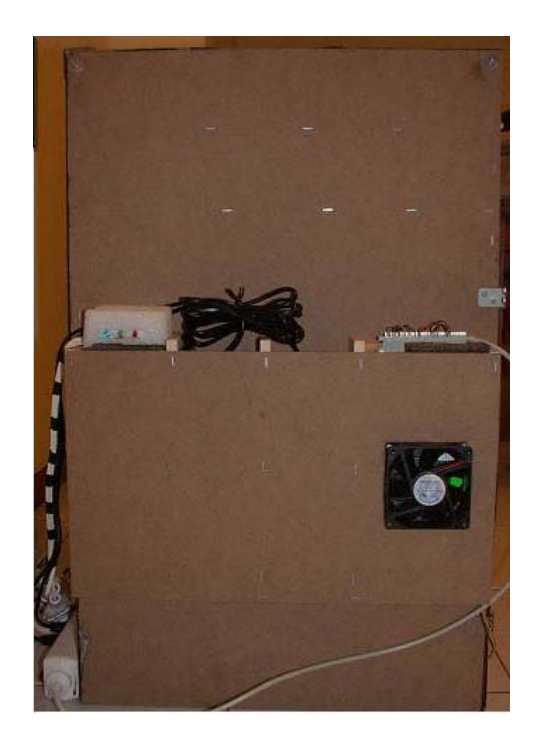

**Figura 32 – Vista lateral esquerda da caixa de madeira** 

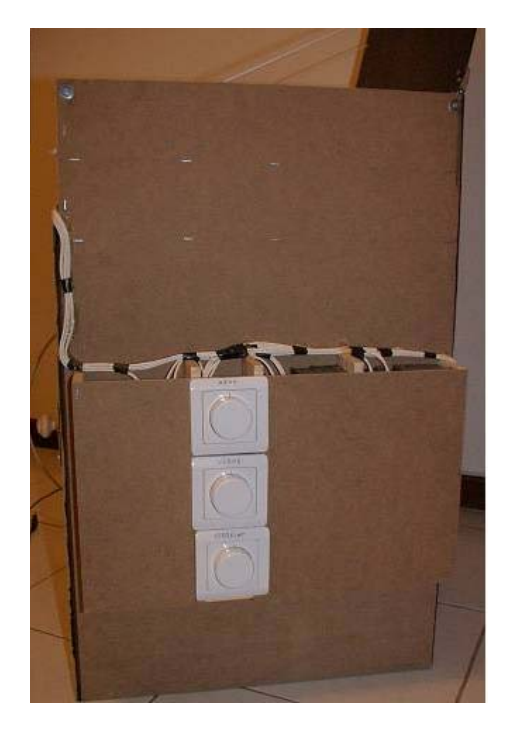

**Figura 33 – Vista lateral direita da caixa de madeira** 

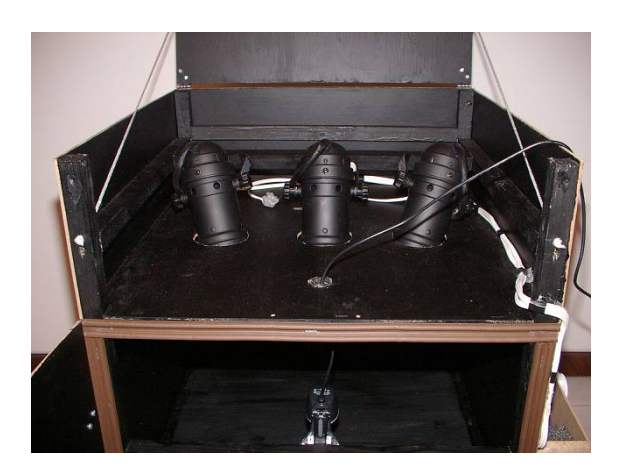

**Figura 34 – Vista superior da caixa de madeira** 

### **3.3.2. – Material utilizado**

Para realizar esta montagem experimental foi necessário o seguinte material:

╇

Objectos:

- $\triangleright$  Branco Bola branca
- $\triangleright$  Preto Bola de preta
- ¾ Amarelo Limão de esferovite
- $\triangleright$  Vermelho Maçã vermelha de plástico.

#### Iluminação:

- $\triangleright$  Três projectores pequenos
- ¾ Três lâmpadas de halogéneo 12V/ 20W
- $\triangleright$  Filtro verde
- $\triangleright$  Filtro vermelho
- $\triangleright$  Filtro azul
- $\triangleright$  Reguladores de corrente
- $\triangleright$  Três transformadores 230/12 V 50W.

#### Controlo:

- ¾ Câmara *web* USB *Creative Live! Cam Vista IM*
- ¾ Armação de um gira-discos
- ¾ Motor de passo (*RS 191-8340*)
- ¾ Placa controladora (*RS 718-846*)
- ¾ Fonte de alimentação de 5V
- $\triangleright$  Fonte de alimentação de 12V
- $\triangleright$  Três relés 5 V/ 500 mA
- $\triangleright$  Três relés 6 V/ 12 A
- ¾ Cabo série RS232
- ¾ Computador com porta série, porta USB e ligação à Internet de banda larga
- $\triangleright$  Condutores eléctricos
- $\triangleright$  Dissipador de calor para a placa e ventoinha 12 V
- ¾ Armação em madeira para suporte da experiência.

#### **3.3.3. – Colocação do laboratório na** *Web*

 Estando a montagem concluída e ligada a um computador com todos os programas instalados, tivemos de colocar o laboratório de acesso remoto na Internet. O *LabVIEW* possui uma ferramenta para esse efeito, o *Web Publishing Tool*. Esta permite criar uma página *web* em HTML com os painéis de controlo VI embebidos e colocar alguns comentários [24]. O código HTML criado pela ferramenta do *LabVIEW* foi editado num editor de HTML e re-arranjado para obter o aspecto final apresentado na Figura 35.

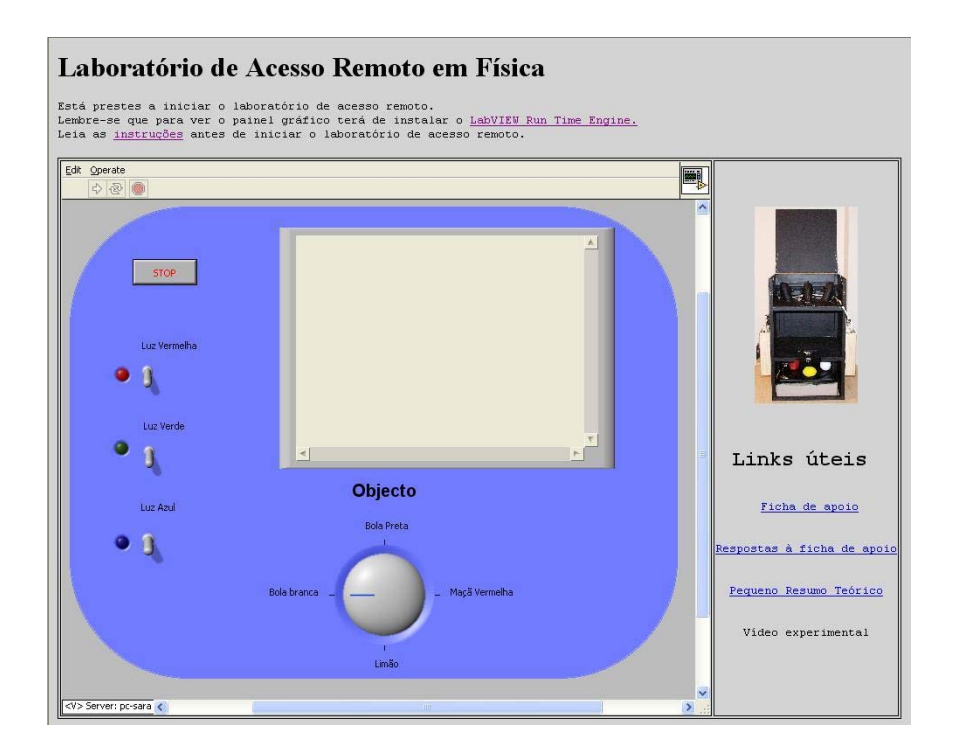

**Figura 35 – Página** *web* **inicial do laboratório de acesso remoto** 

 Para que o laboratório seja utilizado remotamente, o LavVIEW tem de estar permanentemente em funcionamento num servidor constantemente ligado à internet.

 Contudo, após instalar todos os programas e colocar o laboratório a funcionar remotamente, verificámos que, tendo apenas instalado no computador remoto o controlador *Active X*: *LabVIEW Run-Time Engine*, a imagem da câmara *web* não aparecia. Ficava apenas visível a moldura da imagem e os botões do painel de controlo. Conseguíamos também manipular as luzes e mover o motor, mas a imagem da câmara *web* não era visualizada. Após alguma pesquisa, descobrimos que a situação poderia ser contornada se cada utilizador instalasse no seu computador mais um conjunto de controladores. No entanto, o tamanho do ficheiro a instalar seria de aproximadamente 200 MB, o que com uma ligação ADSL vulgar poderia demorar até uma hora a descarregar. Tendo em conta que este laboratório se destina essencialmente a jovens de 13/14 anos, achámos que a quantidade de programas a instalar e a dificuldade de instalação poderiam inviabilizar este laboratório de acesso remoto. Assim, decidimos retirar a imagem vídeo do painel de controlo e adicionámo-la directamente na página *web* do laboratório de acesso remoto. Houve, portanto, algumas alterações no aspecto gráfico quer do painel de controlo, quer do diagrama de blocos programado, quer da página *web* do laboratório. Nas Figuras 36, 37 e 38, podem ser vistas as alterações referidas.

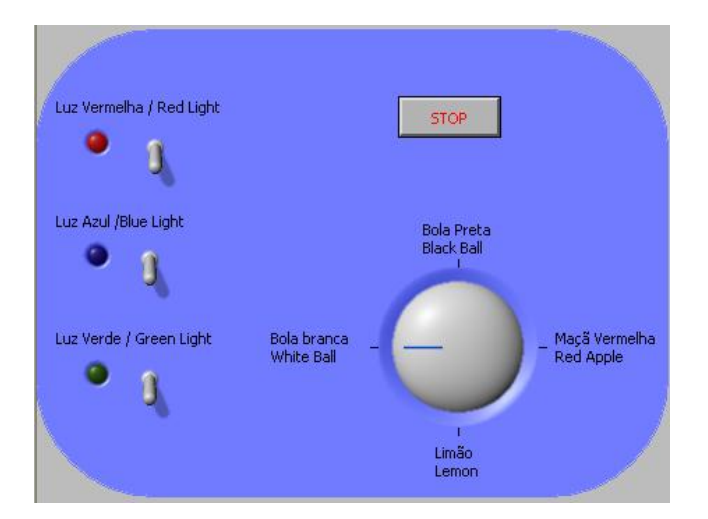

**Figura 36 – Painel de controlo alterado** 

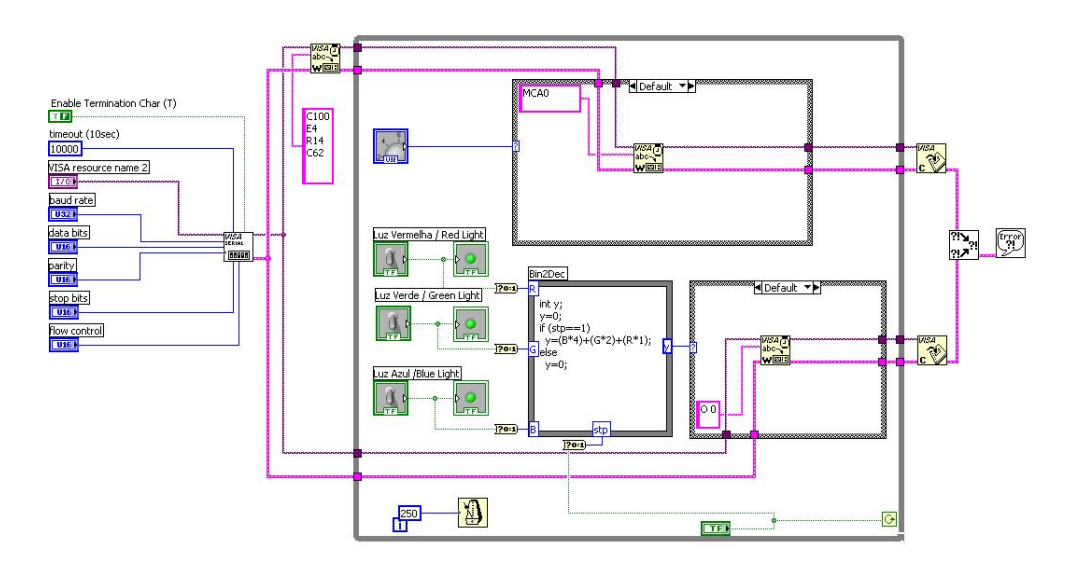

**Figura 37 – Diagrama de blocos alterado** 

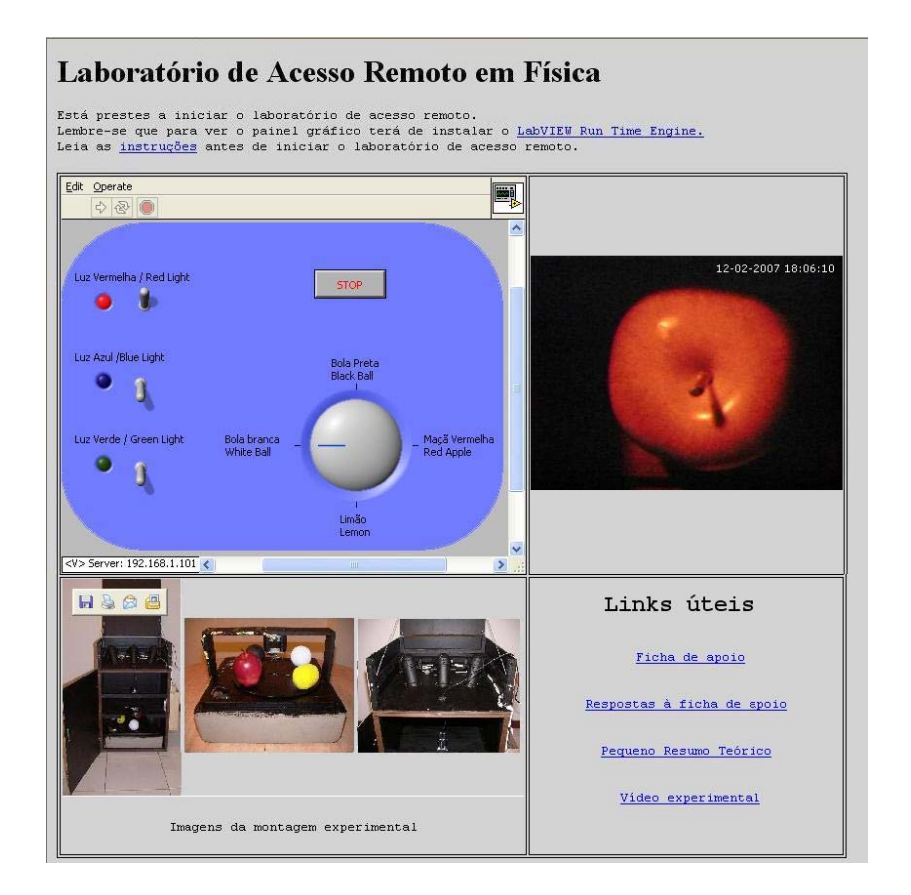

**Figura 38 – Página** *web* **do laboratório de acesso remoto final** 

 Para colocar o vídeo embebido na página *web*, utilizámos o *Software Willing Webcam*, editámos a página HTML e inserimos o código correspondente à captura de video.

 Com esta última alteração, os utilizadores, para acederem ao painel gráfico elaborado em *LabVIEW*, apenas necessitam de instalar um controlador *Active X:* 

*LabVIEW Run-Time Engine*. Após a instalação desse controlador, e sem mais nenhum requisito, estão em condições de realizar a experiência [25].

#### *3.4. – Funcionamento do laboratório de acesso remoto*

Este laboratório de acesso remoto encontra-se alojado em www.mocho.pt

 Na página principal, são apresentadas as seguintes opções: *Home page*; Instruções; Laboratório de acesso remoto; Materiais pedagógicos; e Vídeos.

Antes de iniciar a experiência, aconselhamos o utilizador a ler as instruções, pois é necessário instalar um controlo *"Active X"* para que o painel de controlo seja visível. Nas instruções é indicado o *link* onde se poderá fazer o *download* gratuito desse controlador.

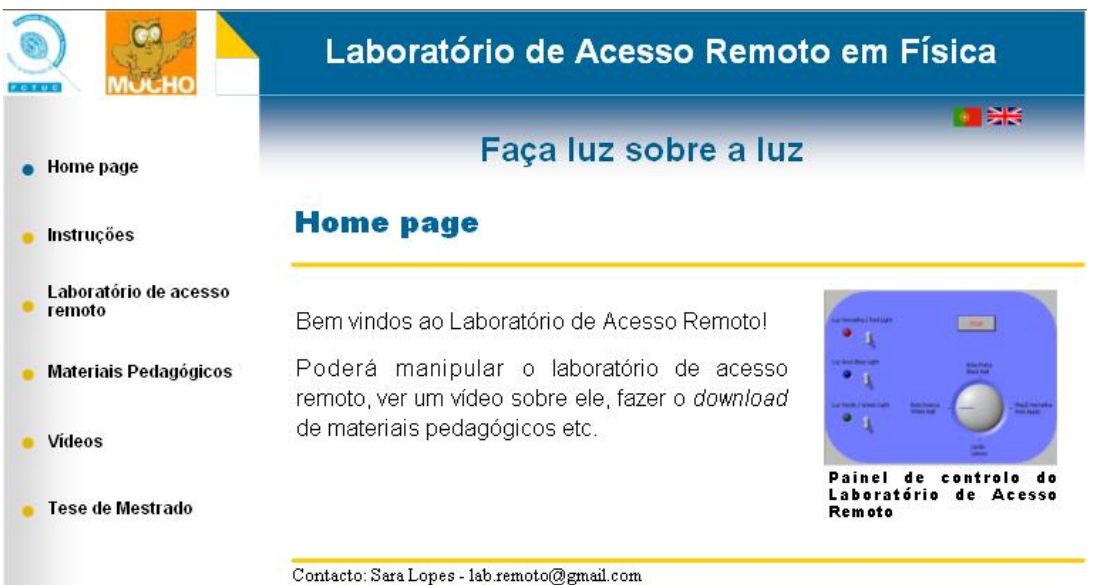

**Figura 39 – Aspecto da** *Home page* **do laboratório de acesso remoto** 

Seleccionando a opção *Laboratório de acesso remoto* e uma vez nesta página, pressionando o *link* com o mesmo nome, a ligação será direccionada para uma nova página de Internet. Para que o painel apareça, ter-se-á de aguardar alguns instantes. Será depois necessário solicitar o controlo da experiência. Para tal, coloca-se o ponteiro do rato sobre o painel de comandos e, carregando com a tecla direita do rato, selecciona-se a opção *Request Control VI*. Aparecerá então uma mensagem indicando que foi concedido o controlo da experiência. A partir desse instante estaremos em condições de iniciar o laboratório. Se aparecer uma mensagem dizendo que não é possível ceder o

 $\blacksquare$ 

controlo, tal dever-se-á ao facto de a experiência estar a ser realizada por um outro utilizador. Como só uma pessoa de cada vez pode fazer a experiência, será necessário esperar um pouco. Porém, no caso de não se conseguir o controlo da experiência, poderse-á sempre ver o que o outro utilizador está a fazer, quais as luzes que ele liga, desliga e tudo o que observa. Só não se poderá manipular a experiência…

Por cima do painel de controlo existe uma pequena seta a branco. Essa seta inicia a experiência. Mesmo sendo concedido o controlo da experiência, esta só será inicializada após a seta ter sido pressionada. A seta passará a preto indicando que a experiência está em execução (*running*).

O painel de controlo da experiência tem o aspecto da Figura 40.

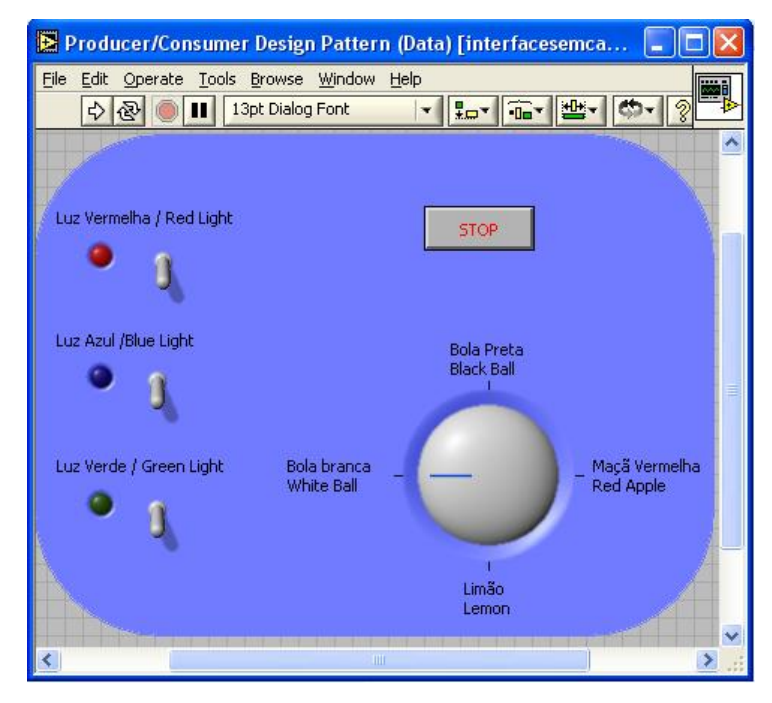

**Figura 40 – Painel de controlo do laboratório.** 

Se todas a luzes estiverem apagadas, não será apresentada nenhuma imagem, uma vez que no ambiente da experiência não incide qualquer tipo de radiação luminosa.

 Para ligar uma luz ter-se-á de carregar com o rato no interruptor correspondente. O interruptor ficará voltado para cima, a bola colorida ao lado do interruptor passará a ter uma cor mais viva e o objecto seleccionado passará a ser visível. Para apagar essa luz, ter-se-á de carregar novamente em cima do interruptor. Assim, este passará a estar voltado para baixo, a bola colorida ao lado do interruptor ficará mais escura e a luz desligar-se-á. Para acender ou desligar qualquer outra luz ter-se-á de proceder de igual modo.

 De forma a seleccionar o objecto pretendido, bastará carregar com o rato em cima da roda que selecciona os objectos e, sem deixar de pressionar o botão do rato, arrastar o ponteiro indicador até ao objecto pretendido. Será necessário esperar alguns segundos, pois o disco terá de se mover até que o novo objecto se encontre por baixo do orifício da placa opaca.

Sugere-se que seja iniciada a experiência com o objecto branco, ligando todas as luzes ao mesmo tempo. Qualquer que seja a cor da radiação incidente, a bola branca apresentará sempre cor igual à dessa radiação. O objecto seleccionado, como é branco, reflecte toda ou praticamente toda a radiação visível que nele incide. Essa radiação é detectada pelos olhos do observador, tendo este a sensação de que o objecto tem a cor da radiação incidente. A partir da adição das três radiações de cores primárias da luz, obtém-se uma radiação de cor branca. O objecto seleccionado aparecerá com a cor que se pensa ser a dele: branco. Desligando todas as luzes, excepto a vermelha, a radiação incidente passará a ser vermelha e a bola também parecerá vermelha. Desligando a luz vermelha e ligando a luz verde, a radiação incidente na bola passará a ser verde e a bola parecerá também ser verde. Desligando a luz verde e ligando a luz azul, a radiação que incide na bola será azul e a bola apresentará também a cor azul. Optando por ligar em simultâneo a luz vermelha e a luz verde, a radiação que se obtém terá a cor amarela. Deste modo, a bola apresentará essa mesma cor. Desligando a luz verde e ligando a luz azul, permanecendo a luz vermelha ligada, a radiação incidente passará a ter a cor magenta e a bola apresentar-se-á magenta. Mantendo a luz azul ligada, desligando a vermelha e ligando a verde, a radiação incidente passará a ter a cor ciano. A bola ficará então também ciano.

Seleccionando um novo objecto, por exemplo a bola preta, sugere-se que se liguem novamente todas as luzes ao mesmo tempo. Como o objecto seleccionado tem cor preta, absorve toda ou praticamente toda a radiação visível que nele incide. Como nenhuma radiação chega aos nossos olhos, esta apresentará sempre a cor preta, qualquer que seja a cor da radiação incidente na bola.

Passando para a maçã vermelha, os resultados serão diferentes. Como a maçã se apresenta vermelha, ela absorve todas as outras radiações (verde e azul) apenas reflectindo a cor vermelha. O vermelho reflectido pela maçã chega aos nossos olhos, dando-nos a sensação que ela é vermelha. Começando novamente por acender todas as luzes em simultâneo, a radiação incidente terá a cor branca e a maçã apresentar-se-á vermelha. Desligando todas as luzes, excepto a vermelha, a radiação incidente passará a

 $\blacksquare$ 

ser vermelha e a maçã continuará a ser vermelha. Desligando a luz vermelha e ligando a luz verde, a radiação incidente na bola passará a verde e a maçã parecerá preta. Como a maçã é vermelha, absorve o verde e, neste caso, apenas a radiação verde chegará até ela. Nenhuma radiação visível será reflectida pela maçã e, como nada chegará aos nossos olhos, ela parecerá preta. Desligando a luz verde e ligando a luz azul, a radiação que incide na bola será azul e a maçã continuará a parecer preta, porque também absorverá totalmente a cor azul, não reflectindo radiação visível. Optando por ligar em simultâneo as luzes vermelha e verde, a radiação obtida possuirá a cor amarela. Porém, a maçã parecerá vermelha. Embora cheguem dois tipos de radiação à maçã, ela absorve o verde e apenas reflecte o vermelho, aparentando ter a cor vermelha. Desligando a luz verde e ligando a luz azul, com a luz vermelha ligada, a radiação incidente passará a ser magenta e a maçã parecerá vermelha. Mantendo a luz azul ligada, desligando a vermelha e ligando a verde, a radiação incidente passará a ter a cor ciano. A maçã parecerá preta, pois absorve quer a radiação verde quer a radiação azul, não reflectindo qualquer radiação visível. Ou seja, no caso deste objecto, ele apresentará sempre a cor vermelha, se a luz vermelha estiver ligada. Quando a luz vermelha estiver desligada, o objecto parecerá ter a cor preta.

Seleccionando o objecto amarelo obter-se-ão resultados diferentes dos da maçã. O limão é amarelo e, não sendo esta uma cor primária, reflectirá simultaneamente as radiações vermelhas e verdes, absorvendo as radiações azuis. Ligando as três lâmpadas, a radiação incidente será branca e o objecto apresentar-se-á amarelo. Desligando todas as luzes excepto a vermelha, a radiação incidente passará a ser vermelha e o limão parecerá também vermelho, pois o vermelho é uma das cores que ele reflecte. Desligando a luz vermelha e ligando a luz verde, a radiação incidente no limão passará a verde e este parecerá também verde. O verde é uma das cores que o limão, sendo amarelo, também reflecte. Desligando a luz verde e ligando a luz azul, a radiação incidente no objecto será azul e o limão apresentará a cor preta. Como absorve as radiações azuis, não chegando qualquer radiação aos nossos olhos, o limão apresentarse-á preto. Optando por ligar em simultâneo as luzes vermelha e a verde, a radiação obtida terá a cor amarela. Deste modo, o limão parecerá amarelo, pois reflecte tanto o vermelho como o verde. Desligando a luz verde e ligando a luz azul, permanecendo a luz vermelha ligada, a radiação incidente passará a ter a cor magenta e o limão apresentar-se-á vermelho. Das duas radiações que nele incidem, uma é absorvida (o azul) e a outra é reflectida (o vermelho), chegando aos nossos olhos apenas a radiação reflectida. Mantendo a luz azul ligada, desligando a vermelha e ligando a verde, a radiação incidente passará a ter a cor ciano. O limão parecerá também verde, porque a radiação azul que nele incide é totalmente absorvida.

Após terminar a experiência, deve-se ter o cuidado de desligar todas as luzes. Findo esse processo, deve-se carregar no botão *STOP* e em seguida no botão direito do rato e seleccionar a opção *Release Control VI*, para que um novo utilizador possa efectuar a experiência.

No lado direito do painel de controlo existem *links*, que contêm as instruções, a ficha de apoio e respectivas respostas, um texto apresentando a teoria e a um pequeno vídeo sobre a experiência. Poder-se-á, posteriormente, acrescentar uma sala de *chat*.

As instruções, a ficha de apoio, as respostas à ficha de apoio e o texto com a teoria encontram-se nos anexos.

#### *3.5. – Apreciação crítica à experiência e aos resultados experimentais*

Tal como uma actividade experimental só pode ser feita por uma pessoa de cada vez, o mesmo acontece com um laboratório de acesso remoto. Porém, tal como nos laboratórios normais, também outros utilizadores poderão observar a experiência feita por outra pessoa. Poderão ver os resultados obtidos, as variáveis passíveis de alteração e as variáveis que estão a ser alteradas.

O laboratório de acesso remoto, devido à forma como está construído, permite que os objectos rodem no sentido dos ponteiros do relógio da bola branca até ao limão, mas, se mudarmos do limão para a bola branca, passará a mover-se em sentido contrário. Assim, convém realizar a experiência segundo a ordem com que os objectos aparecem no interface gráfico de forma a minimizar o tempo de execução da mesma.

 O interface gráfico disponível está em português e em inglês. Porém, os materiais didácticos encontram-se escritos apenas em português.

Para que os resultados da experiência fossem bem visíveis, seria necessário que os objectos não tivessem brilho. Parte da radiação incidente é reflectida antes de ser absorvida pelo objecto, devido ao brilho destes. Por exemplo: na maçã vermelha, quando a radiação incidente é azul, deveria observar-se a maçã preta. Na realidade, não é isso o que se observa. Vê-se a maçã preta mas, nalguns pontos, observa-se um brilho

╄

azulado. No caso da bola preta, também se pode observar algo semelhante, qualquer que seja a radiação incidente.

Para tentar colmatar esta falha, procuraram-se objectos opacos. Mas mesmo esses tinham sempre um pouco de brilho. Embora tenhamos conseguido eliminar parte desse efeito, pintando alguns objectos com tintas-mate, o resultado ficou aquém do ideal.

Os resultados obtidos para o limão estão também fora do esperado. Este, quando iluminado por radiação azul, deveria apresentar-se preto. Porém, tal não acontece neste laboratório de acesso remoto. O limão apresenta-se castanho-escuro, mas não totalmente preto. Pensamos, inicialmente, em pintar o limão com uma tinta amarela de diferente tonalidade, de forma a aproximar os resultados dos pretendidos. Após termos verificado que, com um limão real, os resultados eram muito semelhantes aos obtidos com o objecto apresentado, decidimos não alterar a sua cor.

Os filtros utilizados nesta experiência não são filtros como os usados em óptica. Na realidade, tratam-se de filtros utilizados nos projectores de teatro e em espectáculos musicais. Escolhemos esta opção por eles serem bastante menos dispendiosos e fáceis de adquirir, por funcionarem sem danos a altas temperaturas e ainda por os resultados serem muito semelhantes aos dos filtros ópticos. O facto de o laboratório de acesso remoto estar disponível permanentemente poderia fazer com que a temperatura atingida pelos filtros fosse tal que estes derretessem. Estando os filtros concebidos para espectáculos, com lâmpadas ligadas durante várias horas, pensamos que eles seriam uma melhor opção. Porém, como estes filtros não são ideais, foi necessário sobrepor várias películas de cada um para que não deixassem passar radiações indesejáveis.

As lâmpadas utilizadas deveriam ter um espectro visível muito semelhante ao do Sol para que os resultados fossem bons. Tendo em conta que se iriam utilizar filtros, optou-se por utilizar lâmpadas de halogéneo. Estas lâmpadas têm a vantagem do seu baixo custo e de poderem ser facilmente adquiridas. Como a maioria das lâmpadas tem um tempo de vida limitado, optou-se por uma solução barata, com resultados aceitáveis e com fácil manutenção.

## **Capítulo 4 – Conclusões**

Os computadores são, cada vez mais, um instrumento utilizado pelo homem, em particular pelos jovens. A Internet também é um mundo fascinante. Actualmente, todas as escolas possuem equipamento informático e ligação à Internet, que disponibilizam à respectiva comunidade.

Os currículos educativos também traduzem um interesse crescente pelos computadores e pela Internet. A introdução da disciplina de Tecnologias de Informação e Comunicação e o facto de as orientações curriculares contemplarem o uso das novas tecnologias reflectem o impacto dos computadores e da Internet no mundo actual.

Nos últimos anos verificaram-se várias mudanças nas teorias de ensino. Os avanços tecnológicos provocaram o desenvolvimento de novos meios, novos materiais e novas práticas de ensino [20][22][28][29]. Certos estudos mostraram o interesse e a utilidade dos computadores na educação. Em particular, tendo em conta o crescente desinteresse dos alunos pela física, talvez o uso de computadores no ensino desta disciplina consiga aumentar o interesse dos alunos.

Já vários investigadores testaram o uso de computadores no ensino da Física [20][22]. Todas as formas de ensino têm vantagens e desvantagens. Só com a utilização de técnicas de ensino diversas se conseguem preencher algumas das lacunas existentes. Desta forma, deve-se combinar o uso de novas tecnologias com aulas práticas e teóricopráticas.

Foi baseado neste último pressuposto que surgiram os laboratórios de acesso remoto em física. Estes não devem servir para substituir um laboratório tradicional, mas sim para o complementar.

Os laboratórios de acesso remoto têm como principal vantagem poderem ser utilizados durante 24 horas por dia, 365 dias por ano. Os utilizadores deixam de ser apenas os que têm acesso às instalações onde está o laboratório, passando a ser qualquer pessoa que disponha de um computador ligado à Internet.

Existem vários laboratórios de acesso remoto em diversas áreas do conhecimento. Alguns deles não são verdadeiros laboratórios de acesso remoto, mas sim laboratórios virtuais. Porém, a generalidade destes laboratórios está voltada para o ensino universitário.

A novidade do laboratório remoto descrito nesta tese é a faixa etária para o qual foi desenvolvido: pretende-se que crianças e jovens experimentem, observem e retirem conclusões de uma experiência remota.

Este laboratório de acesso remoto fornece aos professores mais um recurso pedagógico. Podem utilizá-lo durante uma aula, como demonstração ou com pequenos grupos de alunos. Também podem pedir aos alunos que sejam eles, durante os tempos livres, a realizarem a investigação. Posteriormente, poderão discutir os resultados e/ou pedir um relatório contendo as principais conclusões.

Mesmo que os professores decidam não utilizar este tipo de recurso, a experiência permanecerá disponível para qualquer aluno ou qualquer pessoa interessada.

Após a realização desta experiência, verifica-se que a mistura de duas ou mais cores primárias da luz origina uma radiação de cor diferente das originais e verifica-se qual é a variação da cor apresentada por um objecto iluminado por vários tipos de radiação.

Embora alguns dos materiais utilizados (filtros e lâmpadas) não sejam os mais adequados a um estudo muito rigoroso, verificou-se que os resultados eram bastante aceitáveis. Os objectos utilizados tinham algum brilho, reflectindo parte da radiação incidente. Porém, realizando a experiência com uma maçã e um limão verdadeiros, os resultados revelaram-se semelhantes. Assim, para que a experiência fosse o mais realista possível, foi decidido deixar esses dois objectos com um ligeiro brilho. No que concerne à bola branca e à bola preta, estas foram pintadas com uma tinta *spray* mate, de forma a tirar-lhes o seu brilho. No entanto, este objectivo não foi conseguido na totalidade, permanecendo ainda um ligeiro brilho.

Para ajudar os utilizadores do laboratório de acesso remoto foram criados diversos materiais de apoio: uma ficha, onde poderão apontar as principais observações e conclusões; uma folha de respostas; um texto expondo a teoria relevante; umas instruções, onde se encontram descritos todos os passos para executar este laboratório; e vídeos sobre a experiência.

Uma das principais limitações deste laboratório consiste no facto de apenas um utilizador, de cada vez, poder realizar a experiência. Existem alguns laboratórios de acesso remoto em que os utilizadores necessitam marcar com antecedência a utilização do mesmo, outros em que os utilizadores são colocados em fila de espera e outros ainda em que cada utilizador tem de esperar que o anterior acabe para iniciar a sua experiência, sem necessidade de registo. Decidiu-se que este laboratório de acesso remoto devia ser do terceiro tipo. Independentemente das opções escolhidas, qualquer utilizador que entre na página do laboratório de acesso remoto, com este a ser utilizado, poderá ver os resultados do utilizador que o está a manipular.

Um laboratório de acesso remoto necessita sempre de alguma manutenção.

A concretização de um laboratório de acesso remoto envolve muitos conhecimentos informáticos, de programação, de electricidade e electrónica, entre outros, sendo por isso um projecto com uma grande interdisciplinaridade. Este facto aliado ao custo financeiro que um laboratório deste tipo acarreta e condiciona o desenvolvimento de laboratórios de acesso remoto.

## **Bibliografia**

- [1] Woolnough, B., Allsop, T. (1985). *Practical Work in Science*. Cambridge: Cambridge University Press.
- [2] Caraça, J. (2001). *O que é ciência* (2ª edição). Coimbra: Quimera.
- [3] Costa, A. da (2002). *Introdução à história e filosofia das ciências* (2ª edição). Mem Martins: Publicações Europa – América.
- [4] Locqueneux, R. (1989). *História da Física* (1ª edição). Mem Martins: Publicações Europa-América.
- [5] Grant, E. (2002). *Os fundamentos da ciência moderna na idade média*. Porto: Porto Editora.
- [6] Debus, A. G. (2002). *O homem e a natureza no renascimento.* Porto: Porto Editora.
- [7] Hankins, T. L. (2002). *Ciência e iluminismo.* Porto: Porto Editora.
- [8] Crosland, M. (2005). Early laboratories c.1600-c.1800 and the location of experimental science. *Annals of Science,* 62, 233-253.
- [9] Decreto-Lei n.º 286/89 de 29 de Agosto.
- [10] Decreto-Lei n.º 6/2001 de 18 de Janeiro.
- [11] Decreto Lei n.º 74/2004 de 26 de Março.
- [12] Martins, A., Malaquias, I., Martins, D. R., Lopes, J. M., Fiúza, E. M. (2002). *Livro Branco da Física e da Química – Diagnóstico 2000 recomendações 2002* (1ª edição, Sociedade Portuguesa da Física, Sociedade Portuguesa da Química). Aveiro: Editorial Minerva.
- [13] Martins, A., Sampaio, A., Gravito, A., Martins, D., Malaquias, E., Silva, M., Neves, M., Valadares, M., Costa, C., Mendes, M., Soares, R. (2005). *Livro Branco da Física e da Química – Opiniões dos alunos 2003* (1ª edição, Sociedade Portuguesa da Física, Sociedade Portuguesa da Química). Camarate.
- [14] Leleve, A., Benmohamed, H., Prevot, P., Meyer, C. Remote laboratory towards an integrated training system. http://www.ictt.insalyon.fr/leleve/Documents/2003/ithet03.pdf#search=%22%22remote%20labo ratory%20towards%20an%20integrated%20training%20system%22%22 visualizado a 21/09/2006
- [15] Bencomo, S. D. (2004).Control learning: present and future. *Annual Reviews in control*, 28, 115-136.
- [16] Alhalabi, B., Marcovitz, D., Hamza, K., Petrie, M.(2000). Remote labs: an innovative leap in the Word of distance education. *SCI 2000 / ISAS 2000*. Orlando, EUA.
- [17] Bohne, A., Faltin, N., Wagner, B. (2002). Self-directed learning and tutorial assistance in a remote laboratory. *Interactive computer aided learning conference*. Villach, Austria.
- [18] Bischoof, A., Rohring, C. (2001). Remote experimentation in a collaborative virtual envirionment. *20th World conference on open learning and distance education.* Düsseldorf, Alemanha.
- [19] Butterfield, H. (2003). *As origens da ciência moderna.* Lisboa: Edições 70.
- [20] Lee, H., Park, S., Yuk, K., Lee, H. (2002) Remote control laboratory for physics experiments via the internet. *Journal of the Korean Physical Society*, 41, 638-642.
- [21] Hua, J., Ganz, A. (2003) Web enabled remote laboratory (R-LAB) framework. 33rd ASEE/IEEE Frontiers in Education. Boulder, EUA.
- [22] Harms, U., Virtual and remote labs in physics education. *Second European conference on physics teaching in engineering education (PTEE 2000)*. Budapest, Hungria.
- [23] Galvão, C; Neves, A; Freire, A.M.; Lopes, A. M.S.; Santos, M. C.; Vilela, M. C.; Oliveira, M. T.; Pereira, M. (2001). *Ciências Físicas e Naturais – Orientações curriculares 3º Ciclo*. Ministério da Educação: Departamento da Educação Básica.
- [24] Tompkins, Perry A. (2006), Remote experimentation made easy with LabVIEW. *The Physics Teacher*, 44, 453-437.
- [25] Distance-learning Remote Laboratories using LabVIEW. National Instruments. Retirado da página:

http://zone.ni.com/devzone/cda/tut/p/id/3301 última visita a 26/10/2006

[26] http://forums.ni.com/ni/board/print?board.id=170&message.id=159194& page=1&format=all última visita a 08/01/2007

╇

- [27] Distance learning solutions guide. National Instruments. Retirado da pagina: http://www.ni.com/pdf/academic/us/distance\_learning.pdf ltima visita a 26/10/2006
- [28] Moisio, A., Smeds, R. (2004). E-learning: a service offering. *Knowledge and Process Management*, 11, 252-260.
- [29] Murphy, T., Gomes, V. G., Romagnoli, A. (2002). Facilitating process control teaching and learning in a virtual laboratory environment. Published online in Wiley InterScience (www.interscience.wiley.com)
- [30] Williams, H. S., Williams, E. H.. A history of science in five volumes. Volume 1. *e-book retirado de www.abika.com em 25/07/2006.*
- [31] Williams, H. S., Williams, E. H.. A history of science in five volumes. Volume 2. *e-book retirado de www.abika.com em 25/07/2006.*
- [32] Williams, H. S., Williams, E. H.. A history of science in five volumes. Volume 3. *e-book retirado de www.abika.com em 25/07/2006.*
- [33] Williams, H. S., Williams, E. H.. A history of science in five volumes. Volume 4. *e-book retirado de www.abika.com em 25/07/2006.*
- [34] http://www.retinaportugal.org.pt/dist\_retina/como\_fun\_olho.htm última visita em 12/12/2006
- [35] http://www.espacoprofessor.pt/materiaisapoio/manuais.asp?param=0201 0100&Prod\_id=32388 última visita a 12/12/2006

# **Anexo 1 – Planos de estudo da reforma de 1989**

#### **3º ciclo do ensino básico**

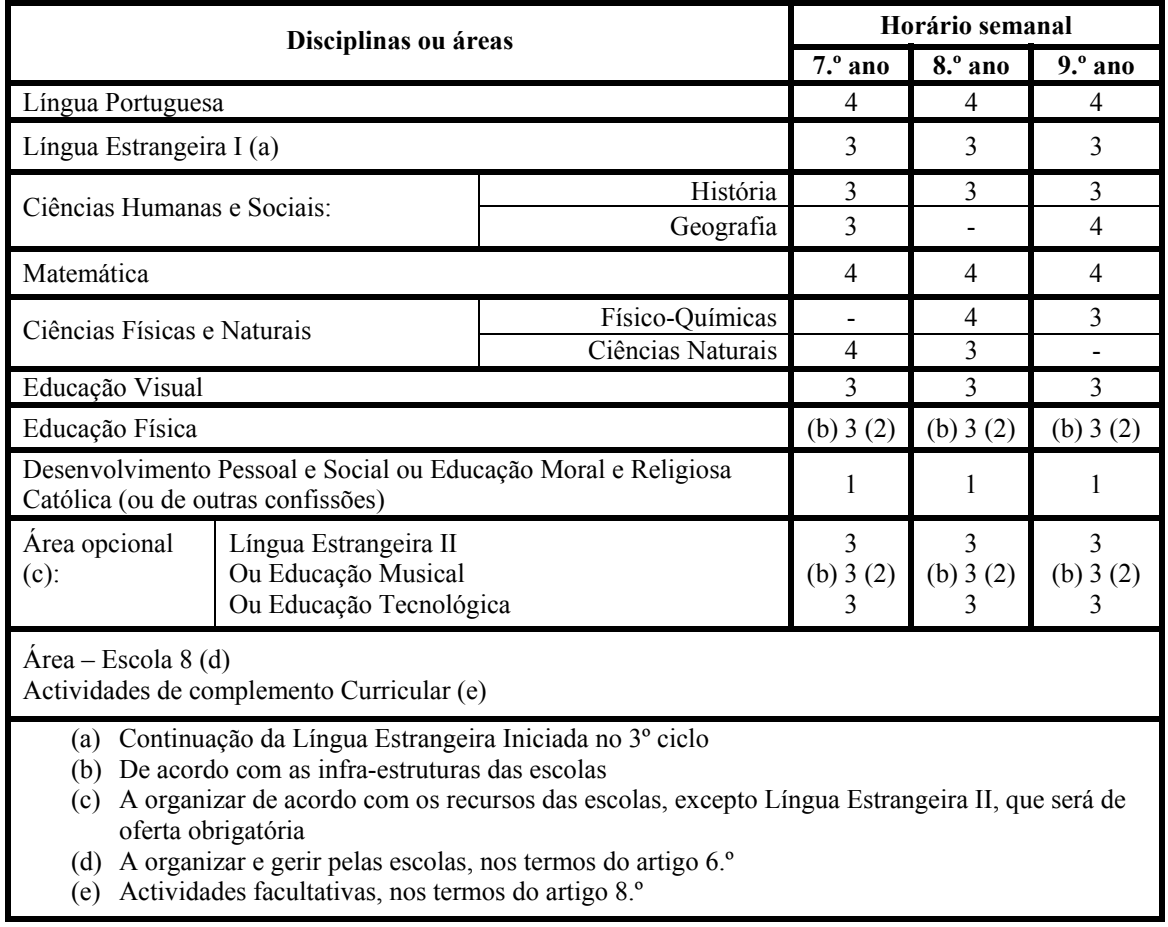

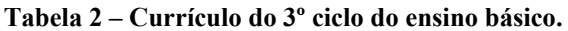

#### **Ensino secundário**

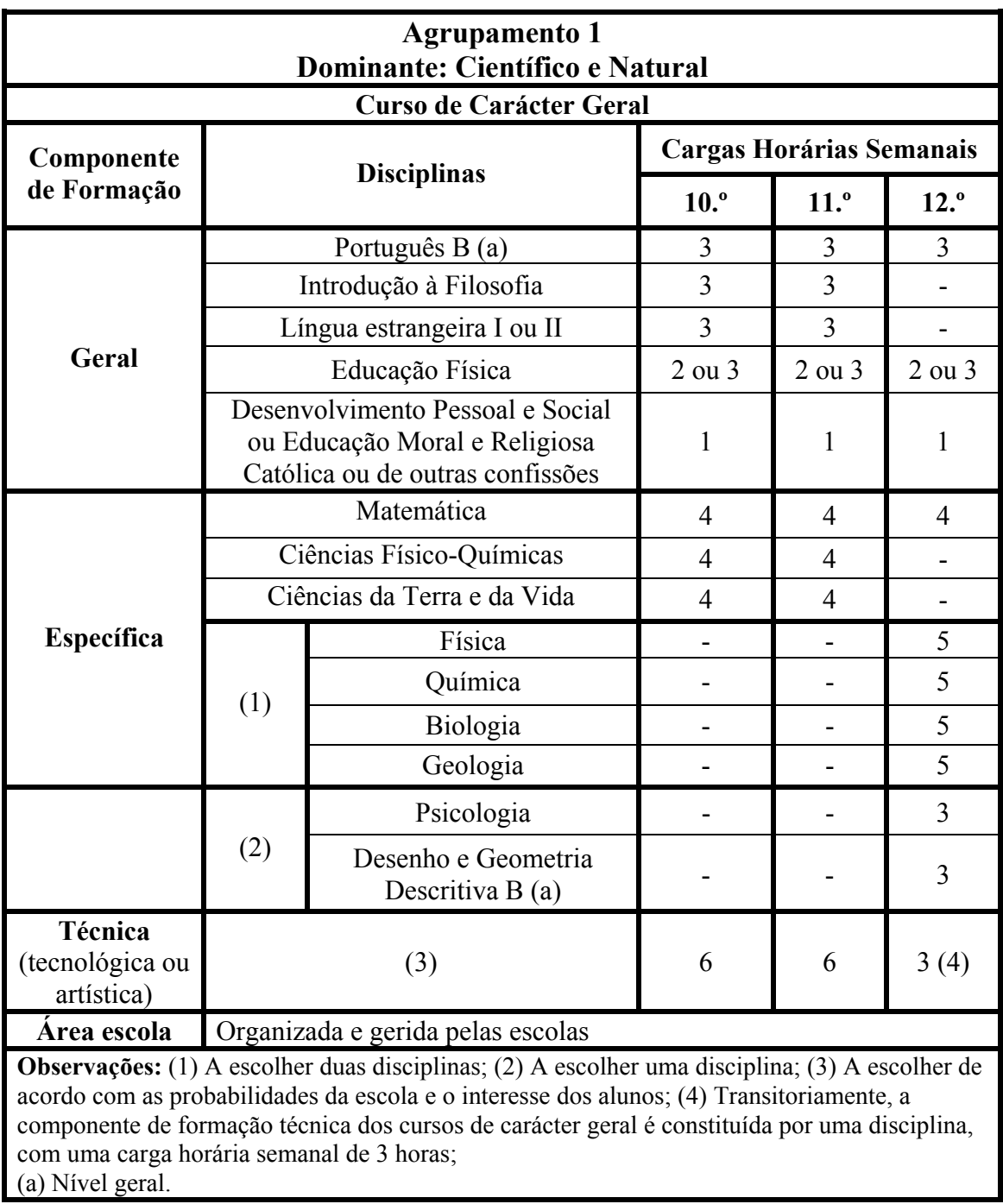

÷

╈

**Tabela 3 – Currículo do curso de carácter geral do agrupamento 1 - Científico e Natural.** 

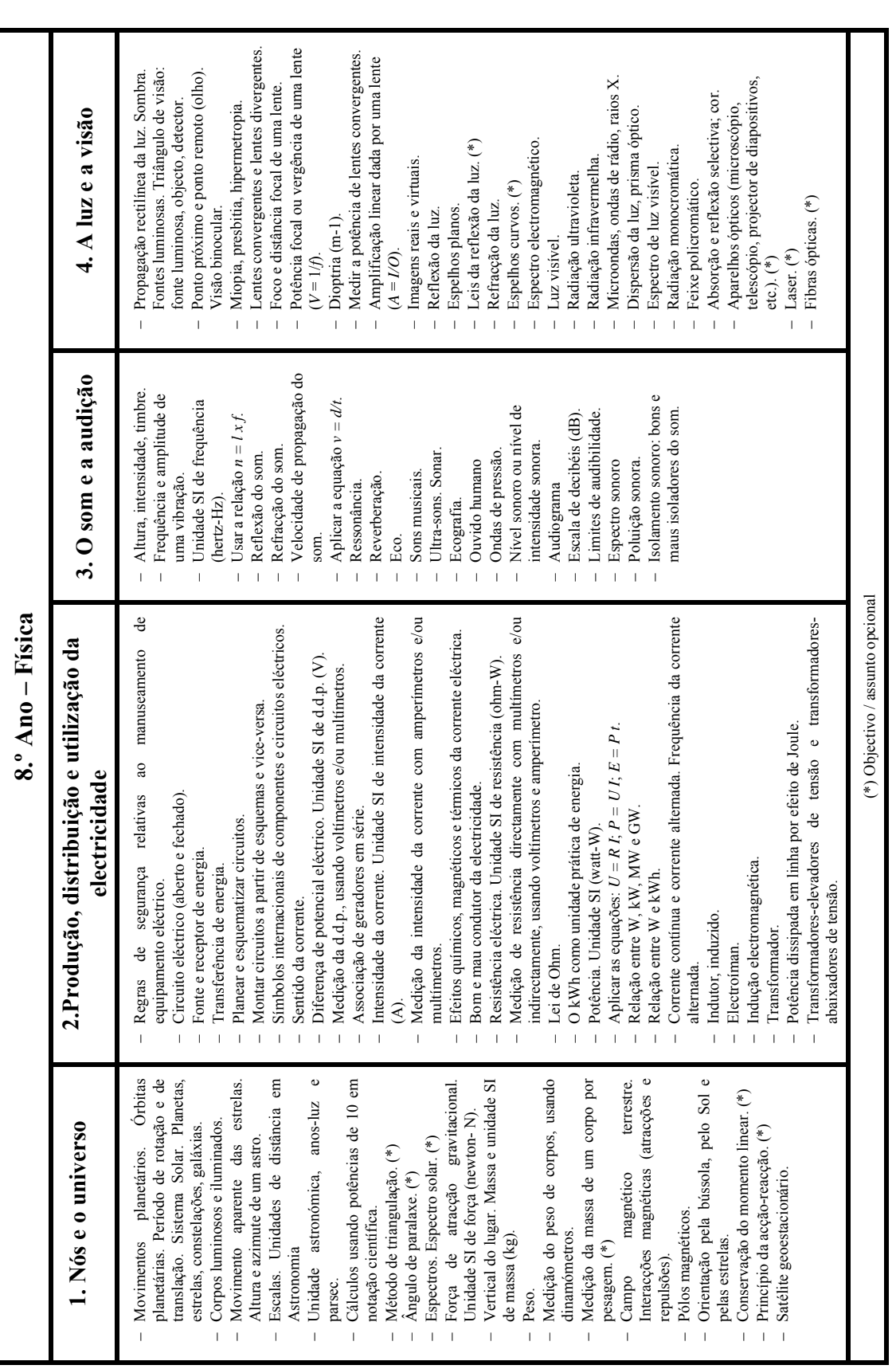

**Anexo 2 – Programas curriculares da reforma de 1989** 

# Tabela 4 - Conteúdos de Física do antigo currículo do 8º ano **Tabela 4 – Conteúdos de Física do antigo currículo do 8º ano**

Anexos

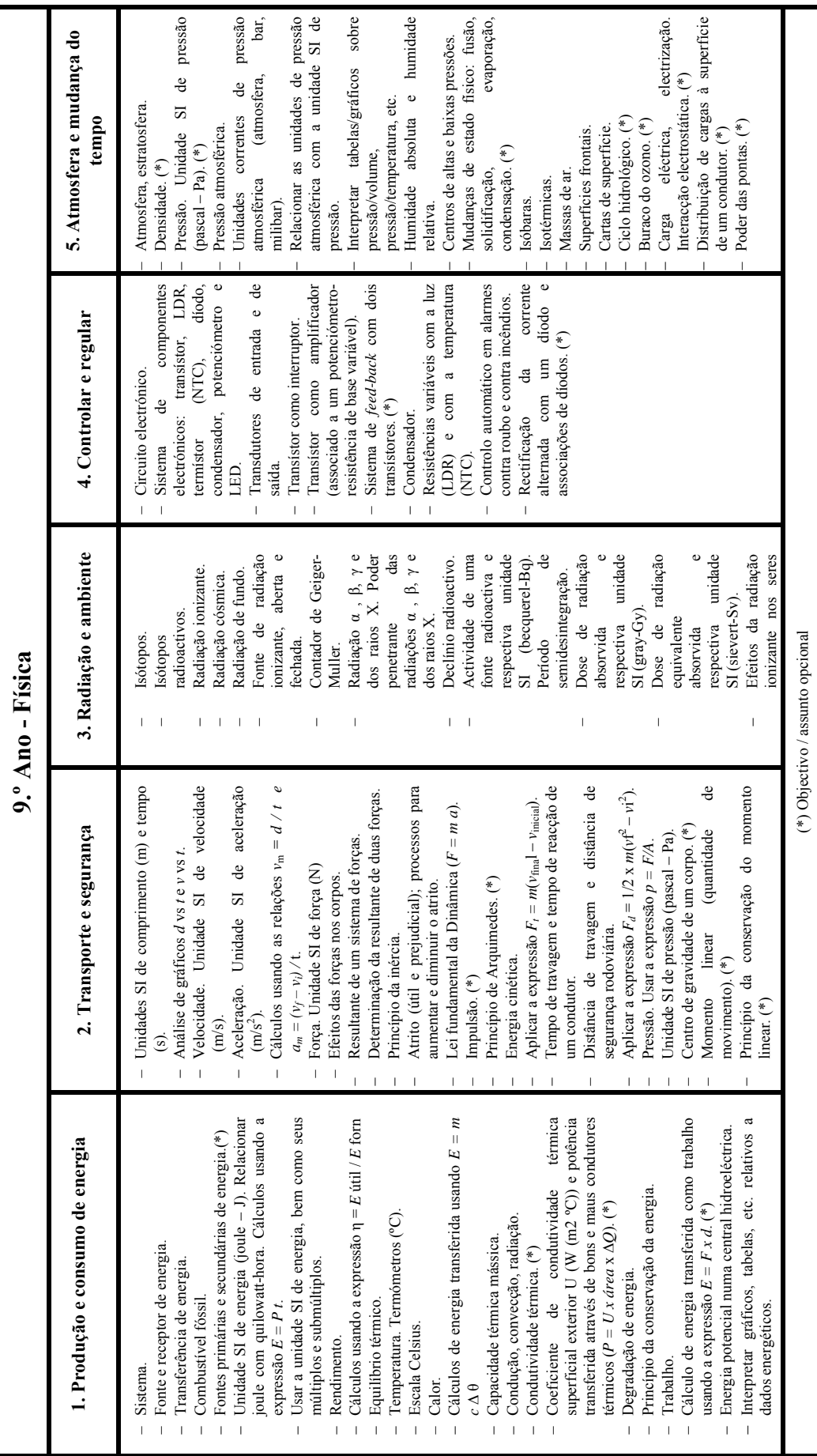

Tabela 5-Conteúdos de Física do antigo currículo do 9º ano

**Tabela 5 – Conteúdos de Física do antigo currículo do 9º ano** 

 $\ddot{\phantom{1}}$ 

| 10.º Ano - Física                                                                                                    |                                                                                                    |  |  |  |
|----------------------------------------------------------------------------------------------------|----------------------------------------------------------------------------------------------------|--|--|--|
| 1. Energia Mecanismos de transferência de<br>energia. Fenómenos Térmicos                                                                                                    | 2. Transferências e conversão de energia<br>num circuito eléctrico percorrido por uma<br>corrente em regime estacionário                                                                                                    |  |  |  |
| 1.1. Energia. Conservação e degradação da energia.<br>1.1.1. O trabalho como medida de energia transferida<br>entre sistemas<br>- Conceito de trabalho; unidades SI de trabalho (e<br>energia).<br>- Potência; unidade SI de potência.<br>- Energia cinética de um corpo em movimento de<br>translação; lei do trabalho-energia.<br>- Energia potencial gravítica; trabalho do peso de um<br>corpo.<br>- Energia potencial elástica; trabalho da força<br>elástica.<br>- Energia<br>mecânica:<br>conservação<br>da<br>energia<br>mecânica.<br>- Forças conservativas e forças não conservativas.<br>1.1.2. O calor como medida de energia transferida não<br>observável como trabalho macroscópico.<br>$-$ Conceito de calor.<br>- 1.ª lei da Termodinâmica. Conceito de energia<br>interna.<br>- Energia interna e a teoria cinético-corpuscular.<br>- Capacidade térmica de um corpo. Capacidade<br>mássica de uma substância (sólida ou líquida) (*)<br>- Energia transferida numa mudança de fase. (*)<br>1.1.3. 2.ª lei da Termodinâmica. Conceito de entropia.<br>- Processos irreversíveis e processos reversíveis.<br>- Entropia; degradação da energia.<br>- Máquinas térmicas. (*)<br>1.2. Fenómenos térmicos.<br>- Temperatura; equilíbrio térmico.<br>- Lei zero da Termodinâmica.<br>- Lei dos gases. Escala absoluta de temperatura. (*)<br>- Gás ideal; equação de estado do gás ideal. (*)<br>- Mecanismos de transferência de energia (a nível<br>microscópio): condução, convecção e radiação. (*) | 2.1. Conceito de corrente eléctrica<br>- Mecanismos de passagem de corrente eléctrica nos<br>condutores sólidos (metais), líquidos e gasosos.<br>- Mecanismo da passagem de corrente eléctrica nos<br>semi-condutores. (*)<br>- Sentido da corrente eléctrica.<br>- Corrente eléctrica em regime estacionário.<br>- Diferença de potencial (d.d.p.).<br>- Resistência de um condutor. Resistência de uma<br>substância.<br>2.2. Transferência e conversão de energia num circuito<br>eléctrico<br>- Energia dissipada num condutor; efeito de Joule.<br>- Força electromotriz de um gerador. Equação do<br>circuito (circuito em série).<br>$-$ Electrólise. $(*)$<br>2.3. Redes eléctricas<br>- Associação de resistências. Leis dos derivados.<br>$-$ Leis de Kirchhoff. (*) |  |  |  |
| (*) objectivo e/ou assunto opcional                                                                                                    |                                                                                                    |  |  |  |

**Tabela 6 – Conteúdos da Física do 10º ano.** 

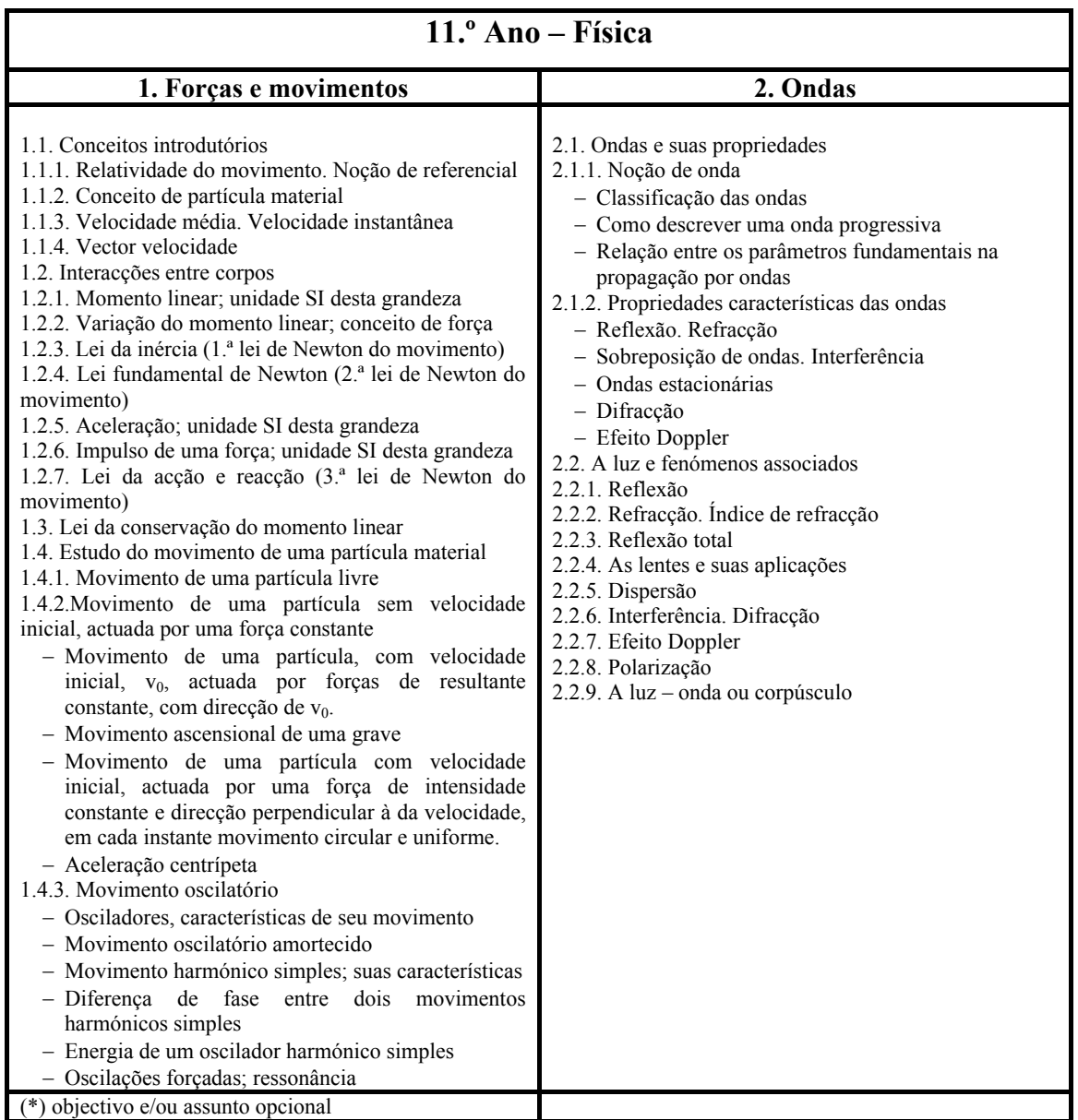

÷,

 $\ddot{}$ 

**Tabela 7 – Conteúdos da Física no 11º ano.** 

| 12.º Ano - Física                                                                                                    |                                                                                                    |                                                                                                    |  |  |  |
|----------------------------------------------------------------------------------------------------|----------------------------------------------------------------------------------------------------|----------------------------------------------------------------------------------------------------|--|--|--|
| 1. Forças e movimentos                                                                                                    | 2. Interacções e campos                                                                                                    | 3. Fenómenos que<br>envolvem campos<br>electromagnéticos variáveis                                                                                                    |  |  |  |
| 1.1. Dinâmica de uma partícula<br>material em movimento num plano<br>1.1.1. Movimento curvilíneo de uma<br>partícula actuada por uma força<br>constante<br>- Movimento de um projéctil.<br>- Componentes<br>normal<br>e<br>tangencial<br>do<br>vector<br>aceleração.<br>1.1.2. Movimento relativo<br>- Princípio da relatividade de<br>Galileu.<br>- Velocidade relativa.<br>- Princípio da relatividade de<br>Einstein. $(*)$<br>1.1.3. Movimento de uma partícula<br>material sujeita a forças de ligação<br>1.1.4. Movimento de uma partícula<br>material sujeita a forças de atrito<br>1.2. Dinâmica de um sistema de<br>partículas materiais<br>1.2.1. Centro de massa de um<br>sistema<br>de<br>partículas;<br>seu<br>movimento<br>- Lei fundamental de Newton<br>para um sistema de partículas.<br>- Conservação<br>do<br>momento<br>linear<br>de<br>um<br>sistema<br>de<br>partículas.<br>1.2.2. Momento angular de um<br>sistema de partículas<br>- Variação do momento angular.<br>- Momento de uma força.<br>- Momento angular de um corpo<br>rígido móvel em torno de um<br>eixo fixo em relação a um<br>referencial inercial.<br>- Lei<br>da<br>conservação<br>do<br>momento angular.<br>1.2.3. Lei do trabalho - energia<br>referente a um sistema de partículas<br>$(*)$<br>1.2.4. Equilíbrio estático de um<br>corpo rígido (*)<br>$-$ Centro de gravidade. $(*)$<br>1.3. Mecânica dos fluidos<br>1.3.1.<br>Lei<br>fundamental<br>da<br>Hidrostática<br>- Lei de Arquimedes.<br>- Equilíbrio de corpos flutuantes.<br>1.3.2. Movimento dos fluidos em<br>regime estacionário (*)<br>- Lei da continuidade. (*)<br>- Equação de Bernoulli. (*)<br>(*) objectivo e/ou assunto opcional | 2.1.<br>Interacção gravitacional<br>e<br>interacção electrostática<br>2.1.1. Interacção gravitacional<br>- Lei da gravitação universal.<br>- Constante de gravitação.<br>2.1.2. Interacção electrostática<br>- Conservação e quantificação da<br>carga eléctrica.<br>- Lei de Coulomb das acções<br>electrostáticas.<br>- Permitividade de um meio.<br>2.2. Campo gravitacional. Campo<br>electrostático<br>2.2.1. Conceito de campo<br>- Vector campo gravitacional.<br>- Vector campo eléctrico.<br>- Campos eléctrico/gravitacional<br>radial e uniforme.<br>$-$ Dipolo eléctrico (*)<br>- Energia potencial associada a<br>um campo conservativo.<br>2.2.2. Potencial eléctrico; potencial<br>gravítico.<br>- Relação entre as grandezas<br>campo e potencial.<br>Condutores isolados<br>2.2.3.<br>em<br>equilíbrio electrostático. (*)<br>2.3. Campo magnético da corrente<br>em regime estacionário<br>2.3.1. Vector campo magnético,<br>(indução magnética ou densidade de<br>fluxo magnético)<br>- Acção de um campo magnético<br>sobre um elemento de corrente<br>estacionária e sobre uma carga<br>eléctrica em movimento.<br>2.3.2.<br>Movimento<br>de<br>cargas<br>eléctricas num campo magnético<br>uniforme<br>- Movimento de cargas eléctricas<br>sob a acção simultânea de um<br>campo eléctrico e de um campo<br>magnético.<br>2.3.3. Campo magnético de uma<br>corrente rectilínea<br>- Permeabilidade de um meio.<br>$-$ Interacção<br>entre<br>corrente<br>eléctricas paralelas. | 3.1.<br>electromagnética.<br>Indução<br>Factores de que depende.<br>3.1.1. Fluxo magnético<br>3.1.2. Força electromotriz induzida.<br>3.1.3. Leis de Faraday e de Lenz<br>3.1.4. Auto-indução. Indução mútua<br>3.1.5. Transformadores estáticos<br>3.2. Corrente alternada sinusoidal<br>3.2.1.<br>Produção<br>de<br>corrente<br>alternada sinusoidal<br>- Efeitos da corrente alternada<br>sinusoidal de baixa frequência.<br>- Intensidade e diferença de<br>potencial (d.d.p.) eficazes.<br>Circuitos<br>3.2.2.<br>em<br>corrente<br>alternada $(*)$<br>- Diferença de fase entre a<br>intensidade da corrente e a<br>d.d.p. em circuitos de corrente<br>alternada.<br>- Impedância.<br>- Lei de Ohm em corrente<br>alternada.<br>- Potência média em circuitos de<br>corrente alternada sinusoidal.<br>Factor de potência.<br>3.3. Ondas electromagnéticas<br>- Propagação<br>de<br>ondas<br>electromagnéticas.<br>$-$ Campos<br>eléctricos<br>e<br>magnéticos associados à onda<br>electromagnética. |  |  |  |

**Tabela 8 – Conteúdos do 12º ano na disciplina de Física** 

-4

# **Anexo 3 – Planos de estudo das reformas de 2001 (Ensino Básico) e de 2004 (Ensino Secundário)**

| 3.º Ciclo                                                                                                    |                                 |                                                                                                    |                |                |                |     |
|----------------------------------------------------------------------------------------------------|---------------------------------|----------------------------------------------------------------------------------------------------|----------------|----------------|----------------|-----|
| <b>Componentes do Currículo</b>                                                                                   |                                 | Carga horária semanal (x 90 min)<br>(a)                                                                                                    |                |                |                |     |
|                                                                                                    |                                 | 7.9<br>ano                                                                                                    | 8.0<br>ano     | 9.0<br>ano     | Total<br>Ciclo |     |
|                                                                                                    | Língua Portuguesa               | Áreas curriculares disciplinares:                                                                                                    | 2              | 2              | 2              | 6   |
|                                                                                                    | Línguas<br>LE1.<br>LE2.         |                                                                                                    | 3              | 2,5            | 2,5            | 8   |
| Ciências Humanas e Sociais<br>História.<br>Geografia.                                                             |                                 | 2                                                                                                    | 2,5            | 2,5            | $\tau$         |     |
|                                                                                                    | Matemática                      |                                                                                                    | 2              | $\overline{2}$ | 2              | 6   |
| Ciências Físicas e Naturais<br>Ciências Naturais.<br>Físico-Química.                                              |                                 | 2                                                                                                    | $\overline{2}$ | 2,5            | 6,5            |     |
| Educação Artística:<br>Educação<br>Educação Visual Outra disciplina (oferta da escola) (b)<br>para a<br>cidadania |                                 | 1(c)                                                                                                    | 1(c)           | 1,5(d)         | 5,5            |     |
|                                                                                                    | Educação Tecnológica            |                                                                                                    | 1(c)           | 1(c)           |                |     |
|                                                                                                    | Educação Física                 |                                                                                                    | 1,5            | 1,5            | 1,5            | 4,5 |
|                                                                                                    | Formação<br>pessoal e<br>social | Áreas curriculares não disciplinares $(e)$<br>Áreas de projecto.<br>Estudo acompanhado.<br>Formação cívica.                                                                                                    | 2,5            | 2,5            | 2,5            | 7,5 |
|                                                                                                    |                                 | Total                                                                                                    | 17             | 17             | 17             | 51  |
|                                                                                                    |                                 | A decidir pela escola                                                                                                    | 0,5            | 0,5            | 0,5            | 1,5 |
|                                                                                                    |                                 | Educação Moral e Religiosa (f)                                                                                                    | 0,5            | 0,5            | 0,5            | 1,5 |
|                                                                                                    |                                 | Máximo global                                                                                                    | 18             | 18             | 18             | 54  |
|                                                                                                    |                                 | Actividades de enriquecimento $(g)$ .                                                                                                    |                |                |                |     |
| e tecnológico.                                                                                                    |                                 | (a) A carga horária semanal refere-se a tempo útil de aula e está organizada em períodos de 90 minutos, assumindo a<br>sua distribuição por anos de escolaridade um carácter indicativo. Em situações justificadas, a escola poderá propor<br>uma diferente organização de carga horária semanal dos alunos, devendo contudo respeitar os totais por área<br>curricular e ciclo, assim como o máximo global indicado para cada ano de escolaridade.<br>(b) A escola deve oferecer outras disciplinas da área da Educação Artística (Educação Musical, Teatro, Dança, etc.).<br>$(c)$ Nos 7.º e 8.º anos os alunos têm i) Educação Visual ao longo do ano lectivo e ii), numa organização equitativa ao<br>longo de cada ano, uma outra disciplina da área da Educação Artística e Educação Tecnológica.<br>(d) No 9.º ano os alunos escolhem livremente uma única disciplina, entre as ofertas da escola nos domínios artístico<br>(e) Estas áreas devem ser desenvolvidas em articulação entre si e com as áreas disciplinares, incluindo uma<br>componente de trabalho dos alunos com as tecnologias da informação e da comunicação e constar explicitamente do<br>projecto curricular de turma. A área de projecto e o estudo acompanhado são assegurados por uma equipa de dois<br>professores da turma, preferencialmente de áreas científicas diferentes.<br>(f) Disciplina de frequência facultativa, nos termos do n.º 5 do artigo 5.º<br>$(g)$ Actividades de carácter facultativo, nos termos do artigo 9. $\degree$ |                |                |                |     |

**Tabela 9 – Currículo do 3º ciclo do ensino básico.** 

 $\overline{\phantom{a}}$ 

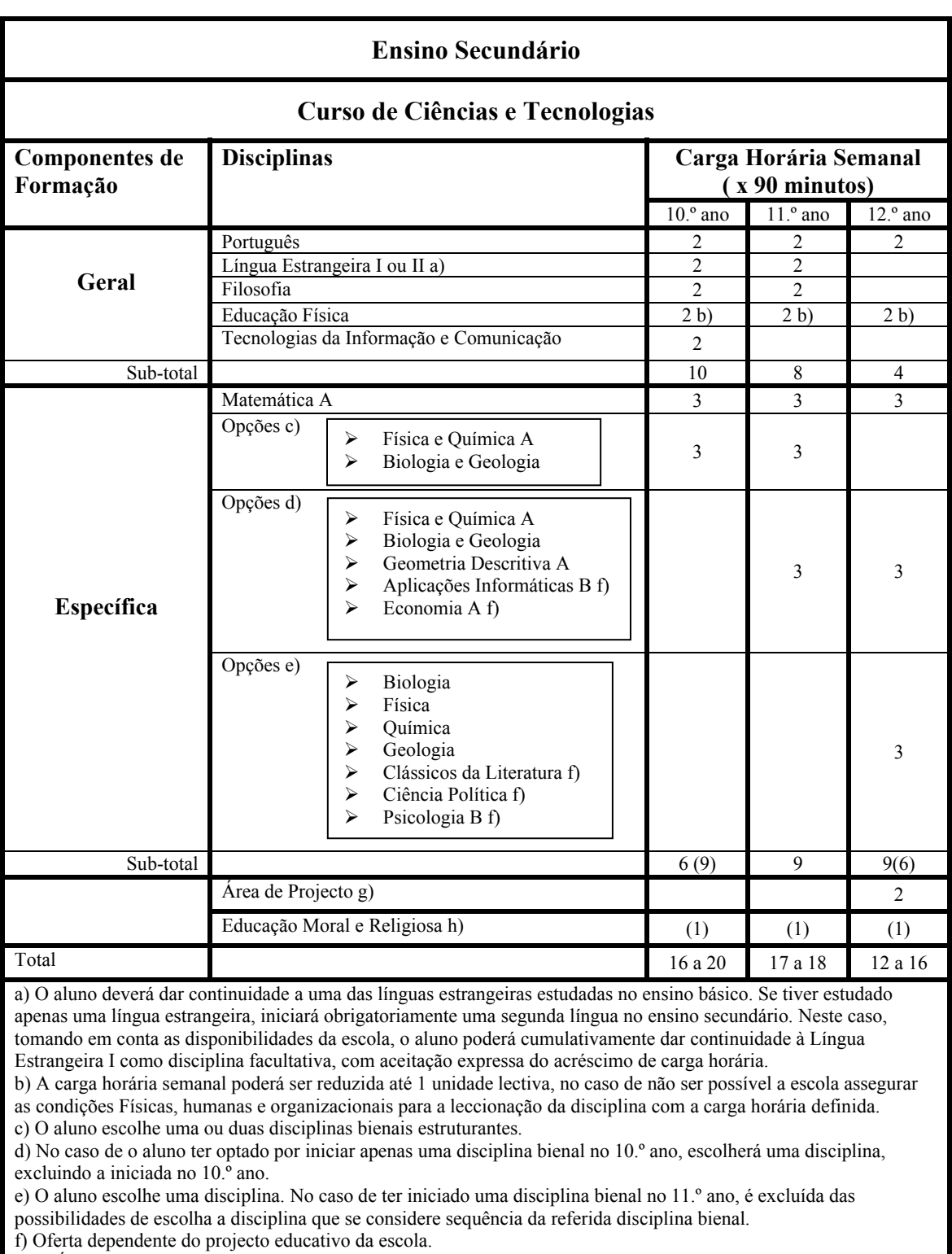

g) A Área de Projecto é assegurada por um só professor.

h) Disciplina de frequência facultativa.

**Tabela 10 – Currículo do curso de Ciências e Tecnologias** 

# **Anexo 4 – Programas Curriculares das reformas de 2001 e de 2004**

## **3º Ciclo do Ensino básico**

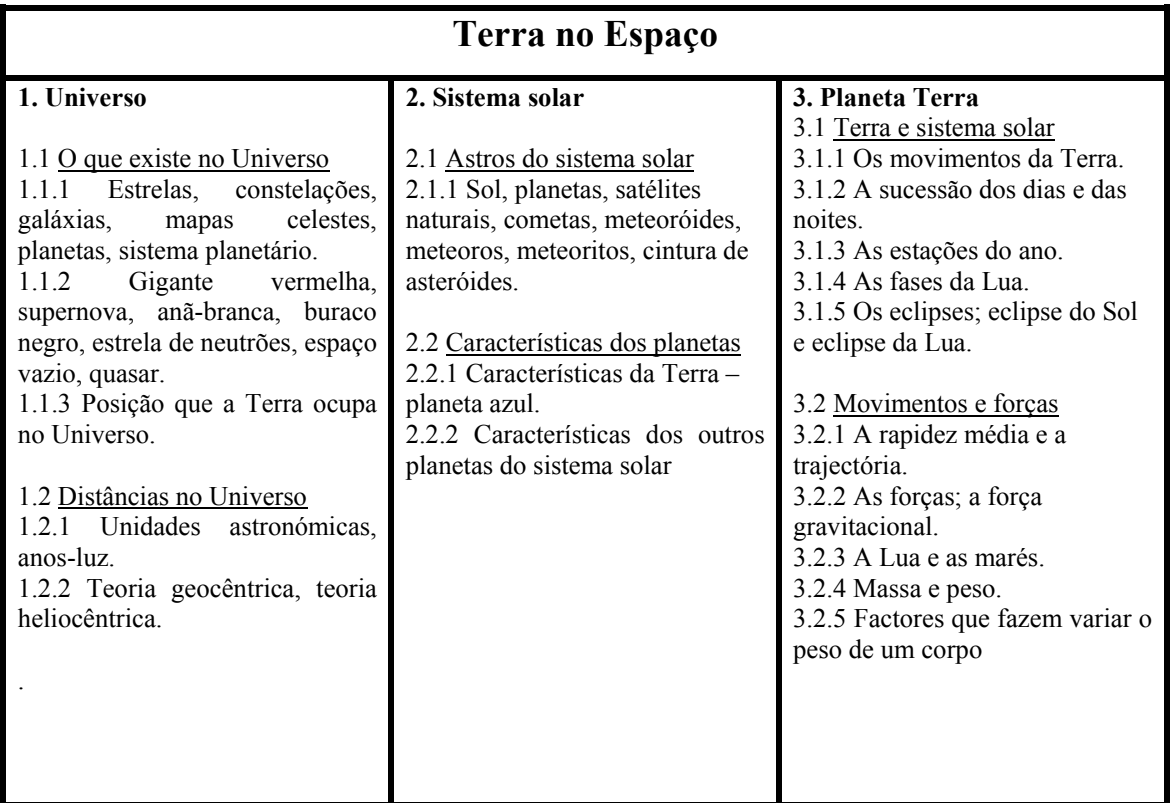

**Tabela 11 – Conteúdos de Física da Unidade Terra no Espaço** 

## **Terra em Transformação**

#### **2. Energia.**

2.1 Fontes e formas de energia.

2.1.1 Manifestações de energia: energia radiante, energia química, energia eléctrica, energia mecânica (cinética e potencial).

2.1.2 Fontes de energia não renováveis e fontes de energia renováveis.

2.1.3 Unidades em que se exprime a energia.

2.2 Transferências de energia.

2.2.1 Fontes e receptores de energia.

2.2.2 Energia e sistemas.

2.2.3 Energia transferida como calor: condução e convecção.

2.2.4 Conservação da energia.

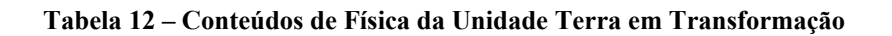

| 1. Som e Luz<br>3. Mudança global<br>1.1 Produção e Transmissão do som<br>3.1 Descrição e previsão do tempo atmosférico<br>3.1.1. Atmosfera terrestre<br>1.1.1<br>Instrumentos musicais: Cordas,<br>Sopro,<br>Percussão<br>3.1.2. Temperatura e humidade do ar<br>3.1.3. Pressão atmosférica<br>1.1.2 Atributos do som: altura, intensidade, timbre<br>3.1.4. Massas e superfícies frontais<br>e duração.<br>1.1.3 Propagação do som em diferentes meios<br>3.1.5. Cartas do tempo<br>1.1.4 Velocidade de propagação do som.<br>1.1.5 Fenómenos sonoros: Eco, Reverberação,<br>3.2 Influencia da actividade humana na atmosfera<br>ressonância, difracção e interferência<br>terrestre<br>1.1.6 Isoladores sonoros.<br>3.2.1. Influencia da actividade humana na<br>atmosfera terrestre e no clima: chuvas ácidas,<br>1.1.7 A escala decibel<br>1.1.8 Limites de audibilidade<br>efeito de estufa, poluição do ar, buraco de ozono<br>1.1.9 O ouvido humano<br>1.1.10 Poluição sonora<br>1.1.11 O espectro sonoro<br>1.1.12 Algumas aplicações do som: rádio, radar,<br>ecografia e sonar<br>1.2 Propriedades e aplicações da luz<br>1.2.1 Corpos luminosos e corpos iluminados<br>1.2.2 Triângulo de Visão<br>1.2.3. Propagação rectilínea da luz<br>1.2.4. Feixes convergentes, divergentes e paralelos<br>1.2.5. Reflexão da luz<br>1.2.6. Espelhos planos e espelhos curvos<br>1.2.7. Leis da reflexão da luz<br>1.2.8. Reflexão total da luz<br>1.2.9. Refracção da luz<br>1.2.10. Tipos de lentes: convergentes e divergentes<br>1.2.11. Foco e distância focal de uma lente<br>1.2.12. Potência focal ou vergência de uma lente<br>1.2.13 O olho humano: constituição e doenças de<br>visão<br>1.2.14. Aparelhos ópticos | Sustentabilidade na Terra |  |  |  |  |
|----------------------------------------------------------------------------------------------------|---------------------------|--|--|--|--|
|                                                                                                    |                           |  |  |  |  |
| 1.2.16 Espectro luminoso<br>1.2.17 A cor dos objectos<br>1.2.18. Ondas mecânicas e Ondas<br>electromagnéticas<br>1.2.19. Ondas longitudinais e ondas transversais<br>1.2.20 Características das ondas: Comprimento de<br>onda, amplitude, frequência e velocidade das<br>ondas<br>1.2.21. Espectro electromagnético: aplicações das<br>ondas electromagnéticas.                                                                                                    | 1.2.15 Dispersão da luz   |  |  |  |  |

**Tabela 13 – Conteúdos de Física da Unidade "Sustentabilidade na Terra".** 

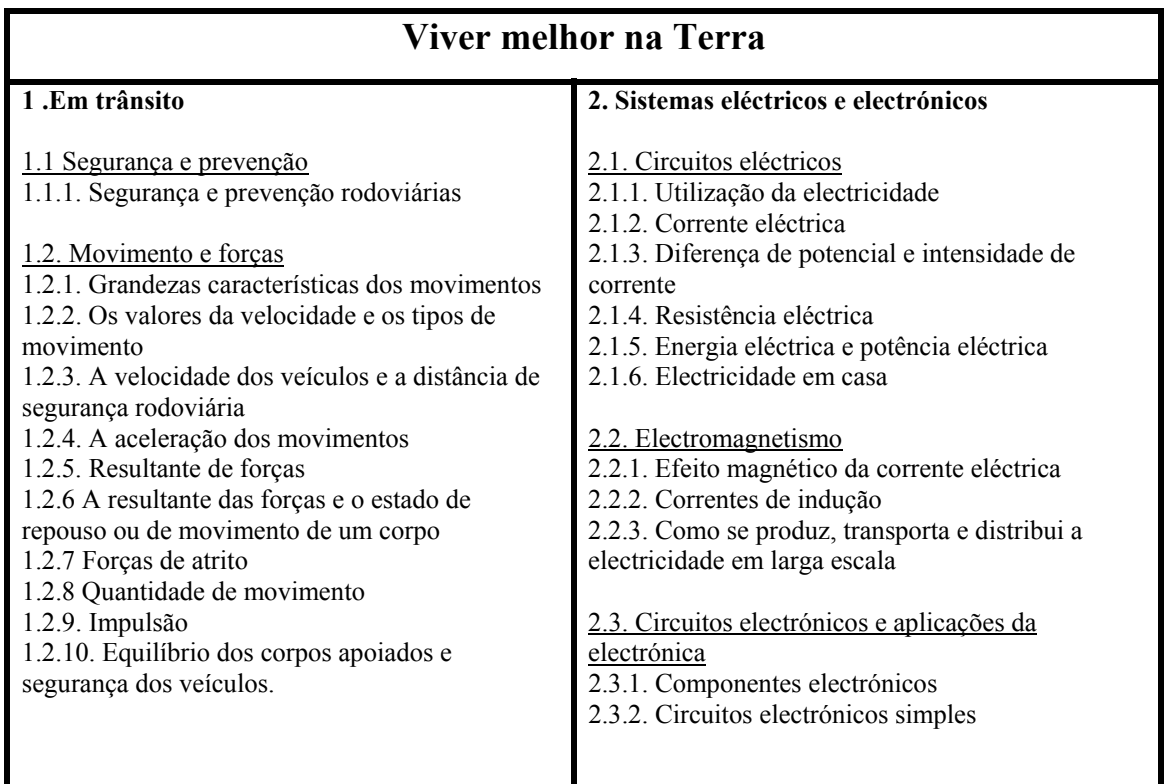

÷,

 $\ddot{}$ 

**Tabela 14 – Conteúdos de Física da Unidade "Viver Melhor na Terra".** 

# **Ensino Secundário**

| Ano I – Física e Química A – Componente de Física           |                                         |                                         |  |  |
|-------------------------------------------------------------|-----------------------------------------|-----------------------------------------|--|--|
| <b>MÓDULO INICIAL – Das</b><br><b>UNIDADE 1 - Do Sol ao</b> |                                         | <b>UNIDADE 2- Energia em</b>            |  |  |
| fontes de energia ao                                        | aquecimento                             | movimentos                              |  |  |
| utilizador                                                  | 1. Energia – do Sol para a              | 1. Transferências e                     |  |  |
| 1. Situação energética mundial                              | Terra                                   | transformações de energia em            |  |  |
| e degradação da energia                                     | · Balanço energético da Terra           | sistemas complexos -                    |  |  |
| · Fontes de energia e estimativas                           | · Emissão e absorção de                 | aproximação ao modelo da                |  |  |
| de "consumos" energéticos nas                               | radiação. Lei de Stefan -               | partícula material                      |  |  |
| principais actividades                                      | Boltzmann. Deslocamento de              | · Transferências e                      |  |  |
| humanas                                                     | Wien                                    | transformações de energia em            |  |  |
| · Transferências e                                          | · Sistema termodinâmico                 | sistemas complexos (meios de            |  |  |
| transformações de energia                                   | · Equilíbrio térmico. Lei Zero da       | transporte)                             |  |  |
| · Degradação de energia.                                    | Termodinâmica                           | · Sistema mecânico. Modelo da           |  |  |
| Rendimento                                                  | · A radiação solar na produção          | partícula material (centro de           |  |  |
| • Uso racional das fontes de                                | da energia eléctrica - painel           | massa)                                  |  |  |
| energia                                                     | fotovoltaico                            | · Validade da representação de          |  |  |
| 2. Conservação da energia                                   | 2. A energia no                         | um sistema pelo respectivo              |  |  |
| · Sistema, fronteira e vizinhança.                          | aquecimento/arrefecimento de            | centro de massa                         |  |  |
| Sistema isolado                                             | sistemas                                | · Trabalho realizado por forças         |  |  |
| · Energia mecânica                                          | · Mecanismos de transferência de        | constantes que actuam num               |  |  |
| · Energia interna. Temperatura                              | calor: condução e convecção             | sistema em qualquer direcção            |  |  |
| · Calor, radiação, trabalho e                               | · Materiais condutores e                | · A acção das forças dissipativas       |  |  |
| potência                                                    | isoladores do calor.                    | 2. A energia de sistemas em             |  |  |
| · Lei da Conservação da Energia.                            | Condutividade térmica                   | movimento de translação                 |  |  |
| Balanços energéticos                                        | · 1ª Lei da Termodinâmica               | · Teorema da energia cinética           |  |  |
| Al I - Rendimento no                                        | · Degradação da energia. 2ª Lei         | · Trabalho realizado pelo peso          |  |  |
| aquecimento                                                 | da Termodinâmica                        | · Peso como força conservativa          |  |  |
|                                                             | • Rendimento                            | · Energia potencial gravítica           |  |  |
|                                                             | AL 1.1 - Absorção e emissão de          | · Conservação da energia                |  |  |
|                                                             | radiação                                | mecânica                                |  |  |
|                                                             | AL 1.2 - Energia eléctrica              | · Acção das forças não<br>conservativas |  |  |
|                                                             | fornecida por um painel<br>fotovoltaico | · Rendimento. Dissipação de             |  |  |
|                                                             | AL 1.3 - Capacidade térmica             | energia                                 |  |  |
|                                                             | mássica                                 | AL 2.1 - Energia cinética ao            |  |  |
|                                                             | AL 1.4 - Balanço energético             | longo de um plano inclinado             |  |  |
|                                                             | num sistema termodinâmico               | AL 2.2 - Bola saltitona                 |  |  |
|                                                             |                                         | AL 2.3 - O atrito e a variação          |  |  |
|                                                             |                                         | de energia mecânica                     |  |  |
|                                                             |                                         |                                         |  |  |
|                                                             |                                         |                                         |  |  |

**Tabela 15 – Conteúdos de Física na disciplina de Física e Química A - Ano I.** 

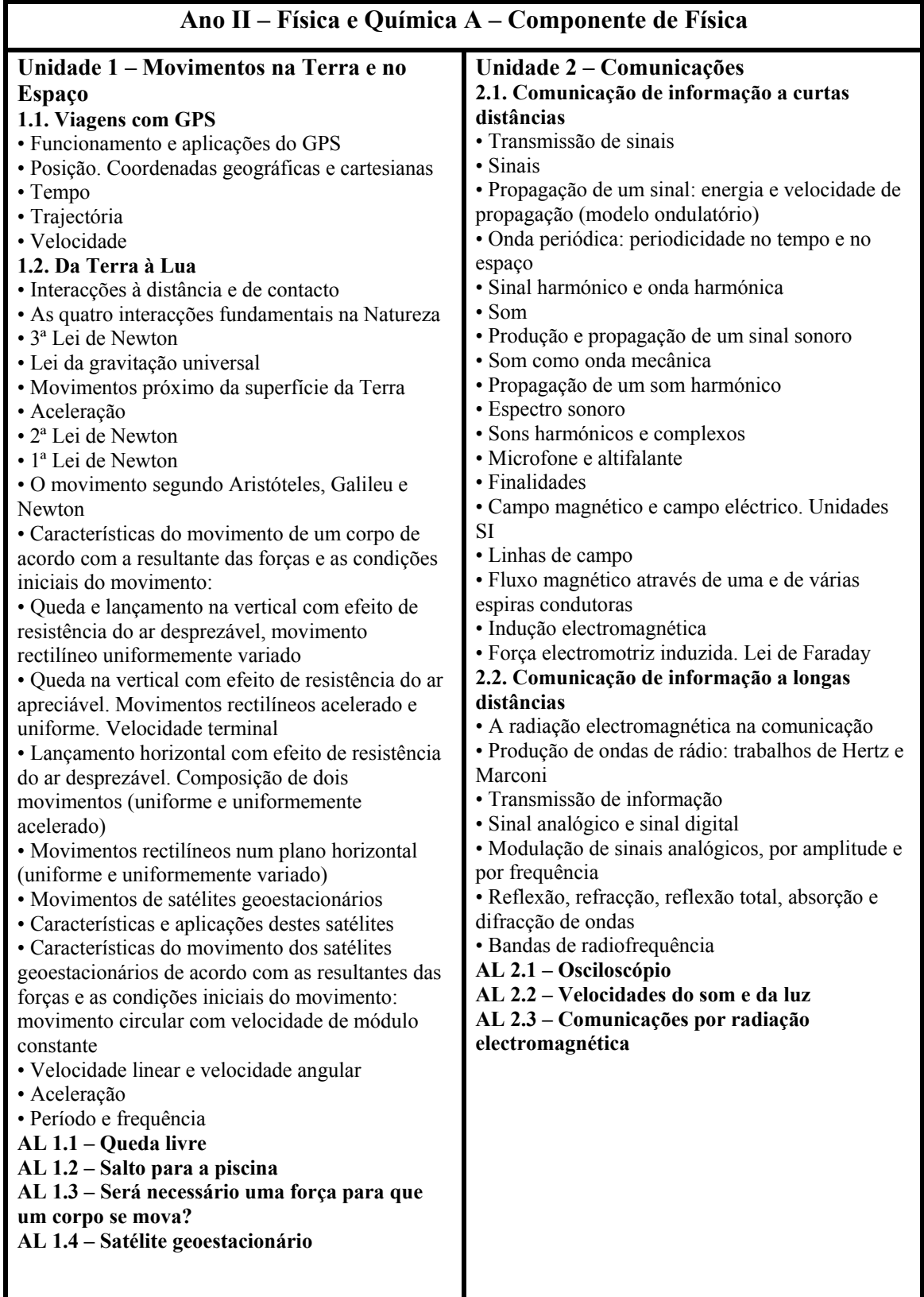

÷

 $\ddot{}$ 

**Tabela 16 – Conteúdos de Física na disciplina de Física e Química A - Ano II.**
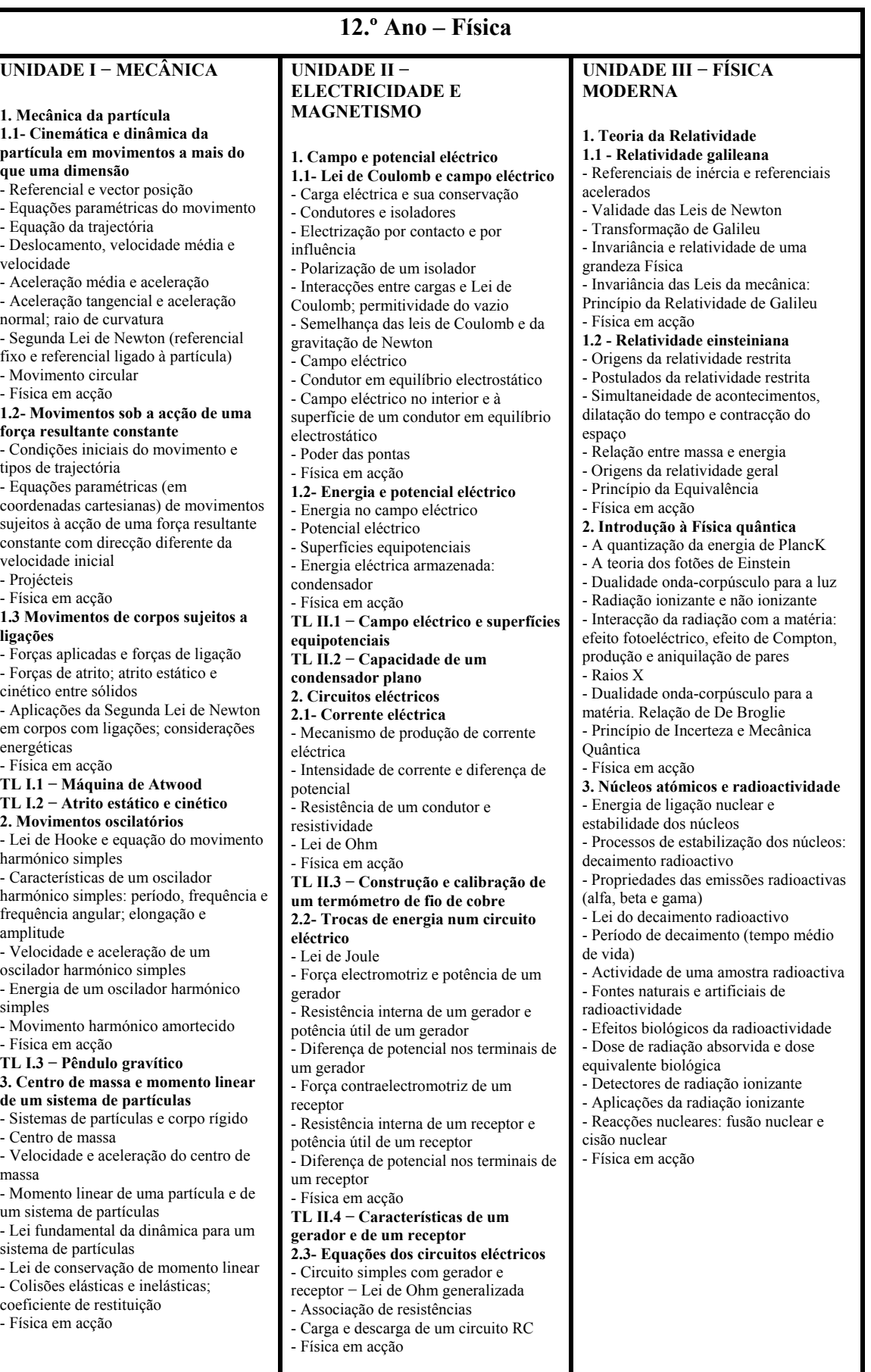

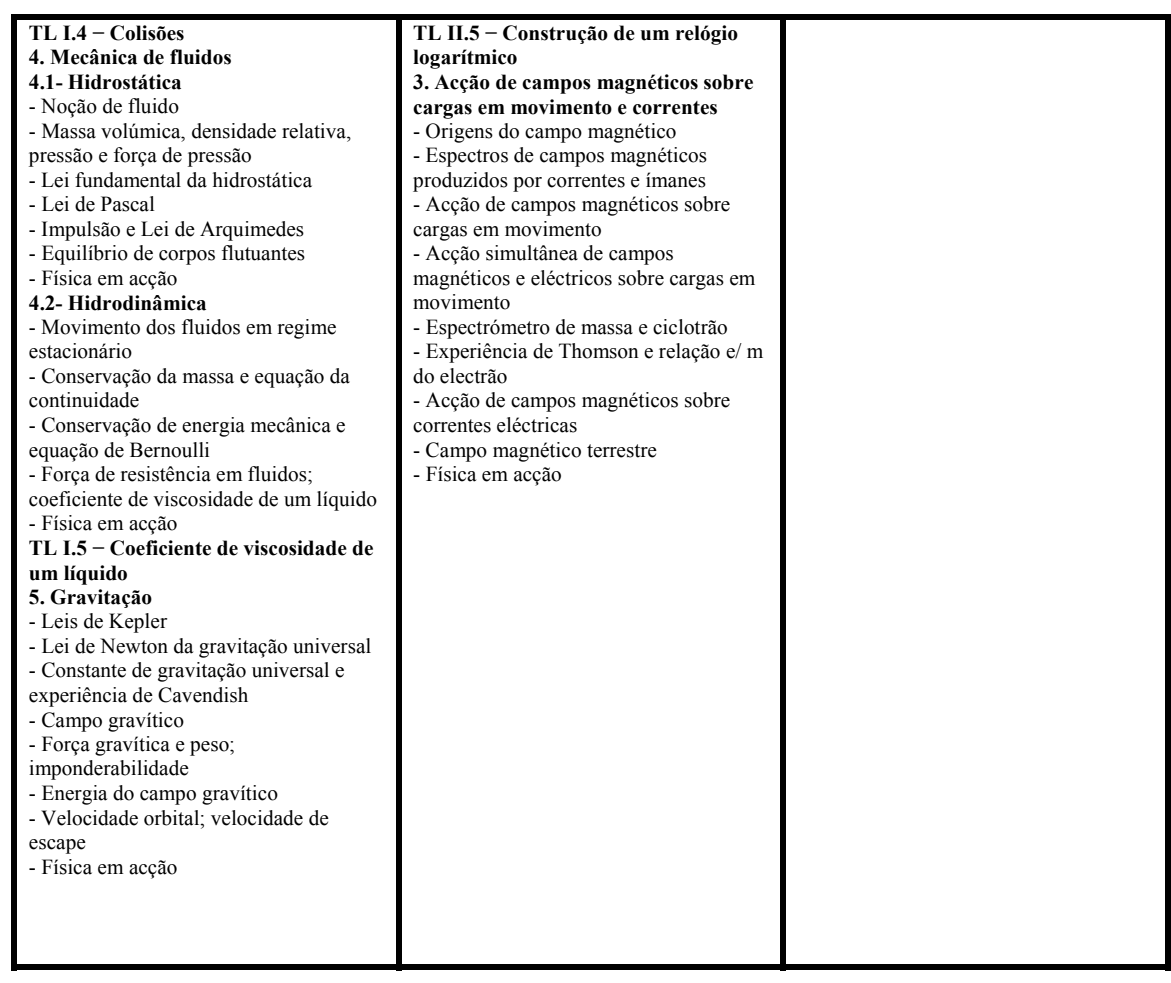

 $\overline{\phantom{a}}$ 

 $\ddot{}$ 

**Tabela 17 – Conteúdos de Física do 12º ano.** 

# **Anexo 5 – Lista de laboratórios de acesso remoto**

## http://www.physics.purdue.edu/class/phys152l/#

Laboratório remoto sobre o pêndulo. Experiência de acesso à distância que estuda osciladores harmónicos e movimento harmónico simples. Contém questões prélaboratoriais. Foi elaborado pelo Departamento de Física da Purdue University, West Lafayette, EUA.

### http://www.ni.com/webappdemos/tempcontroldemo.htm

Laboratório remoto com experiências sobre temperatura e luz.

Experiência de acesso remoto que mostra um aumento de temperatura ao ser accionada uma lâmpada. É parte do sítio da National Instruments. Tem descrição do circuito eléctrico utilizado.

### http://www.ni.com/webappdemos/rc\_demo.htm

Experiência de acesso remoto que mostra a carga e descarga de um condensador, durante os quais acende uma lâmpada. É parte da página *web* da National Instruments. Tem uma descrição do circuito eléctrico utilizado.

### http://www.dii.unisi.it/~control/act/experiments.php

Várias experiências com câmaras ao vivo sobre diversos assuntos.

Várias experiências de acesso remoto: controlador de posição, velocidade, nível e fluxo de fluidos utilizando controladores PID (Proporcional – Integral – Derivativa). Experiência de levitação magnética, Simulação das forças de um helicóptero e controlo de um carro à distância. Provém do Dipartimento di Ingegneria dell' Informazione, da Università degli Studi di Siena, Siena, Itália.

### http://www.h2-lab.com/index\_uk.html

Electrólise de acesso remoto, Experiência que mostra a electrólise e consequente produção de hidrogénio. É uma iniciativa do grupo automóvel BMW.

#### http://www.remote-lab.de/en/labor/01/spielen.html

Experiência de acesso remoto que utiliza um laser como uma "pinça" fazendo mover vidro. Originalmente encontrava-se numa exposição do Deutsches Museum de Munique.

### http://remote-lab.leybold-didactic.de/cgi/nm\_rclShow\_cgi.exe

Experiência de acesso remoto onde se pode ver e manipular deflexão electrónica. O sítio original encontra-se em alemão. Elaborado pela companhia Leybold Didactic GmbH.

### http://www.remote-lab.de/en/labor/03/spielen.html

Simulação onde aparece uma imagem e se consegue manipular os objectos visíveis: há uma imagem vista com luz visível e a mesma imagem vista com infravermelhos. Inicialmente a experiência podia ser realizada remotamente quando estava em exposição no Deutsches Museum, em Munique.

### http://webshaker.ucsd.edu/

Experiência de acesso remoto que simula um tremor de terra. O tremor de terra pode ser modelado especificando a amplitude, a frequência, verificando a duração do mesmo. Foi desenvolvida pela Universidade da Califórnia, San Diego, EUA.

۰

#### http://vlab.ee.nus.edu.sg/vlab/index.htm

Várias experiências de acesso remoto, construídas pela National University of Singapore. As experiências têm os seguintes títulos: *Frequency Modulation Experiment; Coupled Tank Experimente; 3D Oscilloscope Experiment; 2D Oscilloscope Experiment; Helicopter Experiment e Robotic Soccer Experiment.* Para todas elas é necessário um *log-on*, mas é fornecido na página um *UserID* e uma palavra de código de acesso. Algumas experiências exigem marcação prévia.

#### http://isilab-esng.dibe.unige.it/English/Independent.htm

Várias experiências de electrónica / circuitos eléctricos realizadas pela Universidade de Génova, Itália. Todas as experiências mostram o ecrã de um osciloscópio, onde se pode alterar parâmetros, e um gerador de ondas, onde se pode variar o tipo de onda injectada.

#### http://r210.rst.et-inf.uni-siegen.de/swingingrod/

O objectivo desta experiência é estudar a vibração mecânica em estruturas flexíveis. Necessita de reserva bem como de um *username* e *password.* Foi realizada pela Universidade de Siegen, Alemanha.

#### http://131.246.237.97/rlab/web/elabor.shtml

Nesta experiência pode ver-se a difracção de electrões num tubo. É necessário introduzir nome do país e endereço de *e-mail*, mas o acesso à experiência é imediato. Pode alterar-se a voltagem de aceleração visualizando os respectivos efeitos. A experiência foi realizada pela Universidade de Kaiserslautern, Alemanha.

#### http://www.e-escola.pt/site/e-lab.asp

Este *e-lab* destina-se essencialmente a alunos e professores dos ensinos básico e secundário. Existem várias experiências na área de Física, Química e Matemática. Os laboratórios de acesso remotos foram elaborados pelo Instituto Superior Técnico, Lisboa, Portugal.

# http://edulivre.fe.up.pt/course/view.php?id=47

Laboratório de acesso remoto que permite medir micro-deslocamentos com base no princípio do interferómetro de Michelson. Desenvolvido pela Faculdade de Engenharia da Universidade do Porto, Porto, Portugal.

### http://remotelab.fe.up.pt/

Existem seis laboratórios de acesso remoto: *straightness evaluation, mechanical material characterization, level measurement and control, temperature calibration procedure, meteorological station monitorization e Remote control of a Porsche.* Estes laboratórios de acesso remoto foram montados pela Faculdade de Engenharia da Universidade do Porto, Porto, Portugal.

### http://mo-www.harvard.edu/MicroObservatory/index.html

Telescópio accionado remotamente. Necessita de registo prévio, sendo as entradas limitadas.

# http://www.opticsforkids.com/laser/laser-senvid.cfm http://www.opticsforteens.org/

Existe uma experiência de acesso remoto com lasers. Necessita de registo prévio e o sítio para o registo está em finais de 2006 *off line.* 

╇

http://optics.phys.spbu.ru/~Arkhipov/links/

Sítio com vários *links* para laboratórios virtuais/remotos

http://www.netzmedien.de/rlab\_demo\_uk.html#

Braço de robô telecomandado à distância.

http://polymerlab.mit.edu/

Este *Polymer crystallization lab* foi desenvolvido pelo Massachusetts Institute of Technology (MIT), Boston, EUA.

http://www.energy.kth.se/proj/projects/Remote\_labs/LinearCascade\_Quiz.asp

Este *Linear Cascade Remote Lab* foi realizado pelo Instituto Real de Tecnologia (KTH), Estocolmo, Suécia. É necessário responder a uma série de questões técnicas para aceder a este laboratório.

http://www.jdenuno.com/TechConnect/OnLineLabs.htm

Conjunto de *links* de laboratórios

http://monet.physik.unibas.ch/%7Eelmer/pendulum/lab.htm

Simulações de pêndulos.

http://www.licef.teluq.uquebec.ca/gmec/vplab/telech.htm

Permite fazer um *download* de simulações.

http://www.licef.teluq.uquebec.ca/gmec/video/P1listeD.htm

Permite fazer *downloads* de vídeos sobre pêndulos

http://www.ph.ed.ac.uk/cgi-bin/ss/main?browse\_all=1

Permite ver e manipular simulações de vários tipos.

http://www.online-lab.net/index.htm

Lista de laboratórios *on-line* com uma base de dados.

http://www.lab-on-web.com/NET/WebApplication/LoW/index.aspx

É necessário um registo para aceder às experiências.

http://optics.phys.spbu.ru/~Arkhipov/test/exp1\_biprism/simul/simul1.htm

Simulação com prismas. As aplicações encontram-se em ficheiros *zip* por baixo da imagem.

۰

http://telerobot.mech.uwa.edu.au/links.html

Lista de experiências remotas em todo o mundo.

# **Anexo 6 – Especificações Técnicas do Relé de 5 V**

Jameco Part number 106462<br>1. FEATURES:

- 1.1: Miniature, cost-effective switching solution.
- 1.1. Miniature, cost-effective switching solution.<br>
1.2: State-of-the art capsule designs.<br>
1-3: Molded construction for compatibibly with
- automatic board processing
- 1-4: Epoxy-molded dual-in-line-package.
- 1-5: Completely washable.

#### 2. SPECIFICATIONS

2-1 Coil Rating:

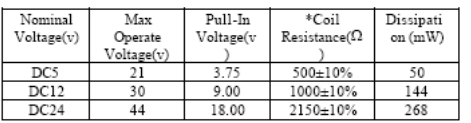

Special design are available on request

#### 2-2 Contact Rating:

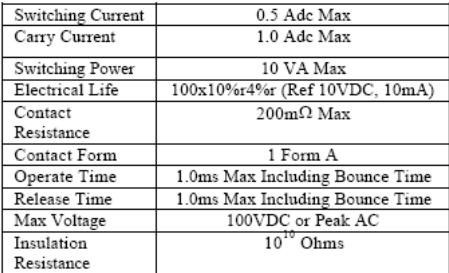

- 2-3 Dielection strength: 1400 VDC Between Coil And Contact 250 VDC Between Contacts
	-
- 2-4 Temperature Range:<br>
Operating Temp: -40°C +85°C<br>
Storage Temp: -55°C +125°C
- 2-5 Shock Resistance:
	- 30g Min.
- 3. PART NUMBERING SYSTEM

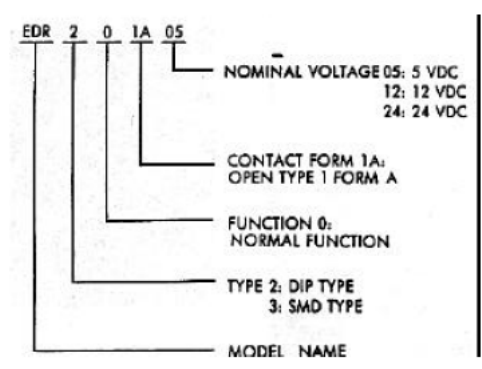

4. DIMENSIONS Unit: mm (inch)

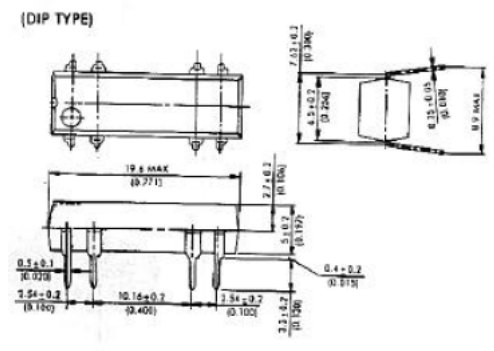

(SMD-SO TYPE)

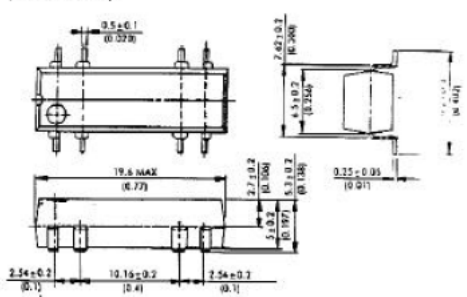

1 Form A

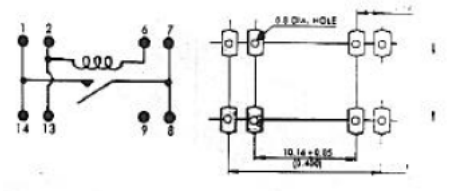

 $(DIP)$ 

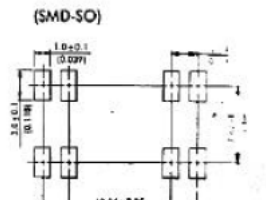

RCL relay<br>1 change-over contact AC / DC coil

# **Anexo 7 – Especificações Técnicas do Relé de 6 V**

Type RIDER Control Low

 $RCL$ 

 $\overline{\phantom{a}}$ 

Type code

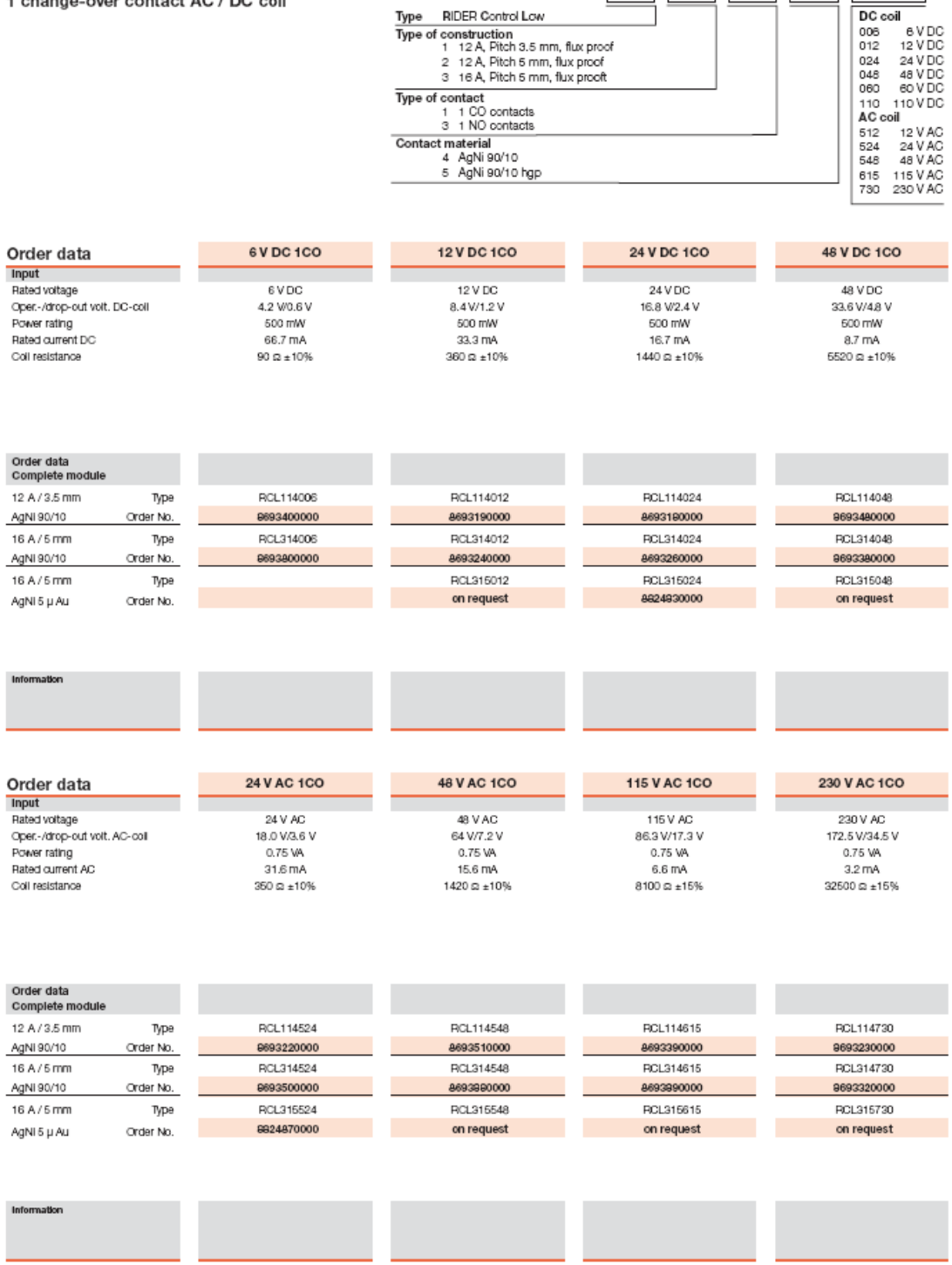

# **Anexo 8 – Ficha de apoio**

## *Ficha de apoio:*

A ficha seguinte destina-se a ajudar os utilizadores deste laboratório de acesso remoto a sistematizar a informação obtida durante a realização da experiência. Encontra-se dividida em quatro partes, correspondendo cada uma delas a um objecto.

#### **Parte I – Bola Branca**

1. Após ligar as três lâmpadas, a radiação incidente na bola branca tinha a cor:

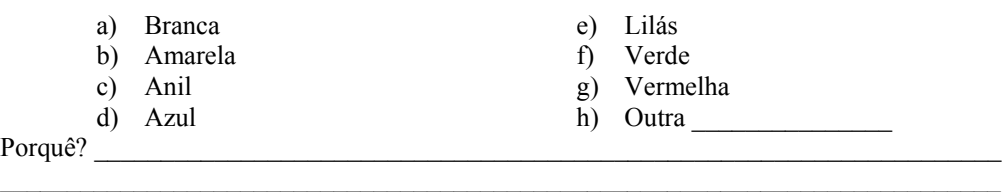

 $\mathcal{L}_\text{max}$ 

1.1. Qual é a cor apresentada pela bola branca?

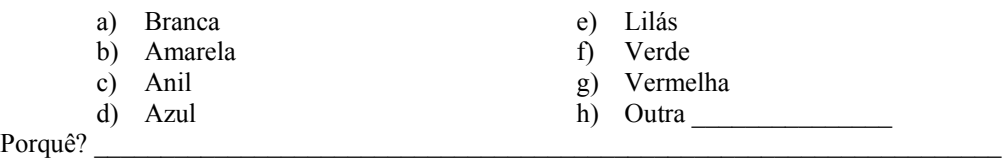

\_\_\_\_\_\_\_\_\_\_\_\_\_\_\_\_\_\_\_\_\_\_\_\_\_\_\_\_\_\_\_\_\_\_\_\_\_\_\_\_\_\_\_\_\_\_\_\_\_\_\_\_\_\_\_\_\_\_\_\_\_\_\_\_\_\_\_\_\_\_\_\_\_\_\_

2. Após ligar a lâmpada vermelha, a radiação incidente na bola branca tinha a cor:

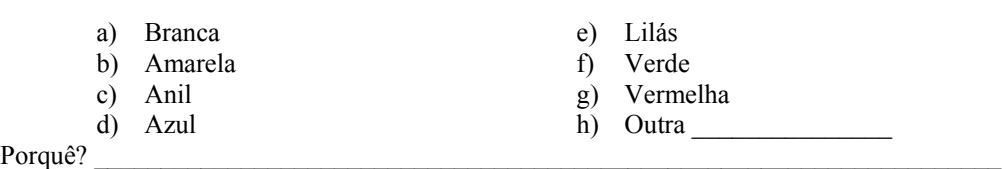

\_\_\_\_\_\_\_\_\_\_\_\_\_\_\_\_\_\_\_\_\_\_\_\_\_\_\_\_\_\_\_\_\_\_\_\_\_\_\_\_\_\_\_\_\_\_\_\_\_\_\_\_\_\_\_\_\_\_\_\_\_\_\_\_\_\_\_\_\_\_\_\_\_\_\_  $\_$  , and the set of the set of the set of the set of the set of the set of the set of the set of the set of the set of the set of the set of the set of the set of the set of the set of the set of the set of the set of th

2.1. Qual é a cor apresentada pela bola branca?

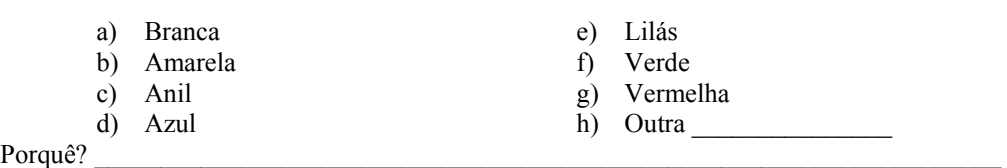

 $\mathcal{L}_\text{max} = \mathcal{L}_\text{max} = \mathcal{$ 

3. Após ligar a lâmpada verde, a radiação incidente na bola branca tinha a cor:

÷

 $\ddot{}$ 

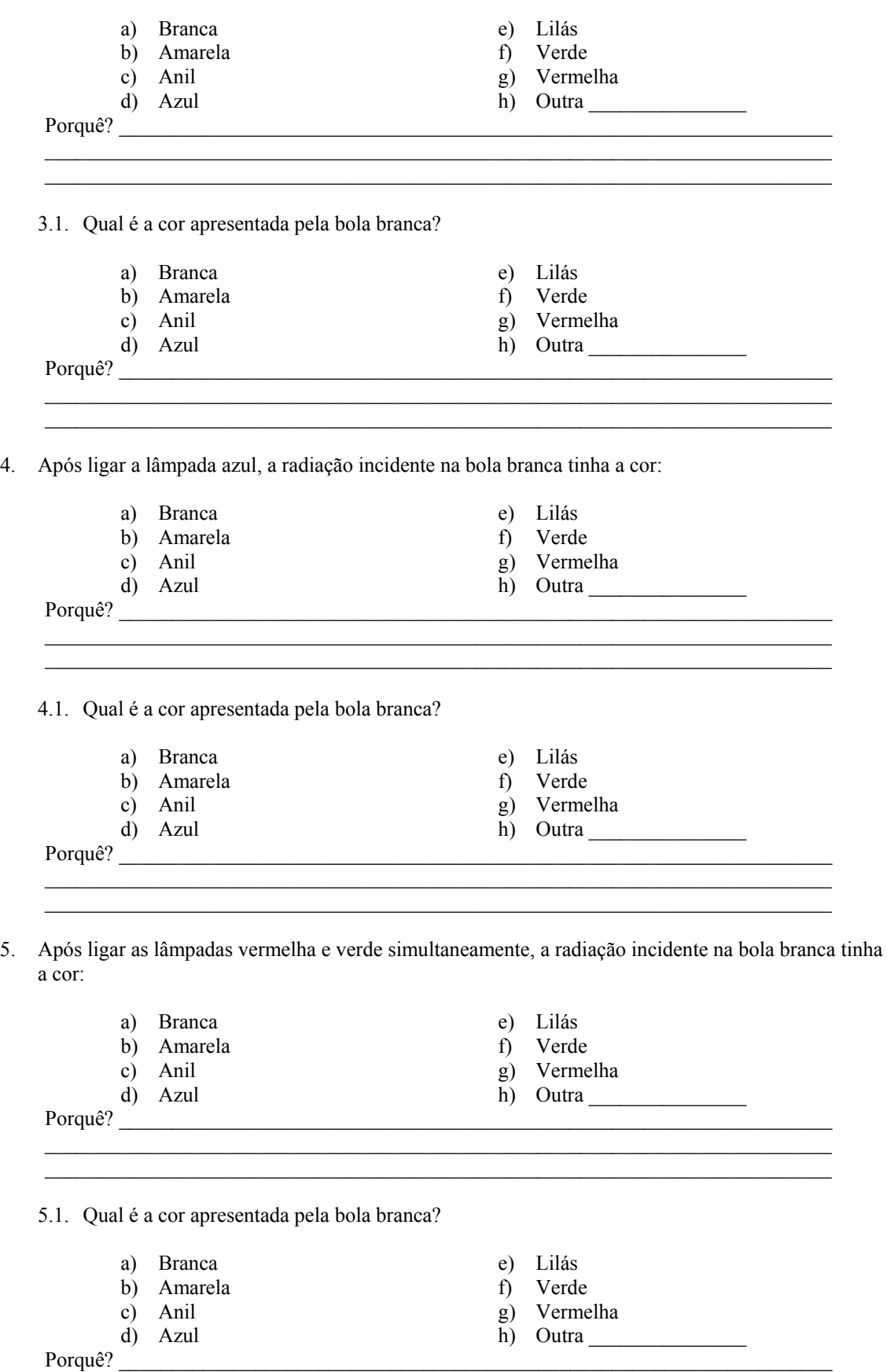

 $\_$  , and the set of the set of the set of the set of the set of the set of the set of the set of the set of the set of the set of the set of the set of the set of the set of the set of the set of the set of the set of th

6. Após ligar as lâmpadas vermelha e azul simultaneamente, a radiação incidente na bola branca tinha a cor:

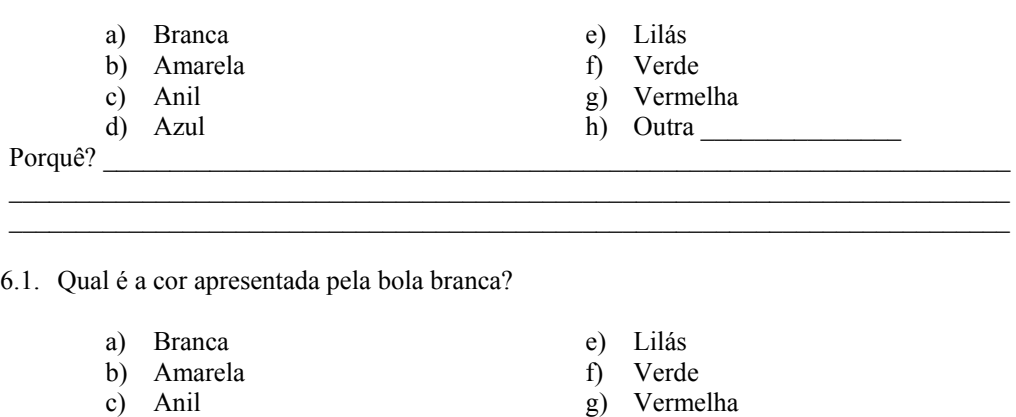

7. Após ligar as lâmpadas azul e verde simultaneamente, a radiação incidente na bola branca tinha a cor:

 $Porquê?$ 

h) Outra

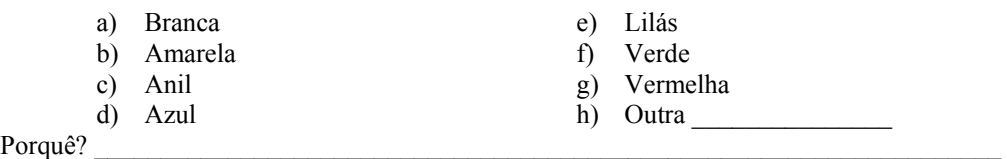

7.1. Qual é a cor apresentada pela bola branca?

 $\overrightarrow{d}$  Azul d) Azul

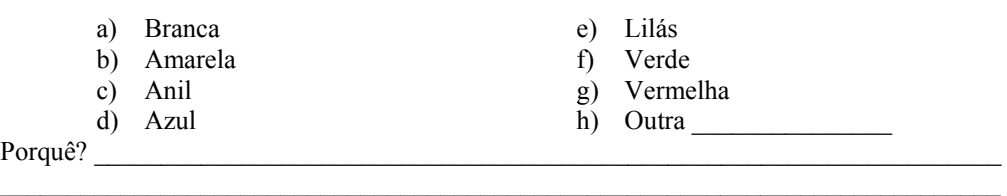

 $\mathcal{L}_\text{max}$ 

\_\_\_\_\_\_\_\_\_\_\_\_\_\_\_\_\_\_\_\_\_\_\_\_\_\_\_\_\_\_\_\_\_\_\_\_\_\_\_\_\_\_\_\_\_\_\_\_\_\_\_\_\_\_\_\_\_\_\_\_\_\_\_\_\_\_\_\_\_\_\_\_\_\_\_

#### **Parte II – Bola Preta**

1. Após ligar as três lâmpadas, a radiação incidente na bola preta tinha a cor:

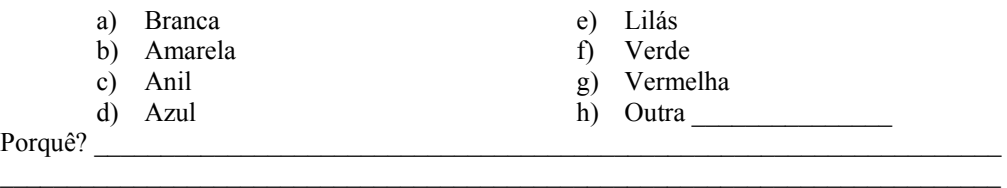

 $\_$  , and the set of the set of the set of the set of the set of the set of the set of the set of the set of the set of the set of the set of the set of the set of the set of the set of the set of the set of the set of th

1.1. Qual é a cor apresentada pela bola preta? a) Branca b) Amarela c) Anil d) Azul e) Lilás f) Verde g) Vermelha h) Outra Porquê?  $\_$  , and the set of the set of the set of the set of the set of the set of the set of the set of the set of the set of the set of the set of the set of the set of the set of the set of the set of the set of the set of th 2. Após ligar a lâmpada vermelha, a radiação incidente na bola preta tinha a cor: a) Branca b) Amarela c) Anil d) Azul e) Lilás f) Verde g) Vermelha h) Outra Porquê?  $\mathcal{L}_\text{max} = \frac{1}{2} \sum_{i=1}^{n} \frac{1}{2} \sum_{i=1}^{n} \frac{1}{2} \sum_{i=1}^{n} \frac{1}{2} \sum_{i=1}^{n} \frac{1}{2} \sum_{i=1}^{n} \frac{1}{2} \sum_{i=1}^{n} \frac{1}{2} \sum_{i=1}^{n} \frac{1}{2} \sum_{i=1}^{n} \frac{1}{2} \sum_{i=1}^{n} \frac{1}{2} \sum_{i=1}^{n} \frac{1}{2} \sum_{i=1}^{n} \frac{1}{2} \sum_{i=1}^{n} \frac{1$ 2.1. Qual é a cor apresentada pela bola preta? a) Branca b) Amarela c) Anil d) Azul e) Lilás f) Verde g) Vermelha h) Outra Porquê?  $\mathcal{L}_\text{max}$ 3. Após ligar a lâmpada verde, a radiação incidente na bola preta tinha a cor: a) Branca b) Amarela c) Anil d) Azul e) Lilás f) Verde g) Vermelha h) Outra  $Porquê?$ \_\_\_\_\_\_\_\_\_\_\_\_\_\_\_\_\_\_\_\_\_\_\_\_\_\_\_\_\_\_\_\_\_\_\_\_\_\_\_\_\_\_\_\_\_\_\_\_\_\_\_\_\_\_\_\_\_\_\_\_\_\_\_\_\_\_\_\_\_\_\_\_\_\_\_ 3.1. Qual é a cor apresentada pela bola preta? a) Branca b) Amarela c) Anil d) Azul e) Lilás f) Verde g) Vermelha h) Outra  $Porquê?$  $\_$  , and the set of the set of the set of the set of the set of the set of the set of the set of the set of the set of the set of the set of the set of the set of the set of the set of the set of the set of the set of th  $\mathcal{L}_\text{max}$ 4. Após ligar a lâmpada azul, a radiação incidente na bola preta tinha a cor: a) Branca b) Amarela c) Anil d) Azul e) Lilás f) Verde g) Vermelha

Porquê?

- 
- h) Outra

4.1. Qual é a cor apresentada pela bola preta?

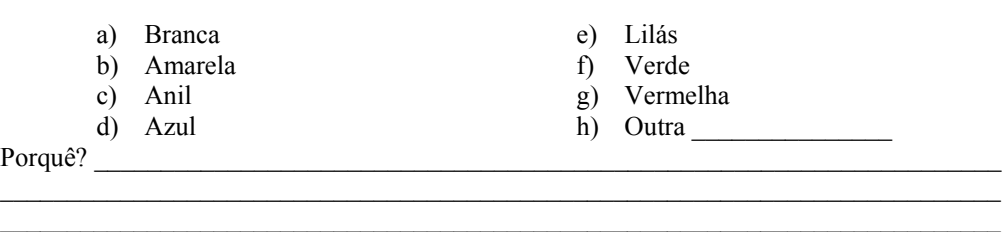

5. Após ligar as lâmpadas vermelha e verde simultaneamente, a radiação incidente na bola preta tinha a cor:

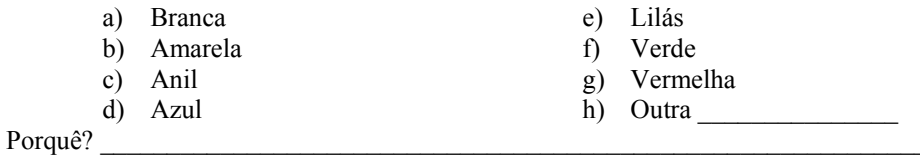

 $\_$  , and the set of the set of the set of the set of the set of the set of the set of the set of the set of the set of the set of the set of the set of the set of the set of the set of the set of the set of the set of th

\_\_\_\_\_\_\_\_\_\_\_\_\_\_\_\_\_\_\_\_\_\_\_\_\_\_\_\_\_\_\_\_\_\_\_\_\_\_\_\_\_\_\_\_\_\_\_\_\_\_\_\_\_\_\_\_\_\_\_\_\_\_\_\_\_\_\_\_\_\_\_\_\_\_\_

5.1. Qual é a cor apresentada pela bola preta?

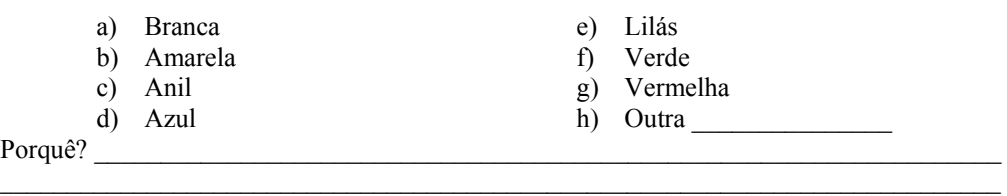

6. Após ligar as lâmpadas vermelha e azul simultaneamente, a radiação incidente na bola preta tinha a cor:

 $\mathcal{L}_\text{max} = \mathcal{L}_\text{max} = \mathcal{$ 

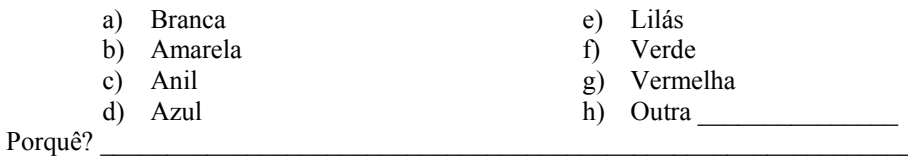

 $\mathcal{L}_\text{max}$ 

6.1. Qual é a cor apresentada pela bola preta?

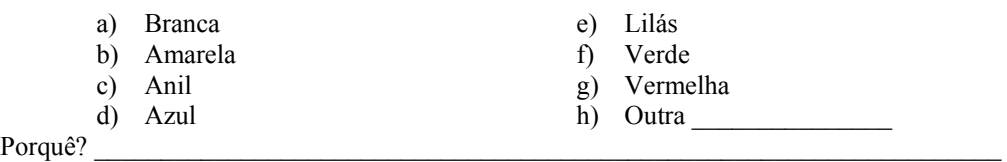

 $\mathcal{L}_\text{max}$ 

7. Após ligar as lâmpadas azul e verde simultaneamente, a radiação incidente na bola preta tinha a cor:

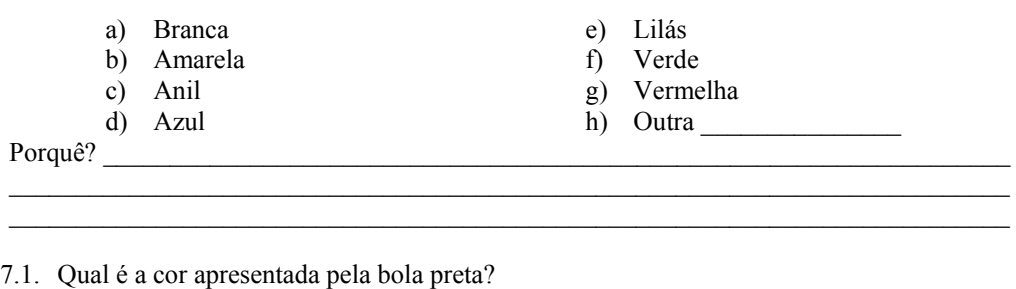

 $\_$  , and the set of the set of the set of the set of the set of the set of the set of the set of the set of the set of the set of the set of the set of the set of the set of the set of the set of the set of the set of th

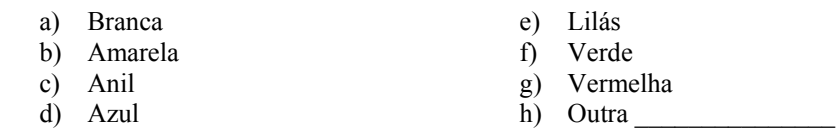

 $P$ orquê?  $\Box$ 

#### **Parte III – Maçã Vermelha**

1. Após ligar as três lâmpadas, a radiação incidente na maçã vermelha tinha a cor:

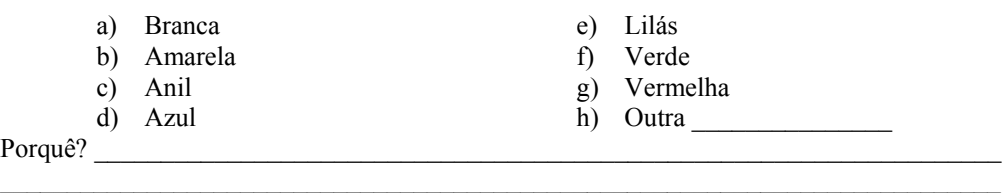

1.1. Qual é a cor apresentada pela maçã vermelha?

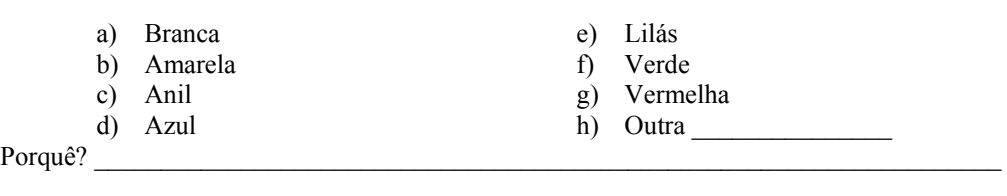

 $\_$  , and the set of the set of the set of the set of the set of the set of the set of the set of the set of the set of the set of the set of the set of the set of the set of the set of the set of the set of the set of th

 $\_$  , and the set of the set of the set of the set of the set of the set of the set of the set of the set of the set of the set of the set of the set of the set of the set of the set of the set of the set of the set of th

2. Após ligar a lâmpada vermelha, a radiação incidente na maçã vermelha tinha a cor:

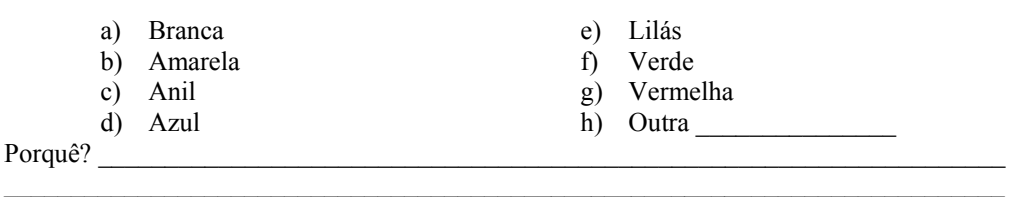

 $\ddot{\phantom{1}}$ 

2.1. Qual é a cor apresentada pela maçã vermelha?

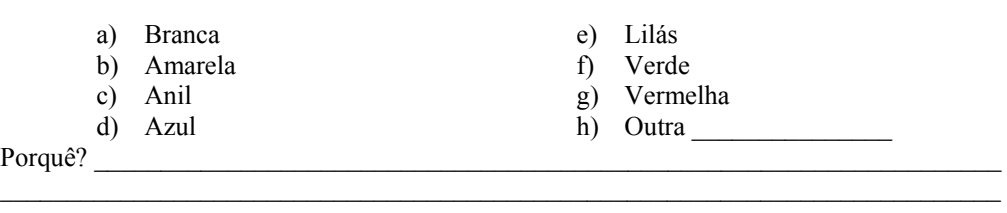

3. Após ligar a lâmpada verde, a radiação incidente na maçã vermelha tinha a cor:

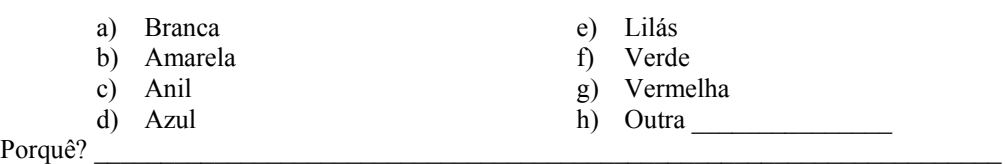

3.1. Qual é a cor apresentada pela maçã vermelha?

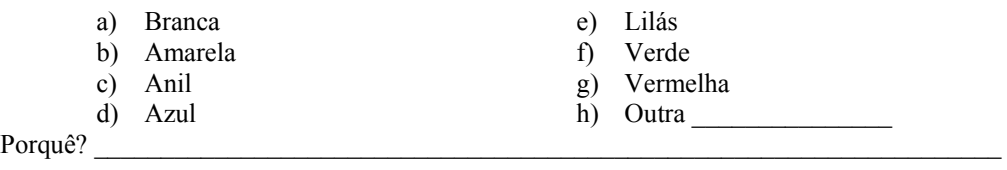

 $\mathcal{L}_\mathcal{L} = \{ \mathcal{L}_\mathcal{L} = \{ \mathcal{L}_\mathcal{L} = \{ \mathcal{L}_\mathcal{L} = \{ \mathcal{L}_\mathcal{L} = \{ \mathcal{L}_\mathcal{L} = \{ \mathcal{L}_\mathcal{L} = \{ \mathcal{L}_\mathcal{L} = \{ \mathcal{L}_\mathcal{L} = \{ \mathcal{L}_\mathcal{L} = \{ \mathcal{L}_\mathcal{L} = \{ \mathcal{L}_\mathcal{L} = \{ \mathcal{L}_\mathcal{L} = \{ \mathcal{L}_\mathcal{L} = \{ \mathcal{L}_\mathcal{$ 

4. Após ligar a lâmpada azul, a radiação incidente na maçã vermelha tinha a cor:

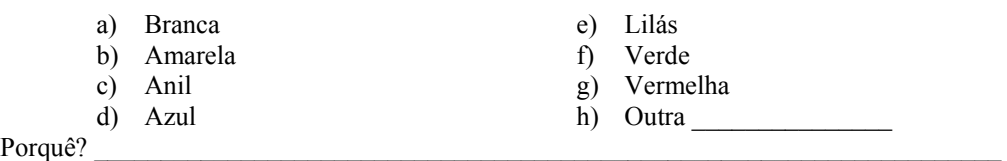

\_\_\_\_\_\_\_\_\_\_\_\_\_\_\_\_\_\_\_\_\_\_\_\_\_\_\_\_\_\_\_\_\_\_\_\_\_\_\_\_\_\_\_\_\_\_\_\_\_\_\_\_\_\_\_\_\_\_\_\_\_\_\_\_\_\_\_\_\_\_\_\_\_\_\_  $\_$  , and the set of the set of the set of the set of the set of the set of the set of the set of the set of the set of the set of the set of the set of the set of the set of the set of the set of the set of the set of th

 $\mathcal{L}_\text{max}$ 

4.1. Qual é a cor apresentada pela maçã vermelha?

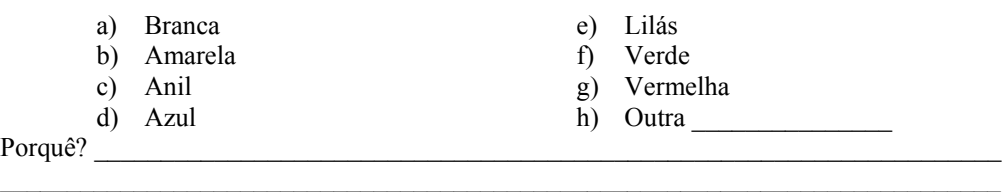

5. Após ligar as lâmpadas vermelha e verde simultaneamente, a radiação incidente na maçã vermelha tinha a cor:

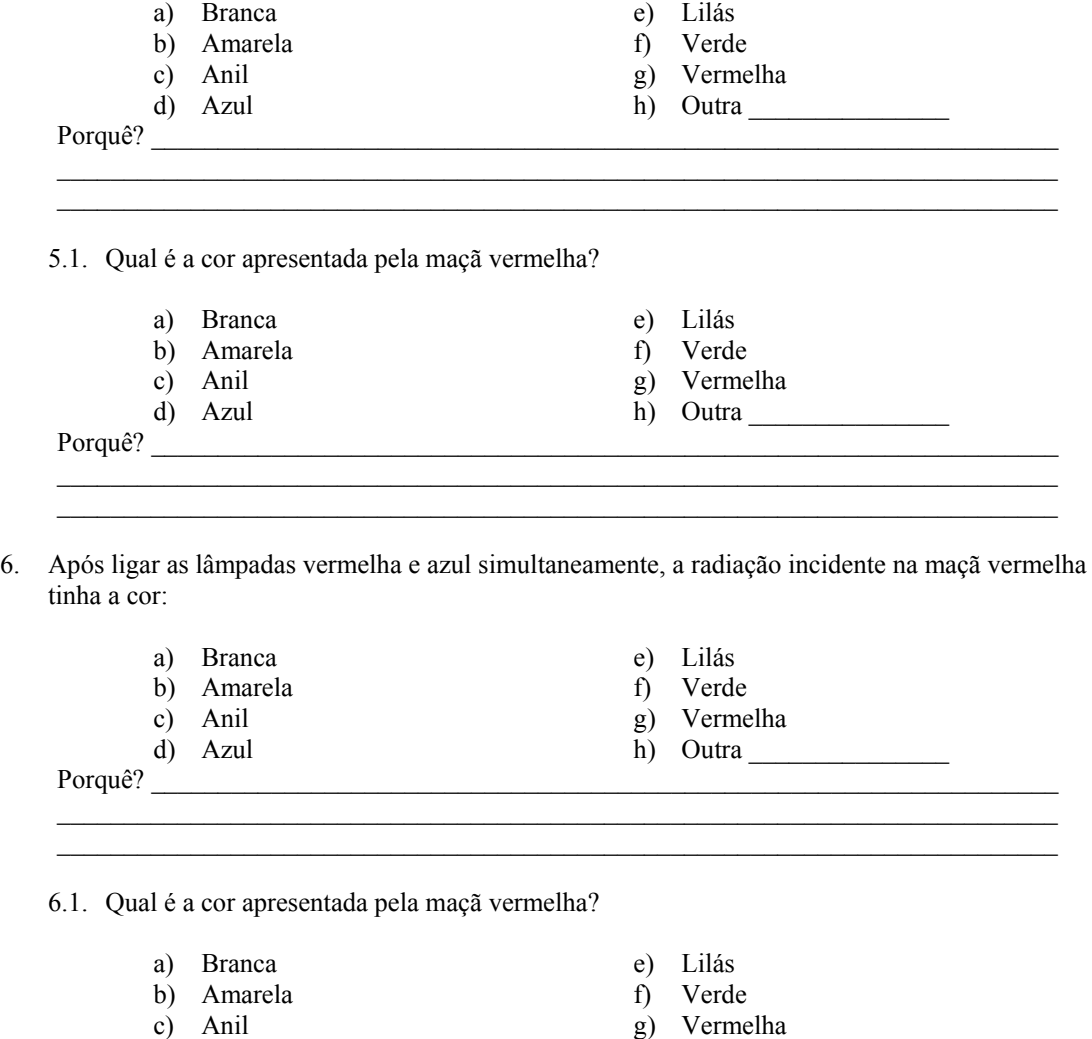

d) Azul h) Outra

7. Após ligar as lâmpadas azul e verde simultaneamente, a radiação incidente na maçã vermelha tinha a cor:

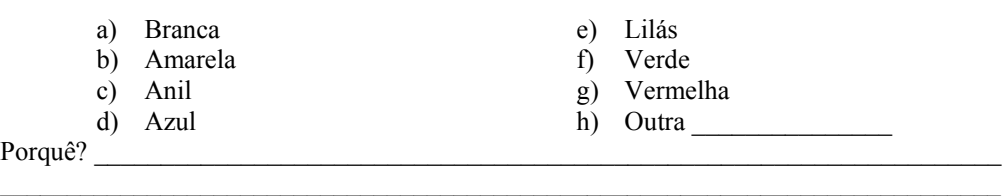

 $\mathcal{L}_\text{max}$ 

 $\overline{\phantom{a}}$ 

Porquê?

7.1. Qual é a cor apresentada pela maçã vermelha?

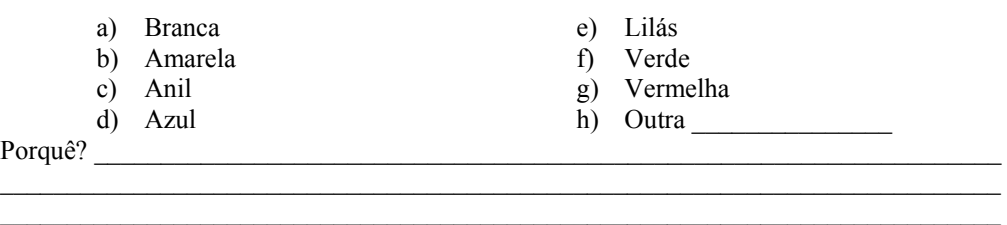

#### **Parte IV – Limão**

1. Após ligar as três lâmpadas, a radiação incidente no limão tinha a cor:

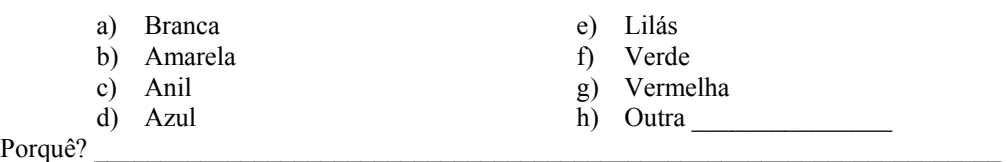

1.1. Qual é a cor apresentada pelo limão?

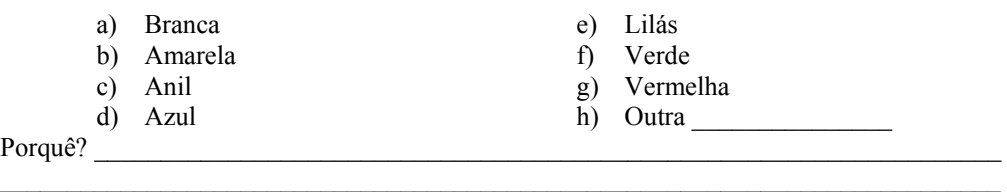

\_\_\_\_\_\_\_\_\_\_\_\_\_\_\_\_\_\_\_\_\_\_\_\_\_\_\_\_\_\_\_\_\_\_\_\_\_\_\_\_\_\_\_\_\_\_\_\_\_\_\_\_\_\_\_\_\_\_\_\_\_\_\_\_\_\_\_\_\_\_\_\_\_\_\_  $\mathcal{L}_\text{max}$ 

2. Após ligar a lâmpada vermelha, a radiação incidente no limão tinha a cor:

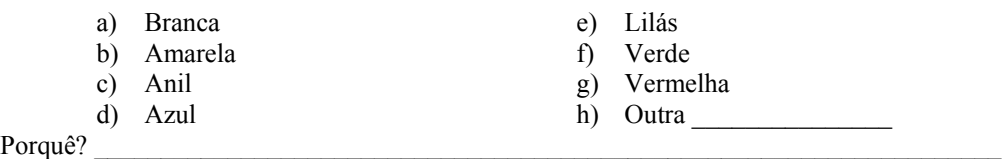

 $\_$  , and the set of the set of the set of the set of the set of the set of the set of the set of the set of the set of the set of the set of the set of the set of the set of the set of the set of the set of the set of th

 $\mathcal{L}_\text{max} = \mathcal{L}_\text{max} = \mathcal{$  $\mathcal{L}_\text{max}$ 

2.1. Qual é a cor apresentada pelo limão?

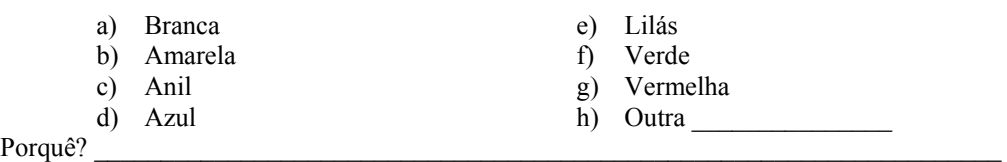

3. Após ligar a lâmpada verde, a radiação incidente no limão tinha a cor:

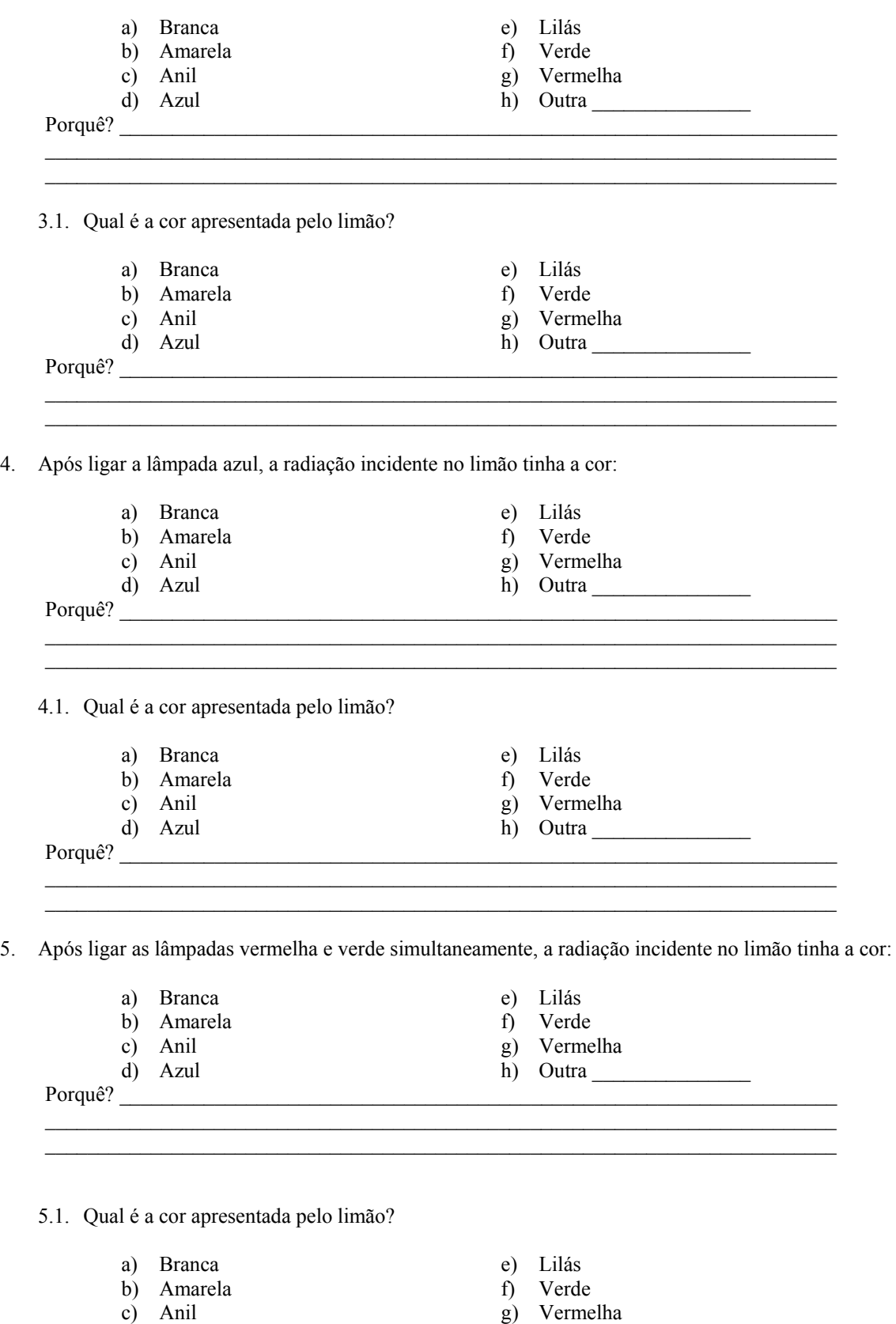

 $\_$  , and the set of the set of the set of the set of the set of the set of the set of the set of the set of the set of the set of the set of the set of the set of the set of the set of the set of the set of the set of th

```
Porquê? \Box
```
d) Azul

- 
- h) Outra

 $\ddot{\phantom{1}}$ 

6. Após ligar as lâmpadas vermelha e azul simultaneamente, a radiação incidente no limão tinha a cor:

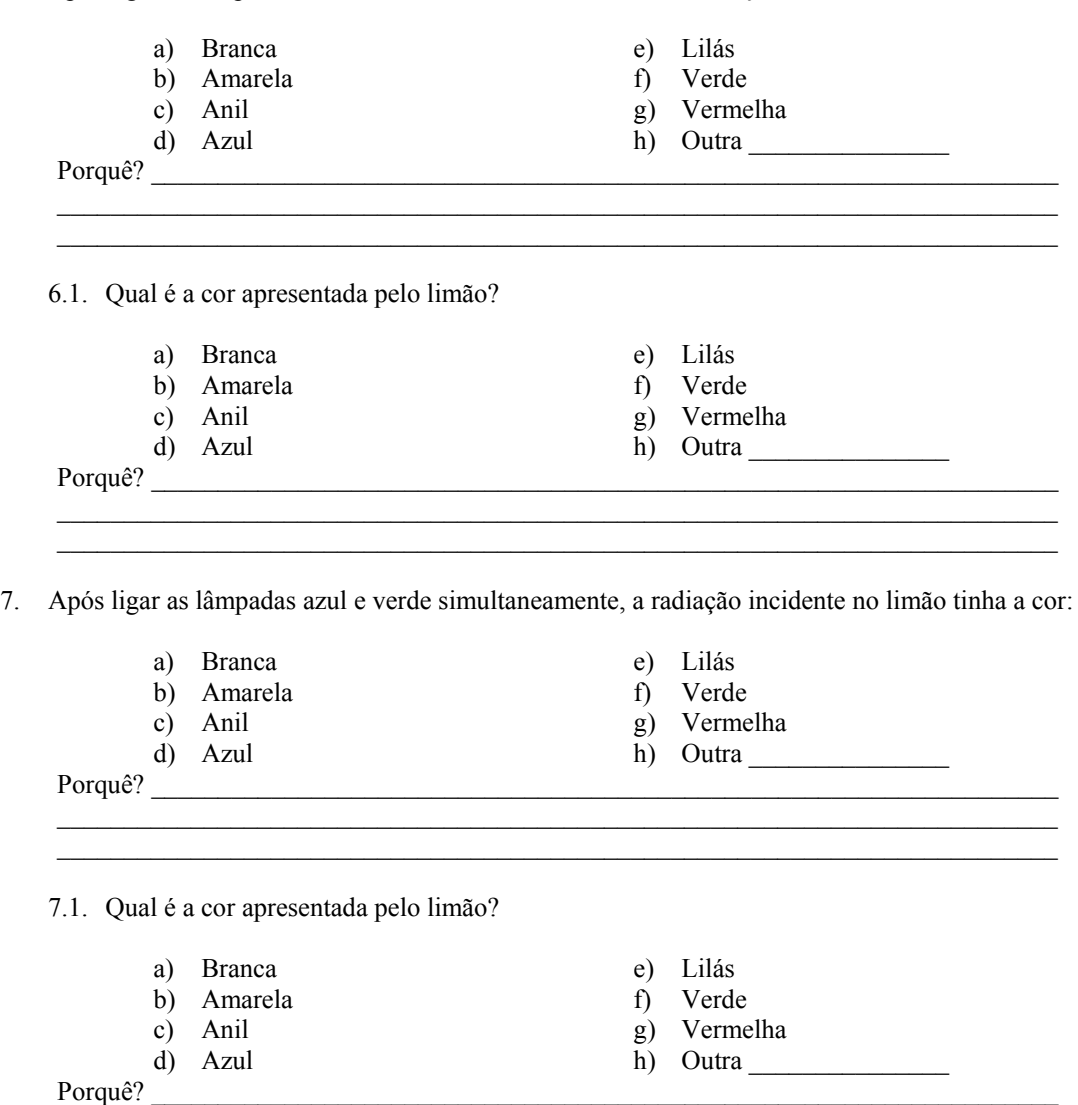

 $\_$  , and the set of the set of the set of the set of the set of the set of the set of the set of the set of the set of the set of the set of the set of the set of the set of the set of the set of the set of the set of th

# **Anexo 9 – Respostas para a ficha de apoio**

# **Parte I – Bola branca**

- 1. a) Branca A síntese aditiva das cores primárias da luz origina uma radiação de cor branca.
	- 1.1. a) Branca Como o objecto seleccionado é branco, reflecte toda ou praticamente toda a radiação visível que nele incide. Deste modo, como a radiação que lhe chega é branca, o objecto irá reflectir essa radiação branca.
- 2. g) Vermelha Mantendo ligada apenas a luz vermelha, a radiação que incidirá no objecto terá essa cor.
	- 2.1. g) Vermelha Como o objecto seleccionado é branco, reflecte toda ou praticamente toda a radiação visível que nele incide. Como no objecto apenas incide radiação de cor vermelha, ele reflectirá essa cor.
- 3. f) Verde Mantendo ligada apenas a luz verde, a radiação que irá incidir no objecto terá essa cor.
	- 3.1. f) Verde Como o objecto seleccionado é branco, reflecte toda ou praticamente toda a radiação visível que nele incide. Como no objecto apenas incide radiação de cor verde, ele reflectirá essa cor.
- 4. d) Azul Mantendo ligada apenas a luz azul, a radiação que incidirá no objecto terá essa cor.
	- 4.1. d) Azul Como o objecto seleccionado é branco, ele reflectirá toda ou praticamente toda a radiação visível que nele incide. Como no objecto apenas incide radiação de cor azul, ele reflectirá essa cor.
- 5. b) Amarela Ligando simultaneamente as luzes verde e vermelha, a síntese aditiva das duas cores origina uma radiação de cor amarela.
	- 5.1. b) Amarela Como o objecto seleccionado é branco, reflecte toda ou praticamente toda a radiação visível que nele incide. Deste modo como a radiação que lhe chega é amarela, o objecto reflectirá essa radiação amarela.
- 6. e) Lilás Ligando simultaneamente as luzes azul e vermelha, a síntese aditiva das duas cores origina uma radiação de cor lilás.
	- 6.1. e) Lilás Como o objecto seleccionado é branco, reflecte toda ou praticamente toda a radiação visível que nele incide. Deste modo como a radiação que lhe chega é lilás, o objecto reflectirá essa luz lilás.
- 7. c) Anil Ligando simultaneamente as luzes azul e verde, a síntese aditiva das duas cores origina uma radiação de cor anil.
	- 7.1. c) Anil Como o objecto seleccionado é branco, reflecte toda ou praticamente toda a radiação visível que nele incide. Deste modo como a radiação que lhe chega é anil, o objecto reflectirá essa luz anil.

# **Parte II – Bola Preta**

- 1. a) Branca A síntese aditiva das cores primárias da luz origina uma radiação de cor branca.
	- 1.1. h) Outra Preta Como o objecto seleccionado é preto, ele absorve toda ou praticamente toda a radiação visível que nele incide. Assim, como toda a radiação que lhe chega é absorvida, o objecto não poderá reflectir essa radiação, apresentando-se preto.
- 2. g) Vermelha Mantendo ligada apenas a luz vermelha, a radiação que incidir no objecto terá essa cor.
	- 2.1. h) Outra Preta Como o objecto seleccionado é preto, ele absorve toda ou praticamente toda a radiação visível que nele incide. Deste modo, como toda a radiação que lhe chega, é absorvida, o objecto não poderá reflectir essa radiação, apresentando-se preto.
- 3. f) Verde Mantendo ligada apenas a luz verde, a radiação que irá incidir no objecto terá essa cor.
	- 3.1. h) Outra Preta Como o objecto seleccionado é preto, ele absorve toda ou praticamente toda a radiação visível que nele incide. Assim, como toda a radiação que lhe chega é absorvida, o objecto não poderá reflectir essa radiação, apresentando-se preto.
- 4. d) Azul Mantendo ligada apenas a luz azul, a radiação que incidirá no objecto terá essa cor.
	- 4.1. h) Outra Preta Como o objecto seleccionado é preto, ele absorve toda ou praticamente toda a radiação visível que nele incide. Deste modo, como toda a radiação que lhe chega é absorvida, o objecto não poderá reflectir essa radiação, apresentando-se preto.
- 5. b) Amarela Ligando simultaneamente as luzes verde e vermelha, a síntese aditiva das duas cores origina uma radiação de cor amarela.
	- 5.1. h) Outra Preta Como o objecto seleccionado é preto, ele absorve toda ou praticamente toda a radiação visível que nele incide. Deste modo, como toda a radiação que lhe chega é absorvida, o objecto não poderá reflectir essa radiação, apresentando-se preto.
- 6. e) Lilás Ligando simultaneamente as luzes azul e vermelha, a síntese aditiva das duas cores origina uma radiação de cor lilás.
	- 6.1. h) Outra Preta Como o objecto seleccionado é preto, ele absorve toda ou praticamente toda a radiação visível que nele incide. Deste modo, como toda a radiação que lhe chega é absorvida, o objecto não poderá reflectir essa radiação, apresentando-se preto.
- 7. c) Anil Ligando simultaneamente as luzes azul e verde, a síntese aditiva das duas cores origina uma radiação de cor anil.
	- 7.1. h) Outra Preta Como o objecto seleccionado é preto, ele absorve toda ou praticamente toda a radiação visível que nele incide. Deste modo, como toda a radiação que lhe chega é absorvida, o objecto não poderá reflectir essa mesma radiação, apresentando-se preto.

# **Parte III – Maçã Vermelha**

- 1. a) Branca A síntese aditiva das cores primárias da luz origina uma radiação de cor branca.
	- 1.1. g) Vermelha Por a maçã se apresentar vermelha, ela absorve todas as outras radiações (verde e azul), apenas reflectindo a cor vermelha. Sendo a luz incidente a mistura entre as radiações azul, verde e vermelha, a maçã irá absorver o azul e o verde da radiação, reflectindo apenas a parte vermelha da radiação incidente.
- 2. g) Vermelha Mantendo ligada apenas a luz vermelha, a radiação que incide no objecto terá essa cor.
	- 2.1. g) Vermelha Por a maçã se apresentar vermelha, quando iluminada por luz branca, ela absorve todas as outras radiações (verde e azul) apenas reflectindo a cor vermelha. Sendo a radiação incidente vermelha e como a maçã apenas reflecte este tipo de radiação, ela irá permanecer vermelha.
- 3. f) Verde Mantendo ligada apenas a luz verde, a radiação que incide no objecto terá essa mesma cor.
	- 3.1. h) Outra Preta Por a maçã se apresentar vermelha, quando iluminada por luz branca, ela absorve todas as outras radiações (verde e azul) apenas reflectindo a cor vermelha. Como a radiação incidente é verde e a maçã absorve este tipo de radiação, não irá reflectir nada, apresentando-se preta.
- 4. d) Azul Mantendo ligada apenas a luz azul, a radiação que incide no objecto terá essa cor.
	- 4.1. h) Outra Preta Por a maçã se apresentar vermelha, quando iluminada por luz branca, ela absorve todas as outras radiações (verde e azul) apenas reflectindo a cor vermelha. Como a radiação incidente é azul e a maçã absorve este tipo de radiação, ela nada irá reflectir, apresentando-se preta.
- 5. b) Amarela Ligando simultaneamente as luzes verde e vermelha, a síntese aditiva das duas cores origina uma radiação amarela.
	- 5.1. g) Vermelha Por a maçã se apresentar vermelha, ela absorve todas as outras radiações (verde e azul) apenas reflectindo a cor vermelha. Como a radiação incidente é originada na mistura de radiação de cor verde e de cor vermelha, a maçã absorverá a parte verde da radiação, reflectindo apenas a parte vermelha, apresentando-se assim vermelha.
- 6. e) Lilás Ligando simultaneamente as luzes azul e vermelha, a síntese aditiva das duas cores origina uma radiação lilás.
	- 6.1. g) Vermelha Por a maçã se apresentar vermelha, ela absorve todas as outras radiações (verde e azul), apenas reflectindo a cor vermelha. Como a radiação incidente é originada na mistura de radiações azul e vermelha, a maçã absorverá a parte azul da radiação, reflectindo apenas a parte vermelha desta, apresentando-se assim vermelha.
- 7. c) Anil Ligando simultaneamente as luzes azul e verde, a síntese aditiva das duas cores origina uma radiação anil.

7.1. h) Outra – Preta – Por a maçã se apresentar vermelha, quando iluminada por luz branca, ela absorve todas as outras radiações (verde e azul), apenas reflectindo a cor vermelha. Como a maçã absorve tanto o azul como o verde da radiação, e o anil da radiação incidente se deve à sobreposição destas duas cores, a maçã absorverá toda a radiação incidente, apresentando-se assim preta.

# **Parte IV – Limão**

- 1. a) Branca A síntese aditiva das cores primárias da luz origina uma radiação branca.
	- 1.1. b) Amarela Sendo o objecto amarelo, e não sendo esta uma cor primária, ele reflecte simultaneamente as radiações vermelhas e verdes, absorvendo as radiações azuis. Como a radiação incidente resulta da sobreposição das cores primárias da luz, o limão absorverá a parte azul desta radiação, reflectindo simultaneamente as radiações vermelhas e verdes. Deste modo, como da sobreposição das cores vermelha e verde da luz resulta uma radiação amarela, ver-se-á a cor amarela.
- 2. g) Vermelha Mantendo ligada apenas a luz vermelha, a radiação que incide no objecto terá essa cor.
	- 2.1. g)Vermelha Sendo o objecto amarelo, quando iluminada por luz branca, e não sendo esta uma cor primária, ele reflecte simultaneamente as radiações vermelhas e verdes, absorvendo as radiações azuis. Como a radiação incidente tem a cor vermelha, o limão reflectirá essa cor, apresentando-se vermelho.
- 3. f) Verde Mantendo ligada apenas a luz verde, a radiação que incide no objecto terá essa cor.
	- 3.1. f)Verde Sendo o objecto amarelo, quando iluminada por luz branca, e não sendo esta uma cor primária, ele reflecte simultaneamente as radiações vermelhas e verdes, absorvendo as radiações azuis. Como a radiação incidente tem a cor verde, o limão reflectirá essa cor, apresentando verde.
- 4. d) Azul Mantendo ligada apenas a luz azul, a radiação que incide no objecto terá essa cor.
	- 4.1. h) Outra Preta Sendo o objecto amarelo, quando iluminada por luz branca, e não sendo esta uma cor primária, ele reflecte simultaneamente as radiações vermelhas e verdes, absorvendo as radiações azuis. Como a radiação incidente tem a cor azul e o limão absorve essa cor, o fruto apresentar-se-á preto.
- 5. b) Amarela Ligando simultaneamente as luzes verde e vermelha, a síntese aditiva das duas cores originará uma radiação amarela.
	- 5.1. b) Amarela Sendo o objecto amarelo, quando iluminada por luz branca, e não sendo esta uma cor primária, ele reflecte simultaneamente as radiações vermelhas e verdes, absorvendo as azuis. Como a radiação incidente resulta da sobreposição das verde e vermelha, o limão reflectirá simultaneamente essas radiações. Deste modo, como da sobreposição das cores vermelha e verde da luz resulta uma radiação amarela, ver-se-á o limão amarelo.
- 6. e) Lilás Ligando simultaneamente as luzes azul e vermelha, a síntese aditiva das duas cores origina uma radiação de cor lilás.
	- 6.1. g) Vermelha Sendo o objecto amarelo, quando iluminada por luz branca, e não sendo esta uma cor primária, ele reflecte simultaneamente as radiações vermelhas e verdes, absorvendo as azuis. Como a radiação incidente resulta da sobreposição das azul e vermelha, o limão reflectirá a radiação vermelha e absorverá a azul. Deste modo, ver-se-á o limão vermelho.
- 7. c) Anil Ligando simultaneamente as luzes azul e verde, a síntese aditiva das duas cores originará uma radiação de cor anil.
	- 7.1. f) Verde Sendo o objecto amarelo, quando iluminada por luz branca, e não sendo esta uma cor primária, ele reflecte simultaneamente as radiações vermelhas e verdes, absorvendo as azuis. Como a radiação incidente resulta da sobreposição das verde e azul, o limão reflectirá a radiação verde e absorverá a azul. Deste modo, ver-se-á o limão verde.

╇

# **Anexo 10 – Instruções**

1. Instale o controlo *Active X* denominado *LabVIEW Run Time Engine* no seu computador. Pode ser feito o *download* a partir do *link*: *LabVIEW Run Time Engine*

2. Abra o *link* com o nome do laboratório remoto

- 3. Aparecerá um painel de comandos. Com o rato em cima do painel de comandos carregue na tecla direita do rato e seleccione a opção *Request Control VI* 
	- Se aparecer uma mensagem dizendo que não é possível ceder o controlo, tente mais tarde pois a experiência está a ser realizada por outra pessoa.
	- Se aparecer uma mensagem a dizer que lhe foi concedido o controlo da experiência, estará em condições de a executar.
- 4. Por cima do painel de controlo existe uma pequena seta a branco. Deverá carregar nessa seta. Esta passará a preto, indicando que pode iniciar a experiência.
- 5. Sugere-se que comece a experiência seleccionando o objecto branco e ligando todas as luzes ao mesmo tempo.
- 6. Ligue e desligue as luzes de forma a obter radiações de cores diferentes. Há várias combinações diferentes: três luzes ligadas, duas luzes ligadas e uma luz ligada. No total é possível ver sete modos diferentes de iluminar o objecto (radiações de cores diferentes).
- 7. Só depois de experimentar todas as opções de iluminar um objecto é que deverá passar para o objecto seguinte.
- 8. Seleccione a bola preta. Repita os passos 6 e 7.
- 9. Seleccione a maçã vermelha. Repita os passos 6 e 7.
- 10. Seleccione o limão. Repita os passos 6 e 7.
- 11. Quando tiver terminado a experiência com carregue no botão STOP e em seguida pressione o botão direito do rato e seleccione a opção *Release Control VI.*

# **Anexo 11 – Resumo da teoria**

# **Teoria física sobre a luz, a cor e a visão**

No século XVII, Newton aproveitou um feixe de luz do Sol, que atravessava uma sala escura, fazendo-o incidir sobre um prisma de vidro. Verificou que o feixe se abria ao sair do prisma, revelando que era constituído por luzes de diferentes cores, dispostas na mesma ordem em que aparecem no arco-íris. Embora o facto de a luz solar produzir várias cores ao passar por um prisma fosse bem conhecido, pensava-se que as cores apareciam por modificação da luz ao passar no prisma. Para mostrar que essas cores não eram acrescentadas pelo próprio vidro, Newton fez o feixe colorido passar por um segundo prisma. Em consequência, as cores voltaram a juntar-se, provando que a sua reunião formava um outro feixe de luz branca, igual ao inicial. Newton argumentou que a luz branca era, na verdade, uma mistura de diferentes tipos de raios refractados em ângulos ligeiramente diferentes e que cada tipo de raio diferente produz uma cor espectral diferente.

Hoje, quando referimos um espectro, não queremos significar apenas o espectro visível, mas o conjunto das radiações visível com todos os outros tipos de radiação existentes no Universo tais como infravermelhos, ultravioletas, raios gama, raios X, etc. A Figura 41 representa o espectro electromagnético

╇

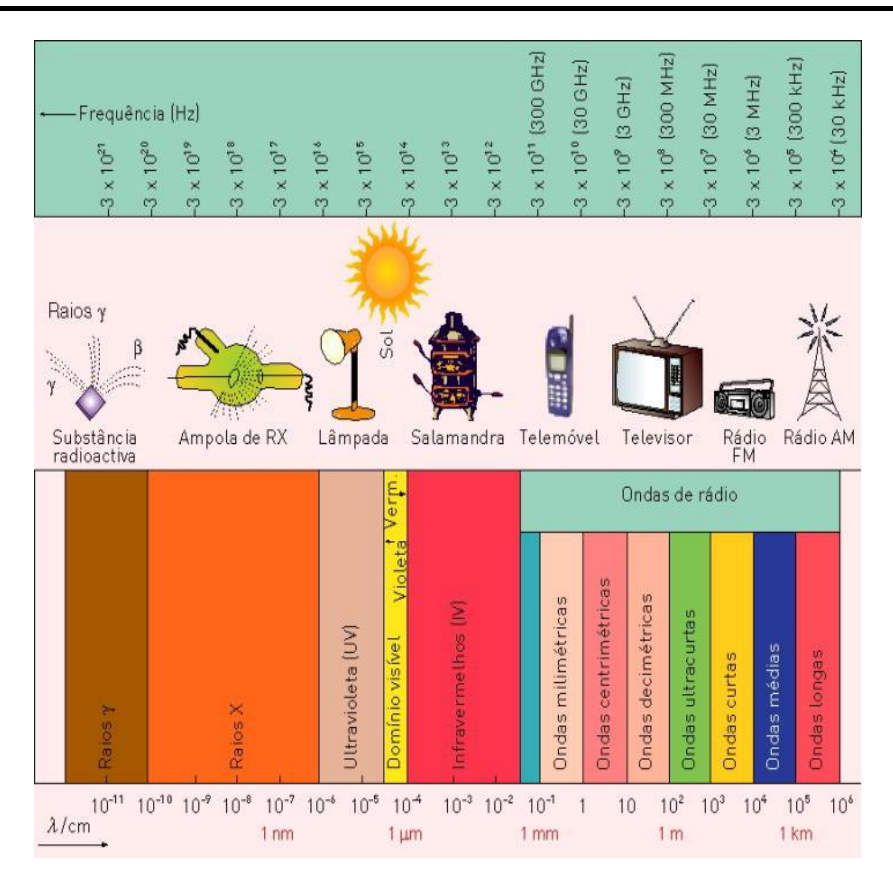

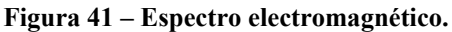

(imagem retirada de http://www.espacoprofessor.pt/materiaisapoio/manuais.asp?param=02010100&Prod\_id=42300)

A faixa colorida obtida por Newton quando separou as cores da luz do Sol com um prisma é chamada "espectro da luz solar". O espectro de uma luz obtém-se por separação das cores que compõem essa luz. Essa separação, ou dispersão, pode ser obtida com um prisma ou com uma rede de difracção. O espectro da luz do Sol, dita "branca", é um contínuo com todas as cores visíveis. Essas componentes têm comprimentos de onda que vão desde 390 nanometros (violeta) até 790 nanometros (vermelho). A Figura 42 mostra o espectro de luz visível.

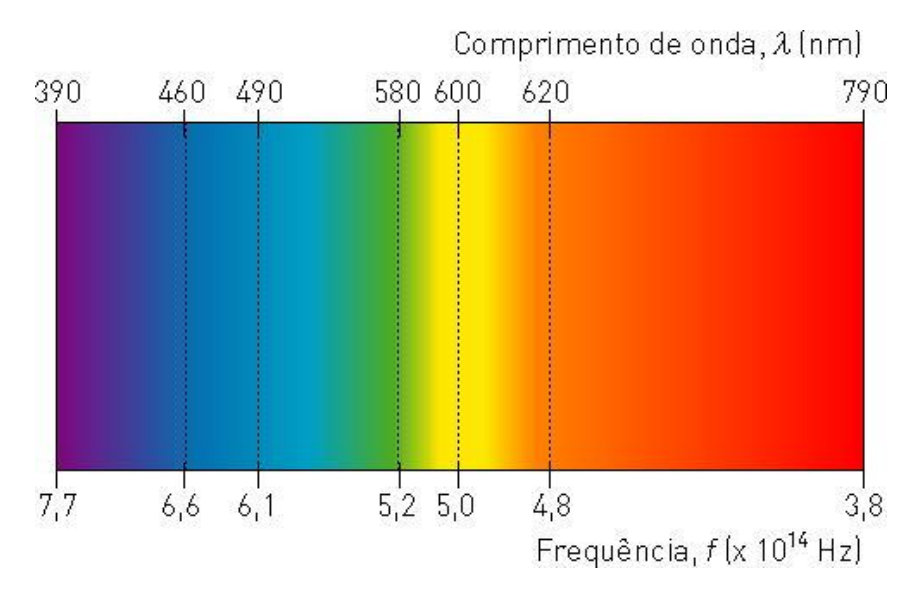

**Figura 42 – Espectro de luz visível.** 

(imagem retirada de: http://www.espacoprofessor.pt/materiaisapoio/manuais.asp?param=02010100&Prod\_id=42300)

### **O olho humano e o seu funcionamento**

O olho é o órgão do corpo que nos permite captar imagens do ambiente. É nele que se inicia o processo chamado visão, processo esse que, no caso do ser humano, é responsável por mais de 90% das informações que somos capazes de recolher.

A capacidade de ver depende das acções de várias estruturas dentro e ao redor do globo ocular. A Figura 43 ilustra muitas das componentes essenciais do sistema óptico humano.

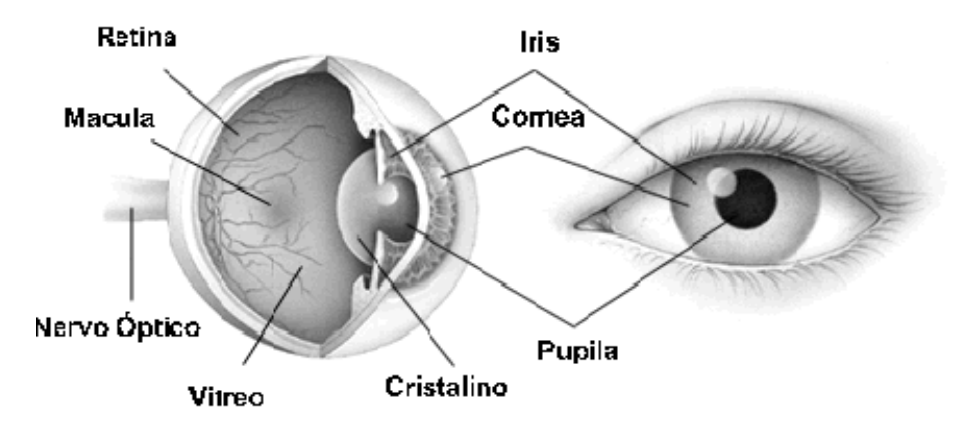

**Figura 43 – Anatomia de um olho.** 

Quando se olha para um objecto, são reflectidos raios de luz desse objecto para a córnea, lugar onde se inicia o "milagre" da visão.

╇

Os raios de luz são refractados e focados pela córnea, cristalino e vítreo. A função do cristalino é fazer com que esses raios sejam focados de forma nítida sobre a retina. A imagem daí resultante apresenta-se invertida na retina. Ao atingi-la, os raios de luz são convertidos em impulsos eléctricos que, através do nervo óptico, são transmitidos para o cérebro, onde a imagem é interpretada pelo córtex cerebral.

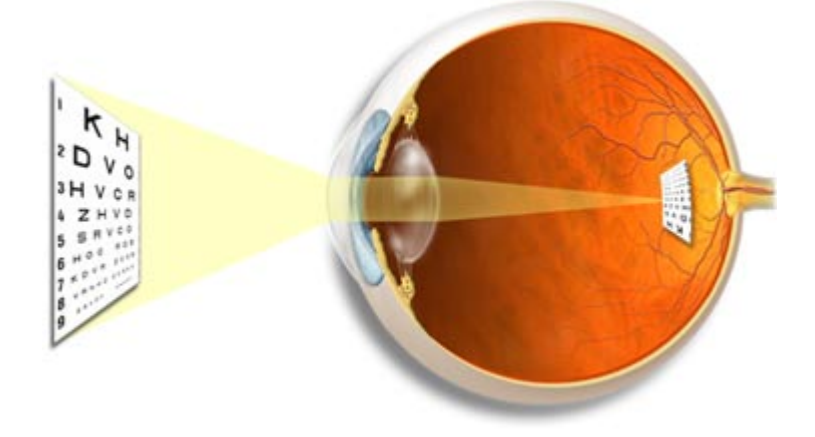

**Figura 44 – Focagem de um objecto.** 

Pode estabelecer-se uma analogia entre um olho e uma câmara fotográfica da seguinte forma: uma máquina fotográfica precisa de uma lente e de um filme para produzir uma imagem. De igual modo, o globo ocular precisa de uma lente (córnea, cristalino e vítreo) para refractar, ou focar a luz sobre o filme (retina). Se qualquer um ou vários destes componentes não estiverem a funcionar correctamente, resulta uma imagem de má qualidade. Na nossa câmara, a retina representa o filme.

#### **Os meios refringentes**

Os meios refringentes são constituídos pela córnea, humor aquoso, cristalino e humor vítreo. Estes formam o aparelho dióptrico do olho que corresponde a uma lente convexa, de 23 mm de foco. A principal função deste sistema é fazer convergir sobre a retina os raios de luz focados.

#### **A córnea e a esclera**

A córnea e a esclera consistem em tecidos duros, de protecção, que compõem a capa exterior do globo ocular. A esclera é a parte branca do olho, tem consistência de couro suave. A córnea não contém nenhum vaso de sangue, é relativamente desidratada e, por consequência, é transparente. Situada na frente do olho, na sua parte colorida, assemelha-se ao vidro de um relógio de pulso e permite que raios de luz entrem no globo ocular através da pupila. Nesse globo, a esclera ocupa 85% e a córnea aproximadamente 15%.

#### **A íris**

A íris é o tecido que se vê por de trás da córnea e pode ter várias colorações (olhos azuis, castanhos, etc.). No meio da íris existe uma abertura circular, a pupila. É através da pupila que os raios de luz atingem a retina. A pupila varia de tamanho consoante a luminosidade do ambiente ficando muito pequena quando há muita luz.

#### **O cristalino**

O cristalino situa-se directamente atrás da íris, estando ligado ao corpo ciliar através de fibras. É uma estrutura flexível com o tamanho e a forma de uma aspirina.

Tal como a córnea, o cristalino é transparente, uma vez que não contém nenhum vaso de sangue e é relativamente desidratado.

Os músculos do corpo ciliar efectuam ajustes constantes na forma do cristalino. Tais ajustes servem para que a imagem se mantenha nítida sobre a retina, sempre que se mude o foco de perto para longe.

A córnea e o cristalino são nutridos e lubrificados por um fluido transparente e aguado, produzido continuamente pelo corpo ciliar, chamado humor aquoso. Este enche a área entre o cristalino e a córnea.

#### **O vítreo**

O vítreo é uma estrutura composta por aproximadamente 99% de água e 1% de colagénio e ácido hialurónico. O seu aspecto de gel e sua consistência são devidos às moléculas de colagénio de cadeias longas. Este gel não é vascularizado (não contém vasos sanguíneos), é transparente e representa dois terços do volume e peso do olho. Ele preenche o espaço entre o cristalino e a retina, espaço esse conhecido por câmara vítrea. Não tem elasticidade e é importante para manter a forma do olho, sendo fundamental que se mantenha transparente para que a imagem chegue em boas condições à retina.

╇

## **A retina**

A retina situa-se na camada mais interna do globo ocular. É uma camada celular transparente e delicada que varia em espessura desde aproximadamente 0,5 mm na retina periférica a 0,4 mm na zona posterior ao equador. Na região do pólo posterior (a área da mácula) a retina tem aproximadamente 0,2 mm de espessura ao redor de uma área de  $0,2$  mm<sup>2</sup>.

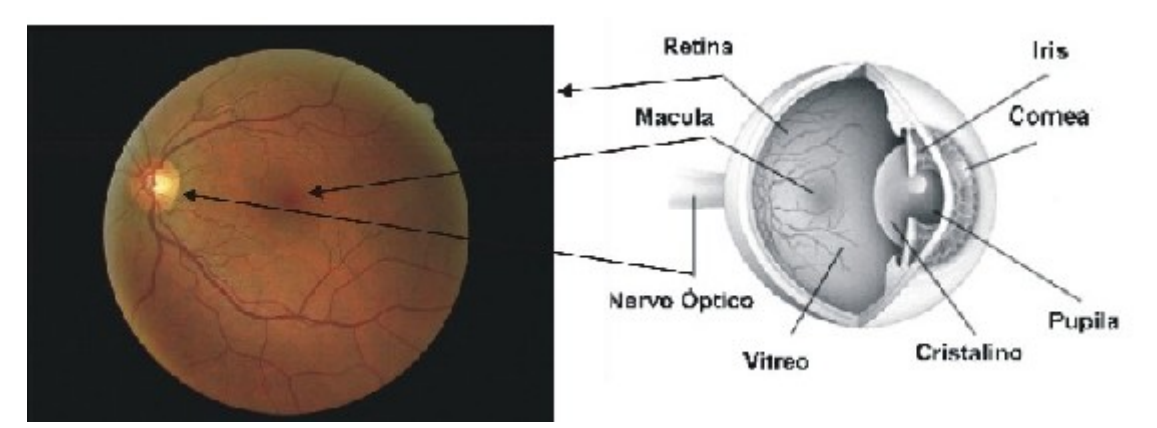

**Figura 45 – Localização da retina** 

A retina sensorial consiste em dez estratos contendo três tipos de tecidos: neuronal, glial e vascular. A componente neuronal consiste das células fotoreceptoras. Aqui sinais luminosos são convertidos em impulsos nervosos. Estes impulsos são transmitidos pela camada de fibras nervosas que constituem o nervo óptico, ao longo das vias ópticas ao córtex visual, situado na parte posterior do cérebro.

A camada dos fotorreceptores é composta por dois tipos de células, os bastonetes e os cones, sendo os primeiros mais numerosos, cerca de 120 milhões em cada olho. Estas células, que se distribuem principalmente pela periferia da retina, permitem-nos ver em condições de baixa luminosidade, dando-nos uma impressão vaga dos objectos (não nos permite distingui-los). O outro tipo de células são os cones, que povoam principalmente a região central da retina conhecida por mácula. Cada olho possui aproximadamente seis milhões destas células. Estas permitem-nos ver em condições de alta luminosidade, sendo responsáveis pela visualização de cores e pela acuidade visual, ou seja, são estas células que permitem a visão de detalhe dos objectos.

**Texto e imagens retirados de:** 

**http://www.retinaportugal.org.pt/dist\_retina/como\_fun\_olho.htm Da autoria de ARP – Associação de Retinopatia de Portugal** 

# **Cor e luz**

Embora a luz branca seja constituída por sete cores (vermelho, alaranjado, amarelo, verde, azul, anil e violeta), não é necessário combinar todas estas cores para se obter novamente luz branca. Basta misturar as chamadas cores primárias da luz (vermelho, verde e azul) para obter esse efeito. As cores primárias da luz, misturadas em determinadas proporções, originam outras cores, que se designam por cores secundárias (magenta, ciano e amarelo). Na realidade, da mistura de duas ou mais radiações primárias da luz, resulta uma nova radiação, de cor diferente das que lhe deu origem. A este processo chama-se síntese aditiva, pois a radiação obtida resulta a soma das ondas das radiações iniciais.

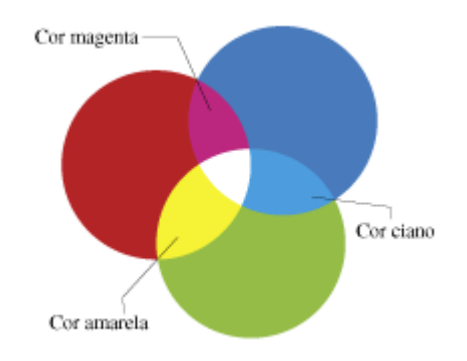

**Figura 46 – Cores primárias e secundárias.**

Ou seja:

• As luzes de cor azul e verde misturadas em igual proporção originam luz de cor azul ciano:

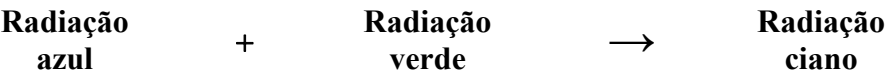

• As luzes de cor vermelha e verde misturadas em igual proporção originam luz de cor amarela:

╇

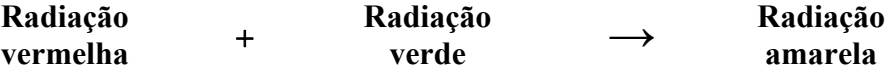

• As luzes de cor vermelha e azul, misturadas em igual proporção, originam luz de cor magenta:

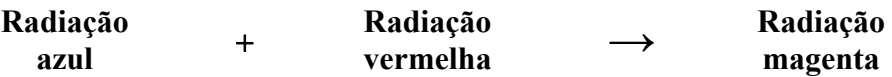

A mistura das luzes de cor vermelha, azul e verde, em igual proporção, origina a luz branca.

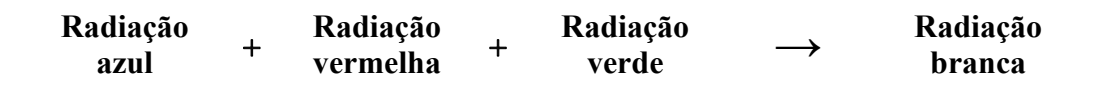

Os objectos coloridos absorvem algumas radiações e reflectem outras. A cor que vemos corresponde à cor da luz reflectida por esse objecto.

Os filtros de cor absorvem algumas radiações e transmitem radiações de igual cor à que possuem (por exemplo, um filtro azul só transmite radiação azul e absorve radiação verde e vermelha).

Assim:

• Os filtros de cores primárias de luz absorvem todas as radiações constituintes da luz branca, com excepção da sua própria cor.

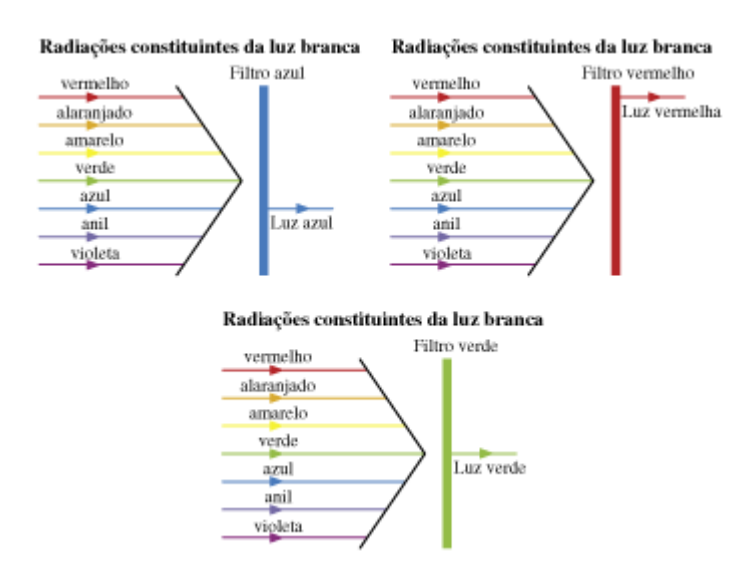

• Cada filtro de cor secundária de luz absorve, apenas, uma única cor primária, precisamente a cor que não é utilizada na obtenção dessa cor secundária.

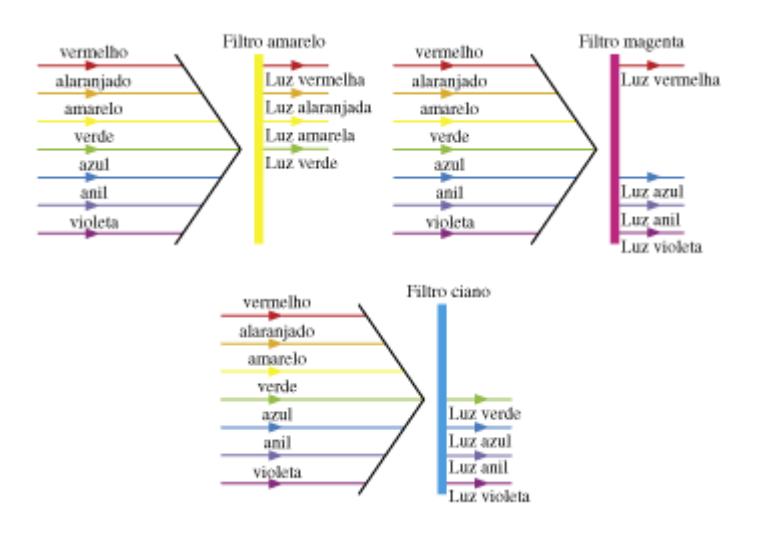

Quando um objecto, iluminado por radiação branca, apresenta uma determinada cor, tal significa que reflecte a radiação ou as radiações, que, depois de misturadas, dão origem a essa cor e absorvem todas as restantes.

Por exemplo:

– A cor vermelha é uma cor primária. Um objecto que seja vermelho quando iluminado por radiação branca reflectirá a radiação vermelha e absorverá radiações verde e azul.

– A luz amarela é obtida a partir da mistura das cores verde e vermelha. Um objecto que seja amarelo quanto iluminado por radiação branca reflectirá as cores verde e vermelha (cuja mistura dá amarelo) e absorverá radiação azul.

– A luz magenta é obtida a partir da mistura das cores primárias vermelha e azul. Um objecto que seja magenta quanto iluminado por radiação branca, reflectirá as cores vermelha e azul (cuja mistura dá magenta) e absorverá radiação verde.

– A luz ciano é obtida a partir da mistura das cores primárias azul e verde. Um objecto que seja ciano quanto iluminado por radiação branca reflectirá as cores verde e azul (cuja mistura dá ciano) e absorverá radiação vermelha.

۰
## Ou seja:

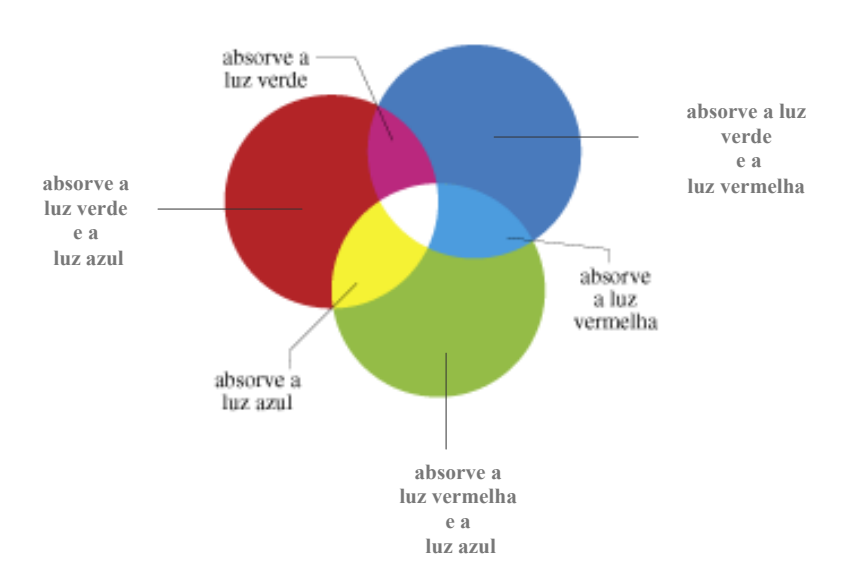

Diz-se que a radiação vermelha é complementar do ciano, porque, se um objecto é ciano, absorve radiação vermelha e, se é vermelho, absorve radiação de cor ciano (radiação azul e verde misturadas).

Cores complementares:

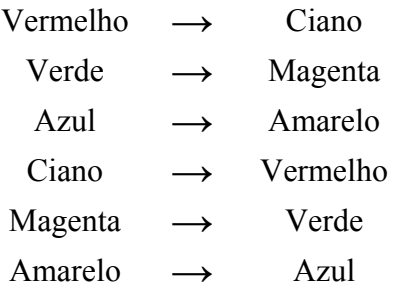

O que acontece a um objecto quanto ele é iluminado pela sua cor complementar? Resposta: O objecto apresentar-se-á preto.

Por exemplo, uma camisola que vermelha, quando iluminada por radiação ciano, absorverá essa cor, não restando qualquer parte da radiação incidente para reflectir. Como nenhuma radiação chegará aos nossos olhos, veremos a camisola preta. O mesmo efeito seria visível se iluminássemos a camisola vermelha só com radiação verde ou só com radiação azul.

Ou seja, a cor que o objecto adquire quando iluminado corresponde à cor da luz reflectida por esse objecto. Se toda a radiação for absorvida o objecto apresentar-se-á preto.

Outro exemplo: uma camisola de cor amarela é iluminada por luz ciano. Que cor parece ter essa camisola? Resposta: A camisola parece verde.

A luz ciano é constituída pela mistura de radiações de cor verde e azul. Como a camisola é amarela quando iluminada por luz branca, reflecte as radiações verde e vermelha e absorve a radiação azul. A camisola amarela absorverá então a parte azul da radiação ciano e reflectirá a parte verde, apresentando-se verde.

No que respeita à cor dos objectos, estas obedecem à chamada síntese subtractiva, pois a cor final do objecto é obtida a partir da subtracção da radiação absorvida à radiação incidente.

Exemplo:

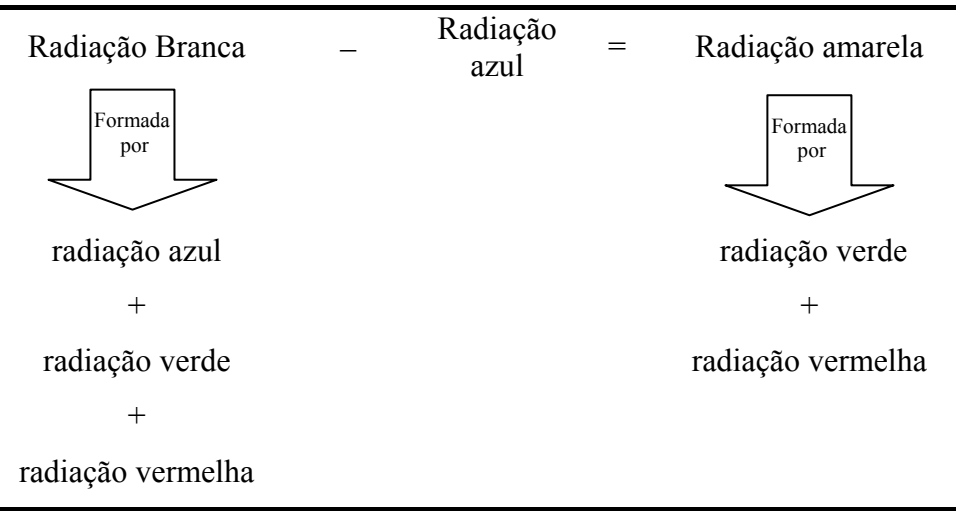

As cores das tintas utilizadas, por exemplo, nas pinturas obtêm-se, também, a partir de três cores primárias. No entanto, são diferentes das cores primárias da luz. Estas cores são:

╄

- − o ciano
- − o magenta
- − o amarelo.

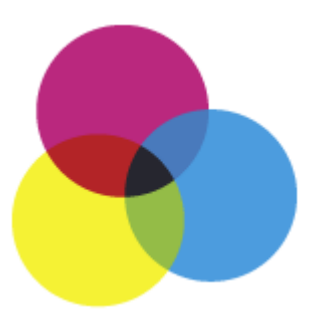

As restantes cores obtêm-se a partir da mistura das cores primárias e chamam-se por isso secundárias.

As tintas são constituídas por pigmentos que lhes conferem uma determinada coloração. Os pigmentos constituintes das tintas absorvem determinadas radiações e reflectem outras.

Por exemplo:

– Os pigmentos brancos reflectem todas as radiações constituintes da luz branca;

– Os pigmentos vermelhos dão aos objectos a cor vermelha. Estes pigmentos absorvem todas as radiações com a excepção da vermelha que reflectem.

– Os pigmentos azuis absorvem as radiações vermelha, laranja e amarela e reflectem em maior quantidade a radiação azul.

Texto e imagens retirados maioritariamente de: http://www.espacoprofessor.pt/materiaisapoio/manuais.asp?param=02010100&Prod\_id=32388

## **Outras fontes Bibliográficas:**

http://pt.wikipedia.org

http://www.wendelsantos.com/novo/cientistas\_newton.php

http://astro.if.ufrgs.br/bib/newton.htm